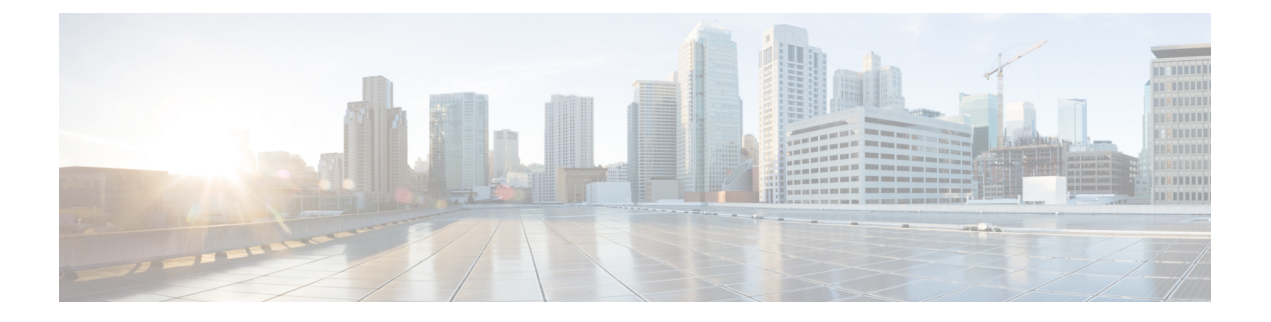

# **debug iapp through debug ip ftp**

- [debug](#page-2-0) iapp, page 3
- debug [idmgr,](#page-3-0) page 4
- debug if-mgr [efp-ext,](#page-5-0) page 6
- [debug](#page-6-0) ima, page 7
- debug [installer,](#page-8-0) page 9
- debug [interface,](#page-10-0) page 11
- debug interface counters [exceptions,](#page-12-0) page 13
- debug interface counters protocol [memory,](#page-14-0) page 15
- debug [interface](#page-15-0) states, page 16
- debug [interface\(vasi\),](#page-18-0) page 19
- [debug](#page-19-0) iosd issu, page 20
- debug ip access-list [hash-generation,](#page-20-0) page 21
- debug ip [access-list](#page-22-0) intstats, page 23
- debug ip [access-list](#page-23-0) turboacl, page 24
- debug ip [admission](#page-25-0) consent, page 26
- debug ip [admission](#page-26-0) eapoudp, page 27
- debug ip [auth-proxy,](#page-27-0) page 28
- debug ip [auth-proxy](#page-30-0) ezvpn, page 31
- [debug](#page-32-0) ip bgp, page 33
- debug ip bgp [groups,](#page-35-0) page 36
- debug ip bgp [igp-metric](#page-38-0) ignore, page 39
- debug ip bgp [import,](#page-39-0) page 40
- debug ip bgp [range,](#page-42-0) page 43
- [debug](#page-44-0) ip bgp sso, page 45

Г

- debug ip bgp [updates,](#page-46-0) page 47
- debug ip bgp vpnv4 [checkpoint,](#page-48-0) page 49
- debug ip bgp [vpnv4](#page-49-0) nsf, page 50
- debug ip bgp vpnv4 [unicast,](#page-51-0) page 52
- debug ip bgp vpnv6 [unicast,](#page-53-0) page 54
- debug ip casa [affinities,](#page-55-0) page 56
- debug ip casa [packets,](#page-57-0) page 58
- debug ip casa [wildcards,](#page-59-0) page 60
- [debug](#page-61-0) ip cef, page 62
- debug ip cef accounting [non-recursive,](#page-65-0) page 66
- debug ip cef [fragmentation,](#page-68-0) page 69
- [debug](#page-70-0) ip cef hash, page 71
- debug ip cef [rrhash,](#page-72-0) page 73
- debug ip cef [subblock,](#page-74-0) page 75
- [debug](#page-76-0) ip cef table, page 77
- debug ip ddns [update,](#page-79-0) page 80
- debug ip dfp [agent,](#page-86-0) page 87
- debug ip dhcp [server,](#page-88-0) page 89
- debug ip dhcp server [redundancy,](#page-91-0) page 92
- debug ip dhcp [server](#page-92-0) snmp, page 93
- debug ip dns [name-list,](#page-93-0) page 94
- [debug](#page-95-0) ip dns view, page 96
- debug ip dns [view-list,](#page-97-0) page 98
- debug ip [domain,](#page-99-0) page 100
- debug ip [domain](#page-101-0) replies, page 102
- [debug](#page-103-0) ip drp, page 104
- debug ip [dvmrp,](#page-104-0) page 105
- [debug](#page-107-0) ip eigrp, page 108
- debug ip eigrp [notifications,](#page-109-0) page 110
- [debug](#page-110-0) ip error, page 111
- debug ip flow [cache,](#page-114-0) page 115
- debug ip flow [export,](#page-116-0) page 117
- [debug](#page-118-0) ip ftp, page 119

# <span id="page-2-0"></span>**debug iapp**

Use the debug iapp privileged EXEC command to begin debugging of IAPP operations. Use the **no**form of this command to stop the debug operation.

**[no] debug iapp** {**packets| event| error**}

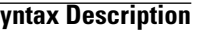

 $\mathsf I$ 

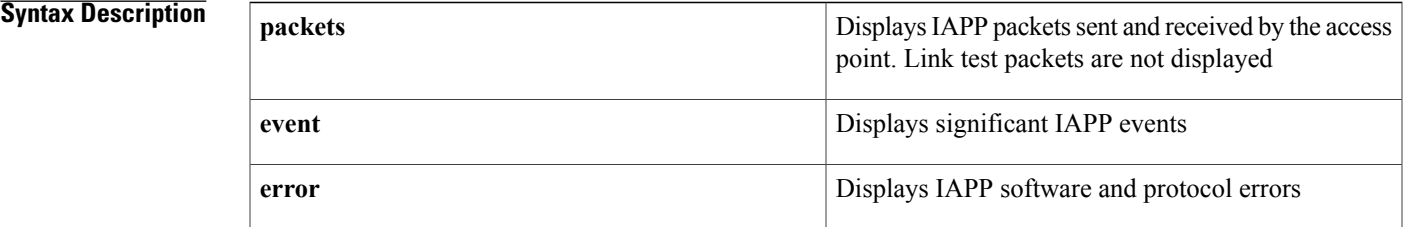

**Command Default** This command has no default setting.

## **Command Modes** Privileged EXEC (#)

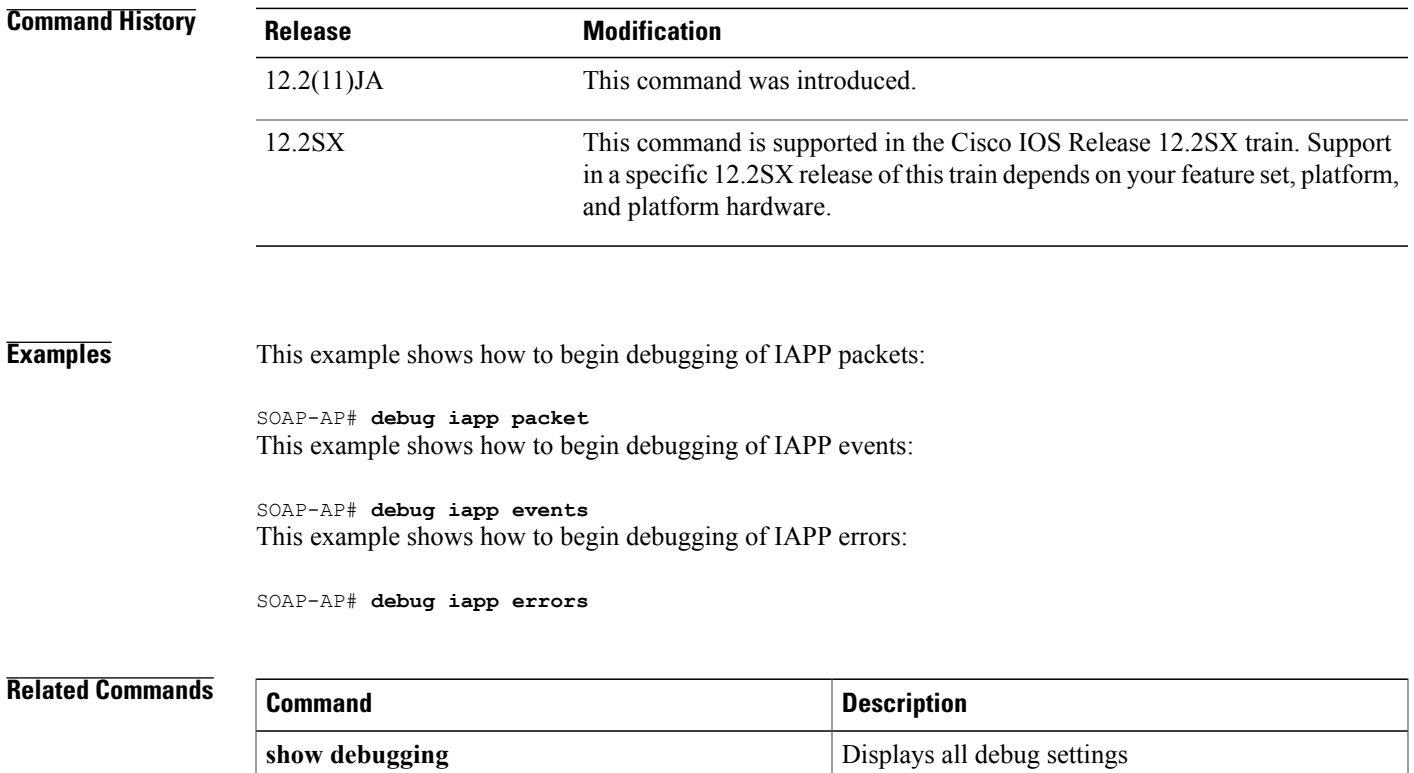

T

# <span id="page-3-0"></span>**debug idmgr**

To enable debugging for the identity manager (IDMGR), use the**debug idmgr** command in privileged EXEC mode. To disable debugging for the IDMGR, use the **no** form of this command.

**debug idmgr** {**core| data| db| elog**| **flow local**}

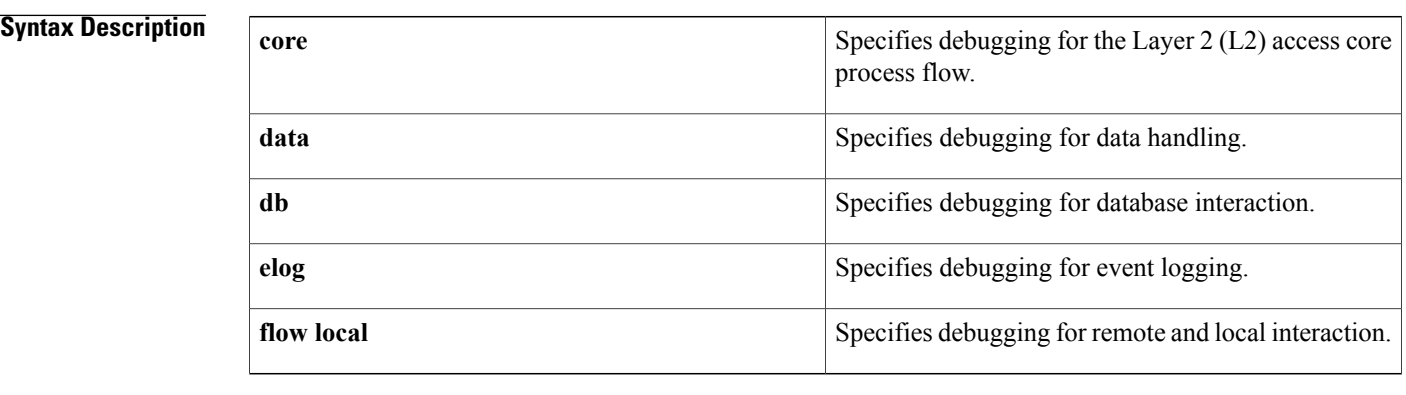

## **Command Modes** Privileged EXEC (#)

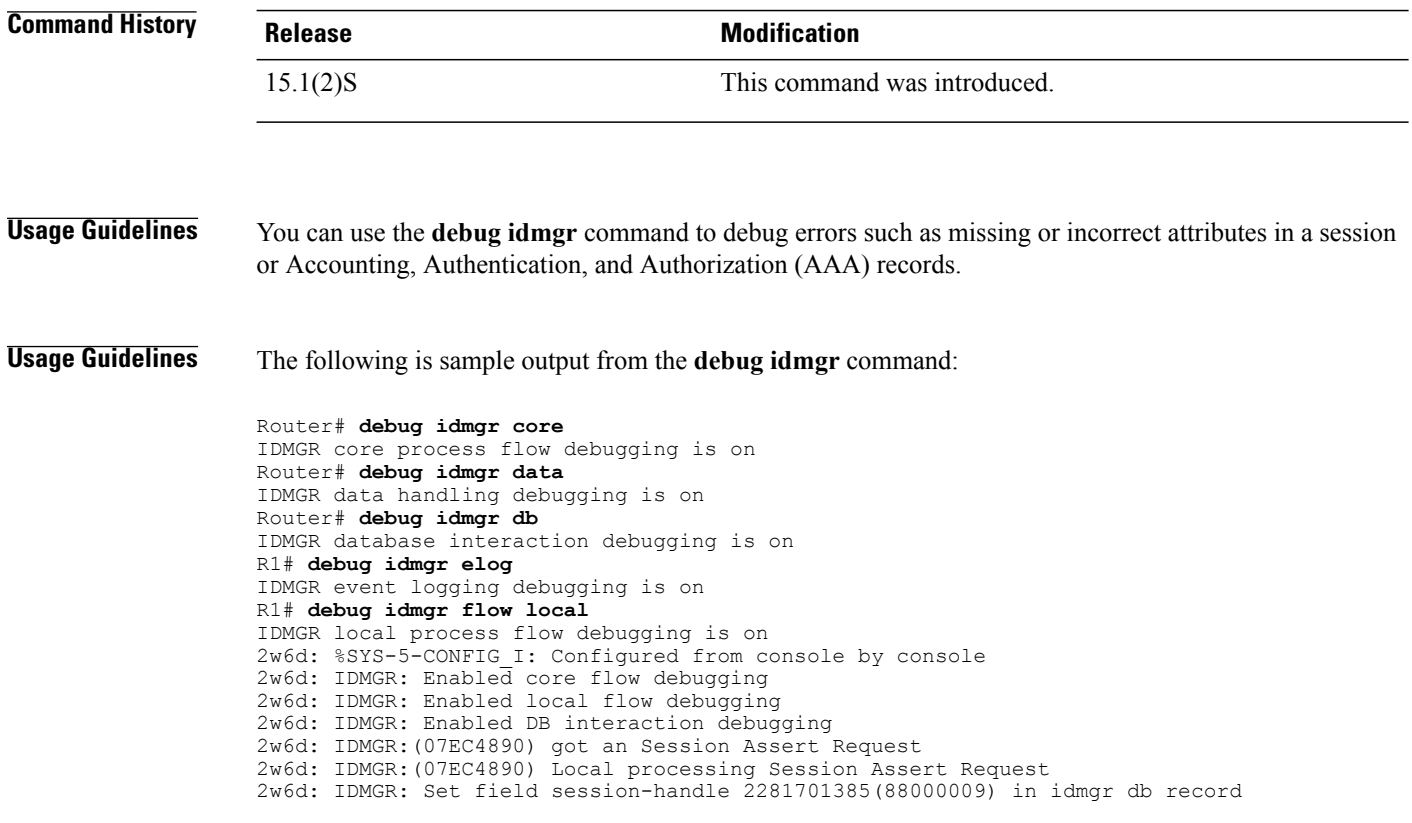

2w6d: IDMGR: Set field aaa-unique-id 16(00000010) in idmgr db record 2w6d: IDMGR: Set field composite-key in idmgr db record 2w6d: IDMGR: Set field idmgr-data in idmgr db record 2w6d: IDMGR:(07EC4890) Adding new record 07640138 for session handle 88000009 to Session DB 2w6d: IDMGR: Enabled core flow debugging 2w6d: IDMGR: Enabled local flow debugging 2w6d: IDMGR: Enabled DB interaction debugging 2w6d: IDMGR:(07EC4890) got an Session Update Event 2w6d: IDMGR:(07EC4890) Local processing Session Update Event 2w6d: IDMGR:(07EC4890) Search for session record 2w6d: IDMGR: Set field session-handle 2281701385(88000009) in search record 2w6d: IDMGR:(07EC4890) Found match for session handle 88000009 2w6d: IDMGR:(07EC4890) Found record in search get, returning 07640138 2w6d: IDMGR: releasing memory for search record field with type session-handle 2w6d: IDMGR: Set field idmgr-mask 4294967295(FFFFFFFF) in search record 2w6d: IDMGR: releasing memory for search record field with type idmgr-mask Router# 2w6d: IDMGR:(07EC4890) Updating attribute authen-status in datalist 2w6d: IDMGR:(07EC4890) Updated record 07640138 for 88000009 to Session DB

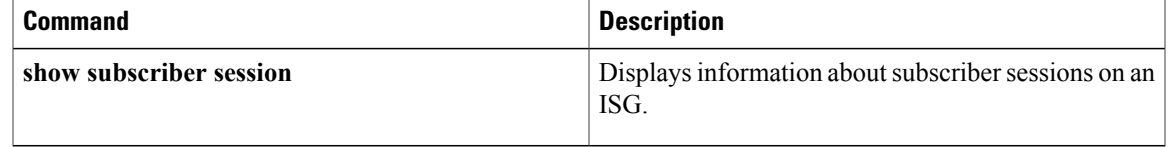

T

# <span id="page-5-0"></span>**debug if-mgr efp-ext**

To enable debugging for the interface manager (IF-MGR) Ethernet flow point (EFP) extension, use the**debug if-mgr efp-ext**command in privileged EXEC mode. To turn off debugging for the IF-MGR EFP extension, use the **no**form of this command.

**debug if-mgr** {**errors| trace**} **efp-ext**

**no debug if-mgr** {**errors| trace**} **efp-ext**

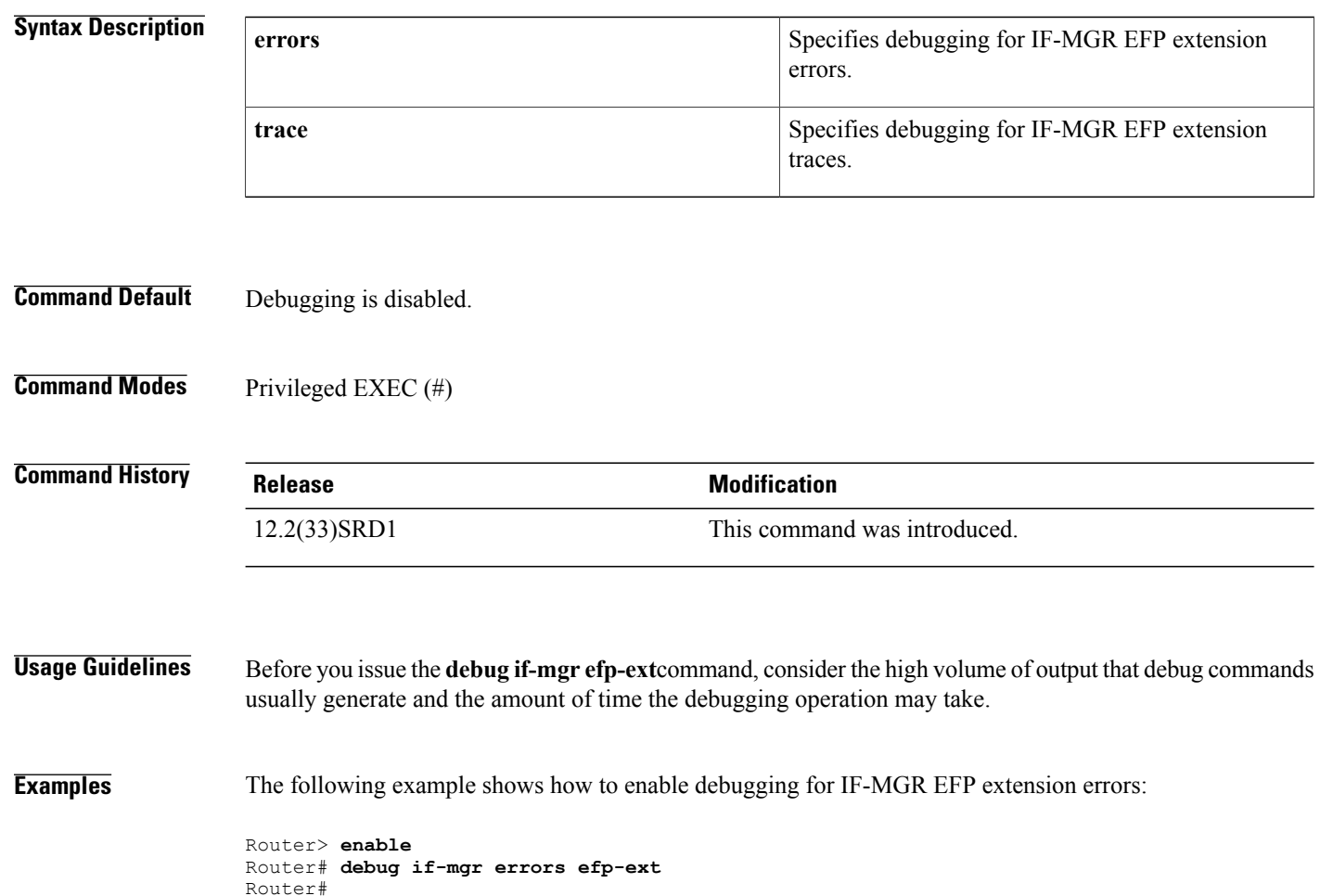

## <span id="page-6-0"></span>**debug ima**

To display debugging messages for inverse multiplexing over AMT (IMA) groups and links, use the **debug ima**command in privileged EXEC mode. To disable debugging output, use the **no** form of this command.

**debug ima**

**no debug ima**

- **Syntax Description** This command has no arguments or keywords.
- **Command Default** Debugging for IMA groups is not enabled.
- **Command Modes** Privileged EXEC

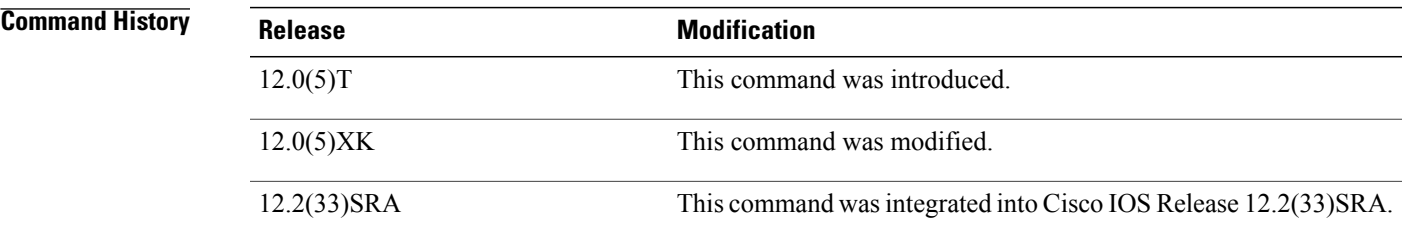

**Examples** The following example shows output when you enter the **debug ima** command while adding two ATM links to an IMA group. Notice that the group has not yet been created with the **interface atm** *slot* **/ima** *group-number* command, so the links are not activated yet as group members. However, the individual ATM links are deactivated.

Router# **debug ima**

```
IMA network interface debugging is on
Router# config terminal
Enter configuration commands, one per line. End with CNTL/Z.
Router(config)# interface atm1/0
Router(config-if)# ima-group 1
Router(config-if)#
01:35:08:IMA shutdown atm layer of link ATM1/0
01:35:08:ima_clear_atm_layer_if ATM1/0
01:35:08:IMA link ATM1/0 removed in firmware
01:35:08:ima_release_channel:ATM1/0 released channel 0.
01:35:08:Br\overline{1nq} up ATM1/4 that had been waiting for a free channel.
01:35:08:IMA:no shut the ATM interface.
01:35:08:IMA allocate_channel:ATM1/4 using channel 0.
01:35:08:IMA config_restart ATM1/4
01:35:08:IMA
adding link 0 to Group ATM1/IMA1ATM1/0 is down waiting for IMA group 1 to be activated
01:35:08:Link 0 was added to Group ATM1/IMA1
01:35:08:ATM1/0 is down waiting for IMA group 1 to be created.
01:35:08:IMA send AIS on link ATM1/0
01:35:08:IMA Link up/down Alarm:port 0, new status 0x10, old_status 0x1.
```

```
01:35:10:%LINK-3-UPDOWN:Interface ATM1/4, changed state to up
01:35:10:%LINK-3-UPDOWN:Interface ATM1/0, changed state to down
01:35:11:%LINEPROTO-5-UPDOWN:Line protocol on Interface ATM1/4, changed state to up
01:35:11:%LINEPROTO-5-UPDOWN:Line protocol on Interface ATM1/0, changed state to down
Router(config-if)# int atm1/1
Router(config-if)# ima-group 1
Router(config-if)#
01:37:19:IMA shutdown atm layer of link ATM1/1
01:37:19:ima_clear_atm_layer_if ATM1/1
01:37:19:IMA link ATM171 removed in firmware
01:37:19:ima_release_channel:ATM1/1 released channel 1.
01:37:19:Bring up ATM1/5 that had been waiting for a free channel.
01:37:19:IMA:no shut the ATM interface.
01:37:19:IMA allocate channel:ATM1/5 using channel 1.
01:37:19:IMA config_restart ATM1/5
01:37:19:IMA adding link 1 to Group ATM1/IMA1ATM1/1 is down waiting for IMA group 1 to be
activated
01:37:19:Link 1 was added to Group ATM1/IMA1
01:37:19:ATM1/1 is down waiting for IMA group 1 to be created.
01:37:19:IMA send AIS on link ATM1/1
01:37:19:IMA Link up/down Alarm:port 1, new status 0x10, old_status 0x1.
Router(config-if)#
01:37:21:%LINK-3-UPDOWN:Interface ATM1/5, changed state to up
01:37:21:%LINK-3-UPDOWN:Interface ATM1/1, changed state to down
01:37:22:%LINEPROTO-5-UPDOWN:Line protocol on Interface ATM1/5, changed state to up
01:37:22:%LINEPROTO-5-UPDOWN:Line protocol on Interface ATM1/1, changed state to down
```
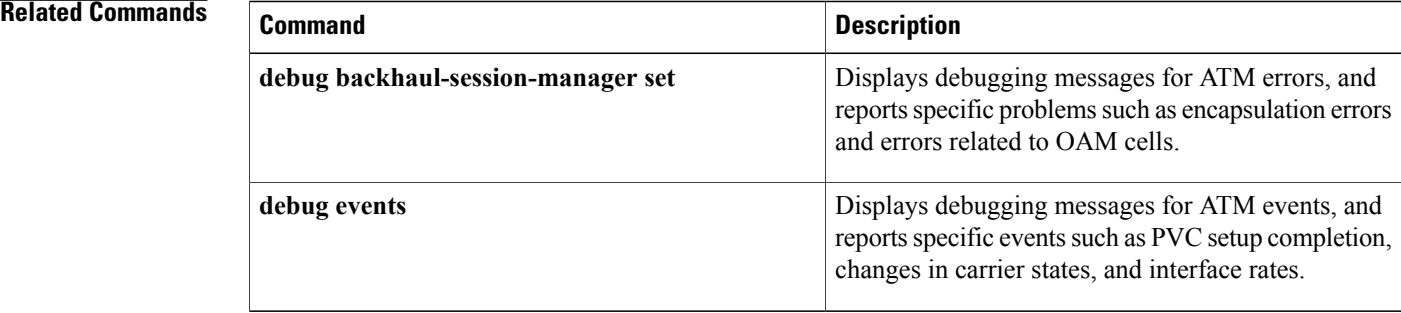

# <span id="page-8-0"></span>**debug installer**

 $\mathbf I$ 

To enable debugs in the installer, use the **debug installer** command in Privileged EXEC mode. To disable debugging use the **no** form of the command.

**debug installer** [**all| process| issu| common**]

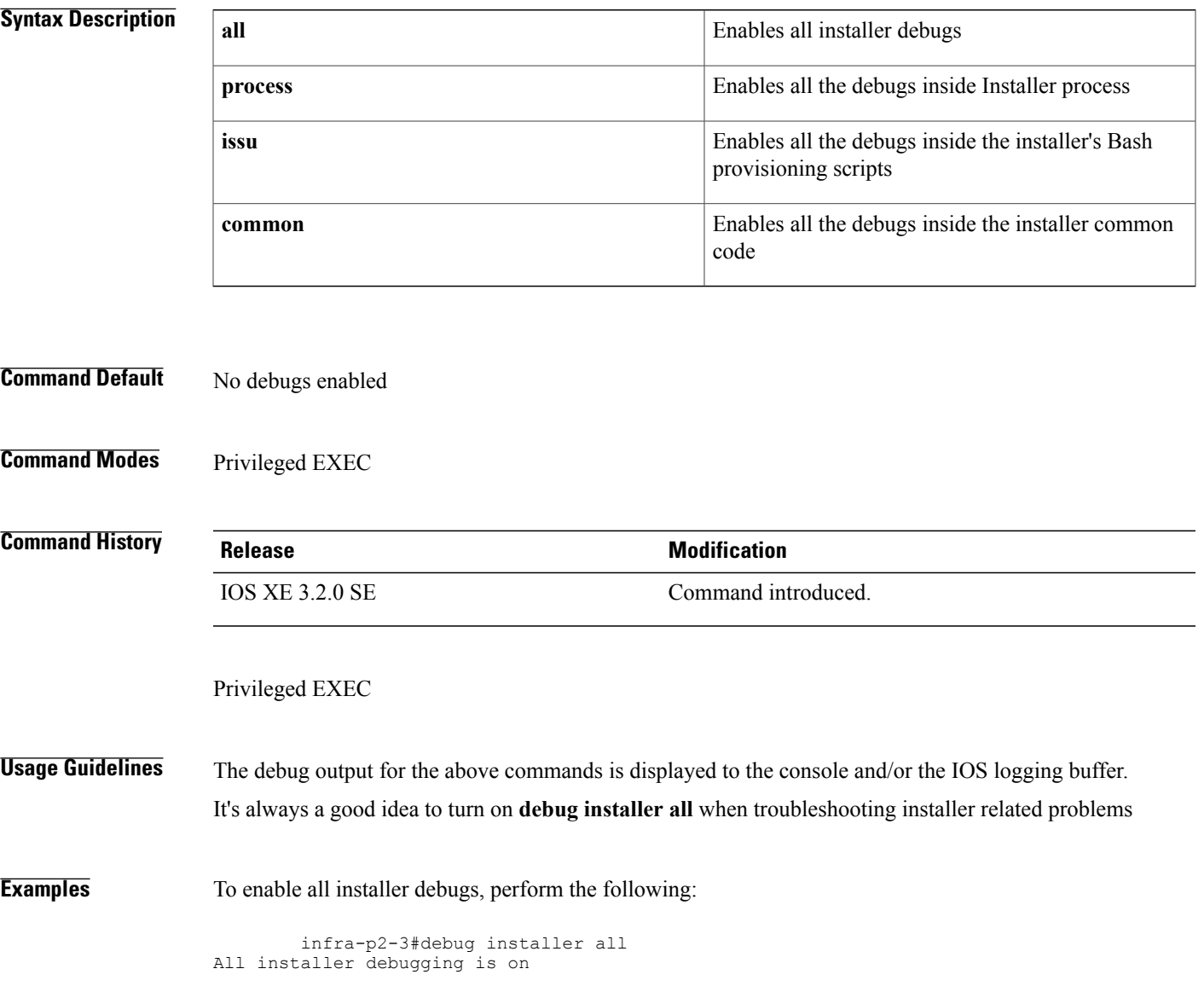

I

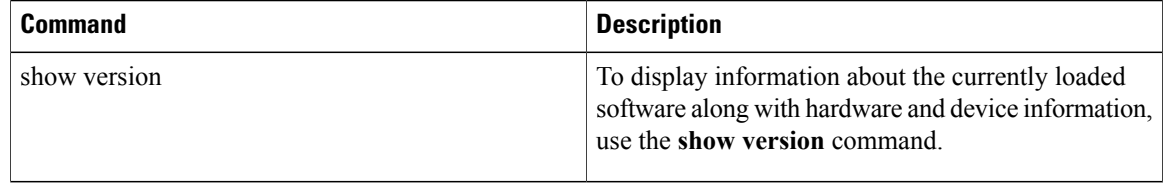

# <span id="page-10-0"></span>**debug interface**

To display interface descriptor block debugging messages, use the **debug interface**command in privileged EXEC mode. To disable the debugging messages, use the **no** form of this command.

**debug interface** *type number*

**no debug interface** *type number*

*typ* 

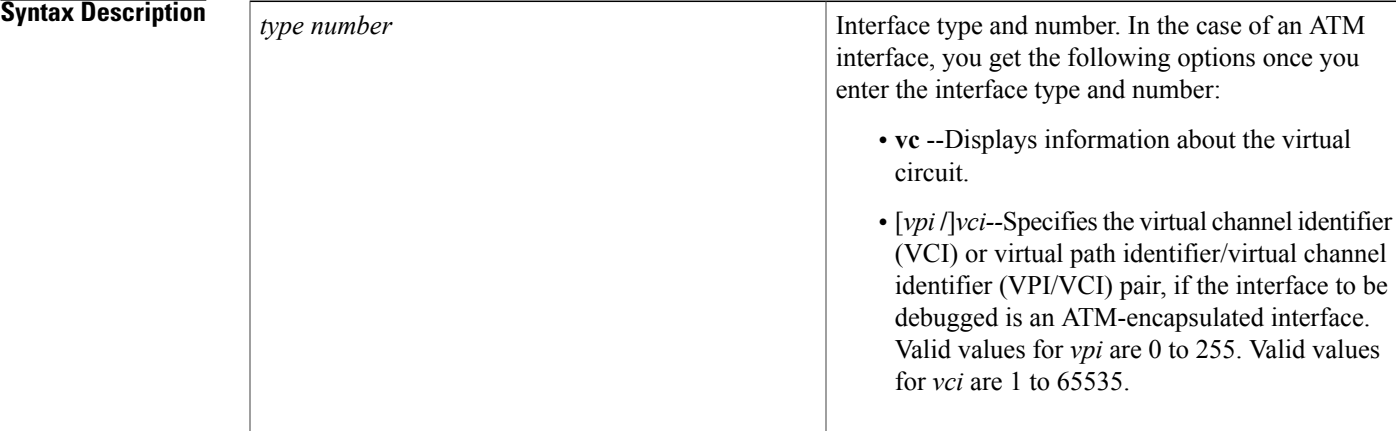

**Command Default** By default, debugging messages are not enabled.

**Command Modes** Privileged EXEC (#)

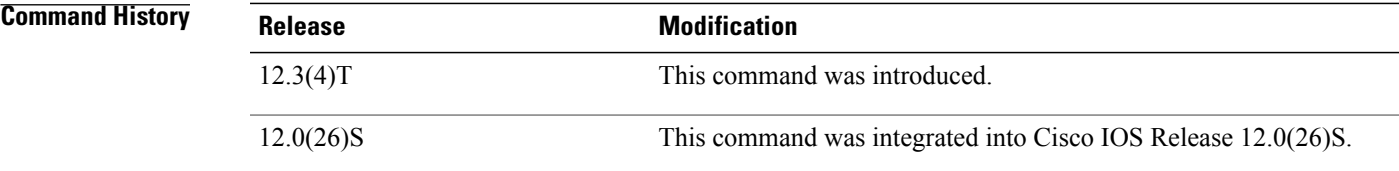

**Examples** The following is sample output from the **debug interface** command:

Router# debug interface ATM 1/0 vc 0/5 Condition 1 set \*Jan 31 19:36:38.399: ATM VC Debug: Condition 1, atm-vc 0/5 AT1/0 triggered, count 1

I

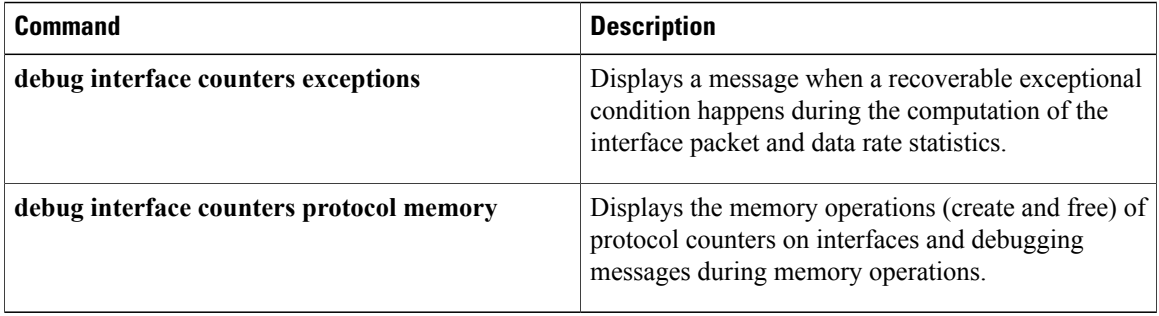

# <span id="page-12-0"></span>**debug interface counters exceptions**

To display a message when a recoverable exceptional condition happens during the computation of the interface packet and data rate statistics, use the **debug interface counters exceptions** command in privileged EXEC mode. To disable debugging output, use the **no** form of this command.

**debug interface counters exceptions**

**no debug interface counters exceptions**

**Syntax Description** This command has no arguments or keywords.

**Command Default** By default, the debugging messages are not enabled.

**Command Modes** Privileged EXEC (#)

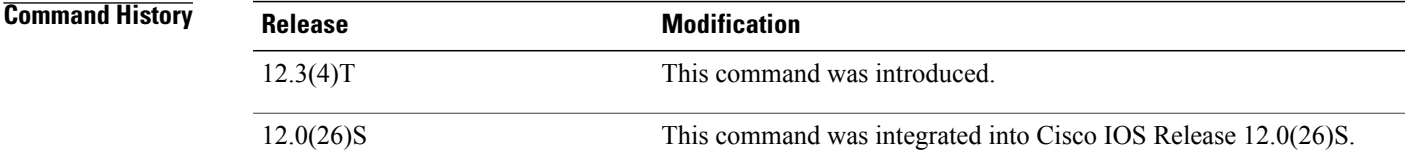

**Usage Guidelines** Use the **debug interface counters exceptions** command to debug problems where the packet counter values or rates have unexpected values. The command helps to flag interfaces whose packet counter values have decreased in number. This condition can occur if a packet is counted and then dropped. This command helps you to determine if the input and output rate statistics are adjusted to display a zero value versus an unexpected value. It is also possible for zero values to be displayed if an interface is running at or close to its maximum capacity due to interface statistics being viewed as negative values.

> This message is rate limited to one message per minute. If multiple interfaces are having unexpected counter statistic issues, then a message is displayed only for the first interface that experiences a problem within a minute.

**Examples** The following issample output from the**debug interface counters exceptions** command when backward-going counters are detected. The output is self-explanatory.

> Router# **debug interface counters exceptions** IF-4-BACKWARD\_COUNTERS: Corrected for backward rx\_bytes counters (561759 -> 526385) on Multilink1 IF-4-BACKWARD COUNTERS: Corrected for backward tx bytes counters (288114 -> 268710) on Multilink1 IF-4-BACKWARD COUNTERS: Corrected for backward tx bytes counters (2220 -> 0) on Virtual-Access4

I

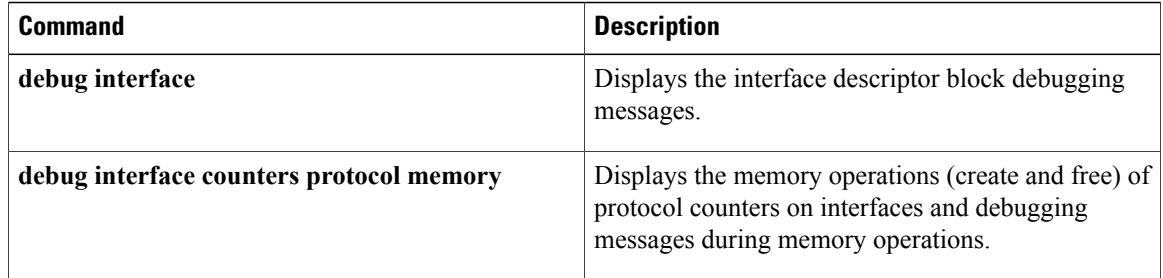

# <span id="page-14-0"></span>**debug interface counters protocol memory**

To display the memory operations(create and free) of protocol counters on interfaces and debugging messages during memory operations, use the**debug interface countersprotocol memory**command in privileged EXEC mode. To disable the debugging output, use the **no** form of this command.

**debug interface counters protocol memory**

**no debug interface counters protocol memory**

- **Syntax Description** This command has no arguments or keywords.
- **Command Default** By default, the debugging messages are not enabled.
- **Command Modes** Privileged EXEC (#)

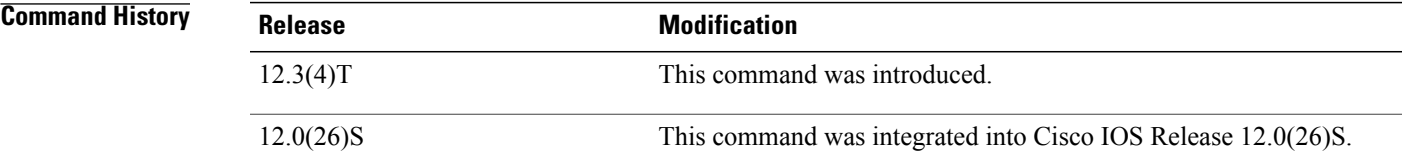

```
Examples The following is sample output from the debug interface counters protocol memorycommand. The output
                    is self-explanatory.
```

```
Router# debug interface counters protocol memory
interface counter protocol memory operations debugging is on
*Jan 11 11:34:08.154: IDB_PROTO: Ethernet0/0 created CDP
*Jan 11 11:35:08.154: IDB_PROTO: Ethernet0/0 reset CDP
```
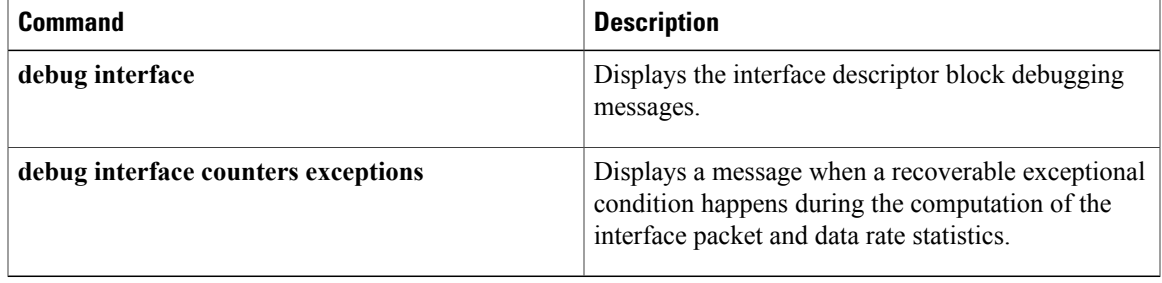

# <span id="page-15-0"></span>**debug interface states**

To display intermediary messages when an interface'sstate transitions, use the**debug interface states** command in privileged EXEC mode. To disable debugging output, use the **no** form of this command.

**debug interface states**

**no debug interface states**

- **Syntax Description** This command has no arguments or keywords.
- **Command Default** Debugging is disabled.
- **Command Modes** Privileged EXEC (#)

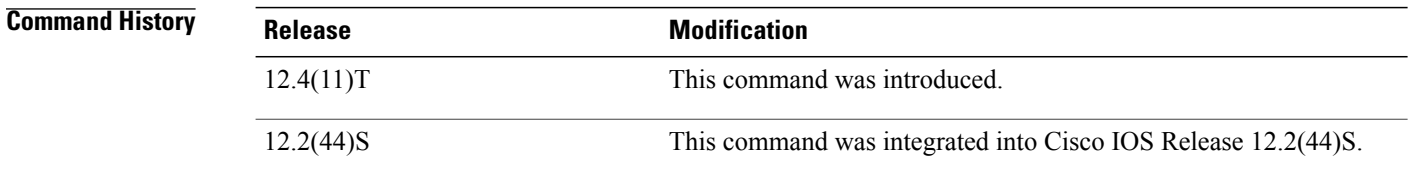

### **Usage Guidelines** This command helps to debug interface state transition problems and includes the following interface state related message outputs:

- BRIDGE\_ADJ--bridging database and Spanning tree protocol (STP) port state adjustment
- CSTATE\_REQ--carrier state change request
- CSTATE\_TMR--carrier timer state change
- LSTATE\_REQ--line protocol state change request
- LSTATE\_TMR--line protocol timer state change
- ROUTE ADJ--route adjustment
- TRANS\_ADJ--state transition adjustment

The debug information can be restricted to display state transitions on an interface basis using the **debug condition interface** command.

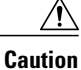

Because the **debug interface states** command is a global debug command for all the interfaces in the router, in some cases such as with online insertion and removal (OIR) this command generates a substantial amount of output, depending on the number of interfaces hosted on the shared port adapter (SPA) or the line card. Use the**debug conditioninterface** command instead for debugging an interface state transition problem.

**Examples** The following is sample output from the **debug interface states**command when the **shutdown** command is executed on an interface. The output is self-explanatory.

```
Router# debug interface states
interface state transitions debugging is on
Router# debug condition interface fast0/0
Condition 1 set
Router# config terminal
Enter configuration commands, one per line. End with CNTL/Z.
Router(config)#
*Sep 1 12:24:46.294: [IDB Fa0/0 UARUYY] LSTATE REQ: Entry
*Sep 1 12:24:46.294: [IDB Fa0/0 UARUYY] LSTATE_REQ: timers not running
*Sep 1 12:24:46.294: [IDB Fa0/0 UARUYY] LSTATE_REQ: Exit
Router(config)# interface fast0/0
Router(config-if)# shut
Router(config-if)#
*Sep 1 12:24:56.294: [IDB Fa0/0 UARUYY] LSTATE_REQ: Entry
      1 12:24:56.294: [IDB Fa0/0 UARUYY] LSTATE_REQ: timers not running
*Sep 1 12:24:56.294: [IDB Fa0/0 UARUYY] LSTATE_REQ: Exit
*Sep 1 12:24:57.162: [IDB Fa0/0 UARUYY] CSTATE_REQ: Entry, requested
state: A
*Sep 1 12:24:57.162: [IDB Fa0/0 UARUYY] CSTATE_REQ: starting ctimer (2000)<br>*Sep 1 12:24:57.162: [IDB Fa0/0 AURUYY] CSTATE_REQ: state assign
*Sep 1 12:24:57.162: [IDB Fa0/0 AURUYY] CSTATE_REQ: state assign
*Sep 1 12:24:57.162: [IDB Fa0/0 AURUYY]<br>*Sep 1 12:24:57.162: [IDB Fa0/0 AURUYY]
                        [IDB Fa0/0 AURUYY] LSTATE_REQ: Exit
*Sep 1 12:24:57.162: [IDB Fa0/0 AURUYY] CSTATE_REQ: Exit
*Sep 1 12:24:57.162: [IDB Fa0/0 AURUYY] CSTATE_REQ: Entry, requested
state: A
*Sep 1 12:24:57.162: [IDB Fa0/0 AURUYY] CSTATE_REQ: state assign
*Sep 1 12:24:57.162: [IDB Fa0/0 AURUYY] LSTATE_REQ: Entry
      1 12:24:57.162: [IDB Fa0/0 AURUYY] LSTATE_REQ: Exit<br>1 12:24:57.162: [IDB Fa0/0 AURUYY] CSTATE_REQ: Exit
*Sep 1 12:24:57.162: [IDB Fa0/0 AURUYY] CSTATE_REQ: Exit
      1 12:24:57.166: [IDB Fa0/0 AURUnY] TRANS ADJ: Entry
*Sep 1 12:24:57.166: [IDB Fa0/0 AURUnn] TRANS_ADJ: propagating change
to subifs
*Sep 1 12:24:57.170: [IDB Fa0/0 AURUnn] TRANS_ADJ: Exit
*Sep 1 12:24:57.170: [IDB Fa0/0 AURUnn] ROUTE_ADJ: Entry
*Sep 1 12:24:57.170: [IDB Fa0/0 AURUnn] ROUTE_ADJ: Exit
      1 12:24:57.170: [IDB Fa0/0 AURUnn] BRIDGE ADJ: Entry
*Sep 1 12:24:57.170: [IDB Fa0/0 AURUnn] BRIDGE_ADJ: Exit
*Sep 1 12:24:59.162: [IDB Fa0/0 AURUnn] CSTATE_TMR: Entry
      1 12:24:59.162: [IDB Fa0/0 AURUnn] CSTATE_TMR: netidb=Fa0/0,
linestate: n
*Sep 1 12:24:59.162: [IDB Fa0/0 AURUnn] LSTATE REQ: Entry
*Sep 1 12:24:59.162: [IDB Fa0/0 AURUnn] LSTATE_REQ: timers not running
*Sep 1 12:24:59.162: [IDB Fa0/0 AURUnn] LSTATE_REQ: starting lineproto
timer
*Sep 1 12:24:59.162: [IDB Fa0/0 AURUnn] LSTATE_REQ: Exit
      1 12:24:59.162: [IDB Fa0/0 AURUnn] CSTATE TMR: transition detected
*Sep 1 12:24:59.162: %ENTITY_ALARM-6-INFO: ASSERT INFO Fa0/0 Physical
Port Administrative State Down
*Sep 1 12:24:59.162: [IDB Fa0/0 AURUnn] TRANS_ADJ: Entry
*Sep 1 12:24:59.162: [IDB Fa0/0 AURUnn] TRANS_ADJ: Exit
      1 12:24:59.162: [IDB Fa0/0 AURUnn] CSTATE_TMR: Exit<br>1 12:25:00.162: [IDB Fa0/0 AURUnn] LSTATE_TMR: Entr
*Sep 1 12:25:00.162: [IDB Fa0/0 AURUnn] LSTATE TMR: Entry
*Sep 1 12:25:00.162: [IDB Fa0/0 AURUnn] LSTATE_TMR: not spoofing,
current state: n
*Sep 1 12:25:00.162: [IDB Fa0/0 AURUnn] LSTATE_TMR: informing line
```
T

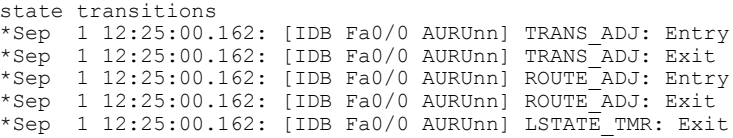

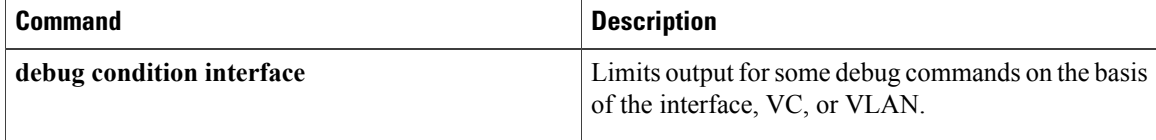

# <span id="page-18-0"></span>**debug interface(vasi)**

To display debugging information for the VRF-Aware Service Infrastructure (VASI) interface descriptor block, use the **debug interface** command in privileged EXEC mode. To disable debugging output, use the **no** form of this command.

**debug interface** {**vasileft| vasiright**} *number*

**no debug interface** {**vasileft| vasiright**} *number*

**Examples** 

Г

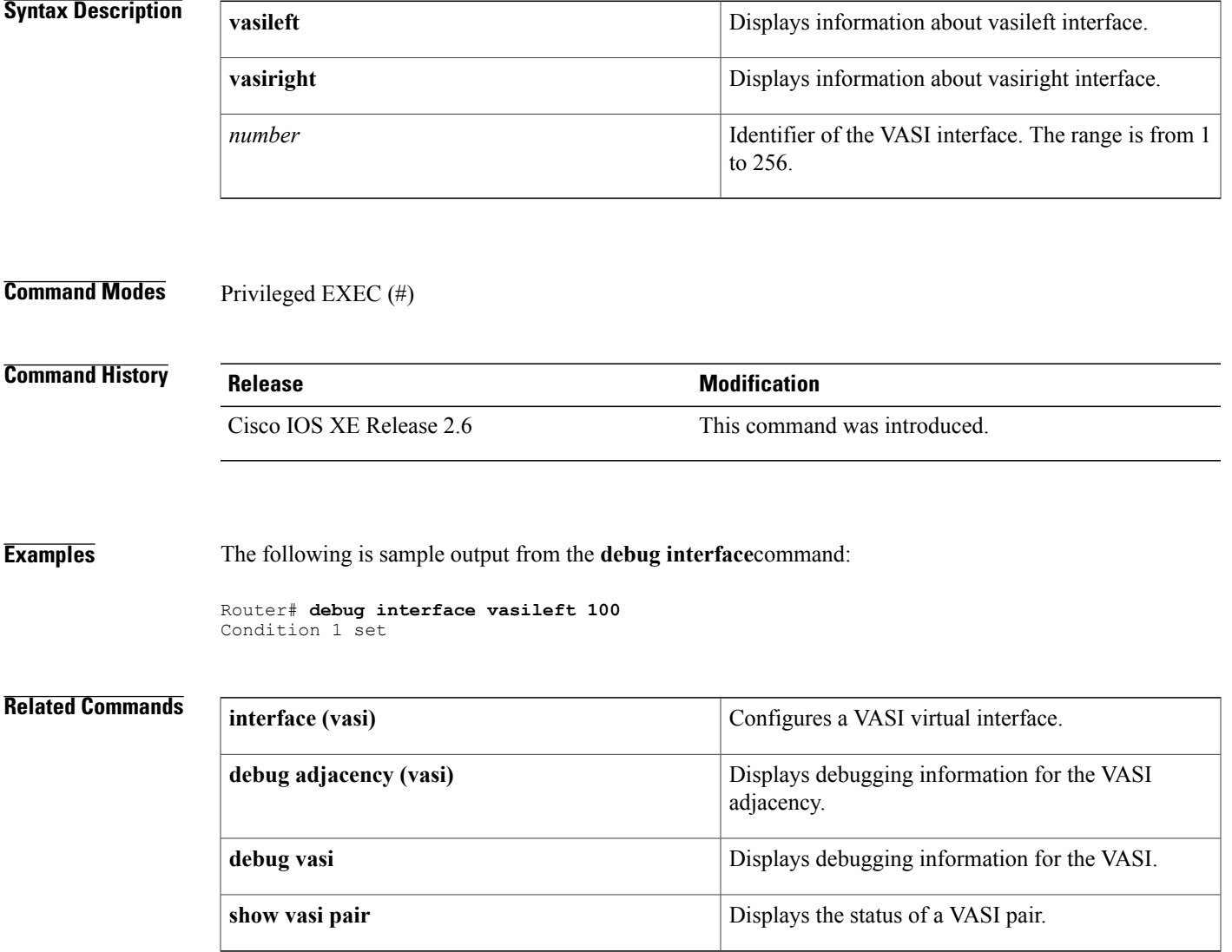

 $\overline{\phantom{a}}$ 

# <span id="page-19-0"></span>**debug iosd issu**

To enable all the debugs inside the IOS issu\_iosd and iosvrp\_issu\_upgrade subsystems, use the **debug iosd issu** command in Privileged EXEC mode. To disable debugging use the **no** form of the command.

**debug iosd issu**

- **Command Default** Debugs not enabled.
- **Command Modes** Privileged EXEC

**Command History Release <b>Release Modification** IOS XE 3.2.0 SE Command introduced.

Privileged EXEC

## **Usage Guidelines** No command variables It's always a good idea to turn on **debug iosd issu** when troubleshooting installer related problems

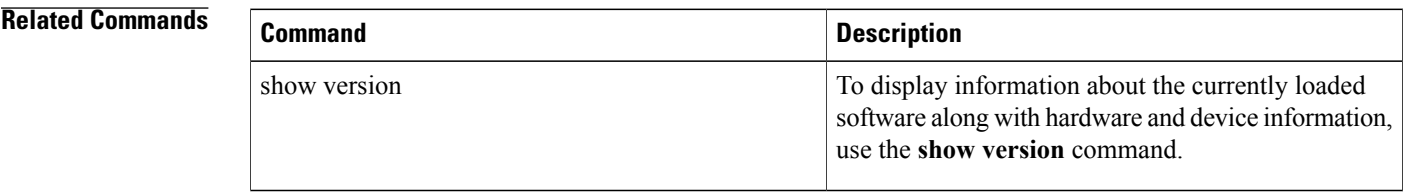

# <span id="page-20-0"></span>**debug ip access-list hash-generation**

To display debugging information about access control list (ACL) hash-value generation (for ACL Syslog entries), use the **debug ip access-list hash-generation** command in privileged EXEC mode. To disable debugging output, use the **no** form of this command.

**debug ip access-list hash-generation**

**no debug ip access-list hash-generation**

- **Syntax Description** This command has no arguments or keywords.
- **Command Default** This command is disabled.
- **Command Modes** Privileged EXEC (#)

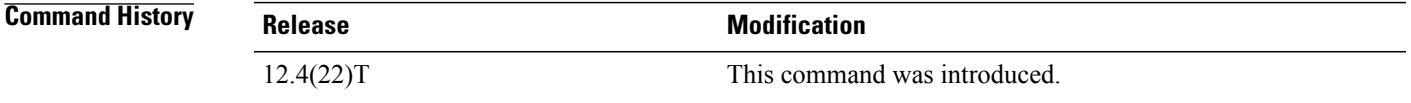

## **Usage Guidelines** Use this command when configuring an access control entry (ACE) to view the router-generated hash values for the ACE.

This command displays the input and output for the hash-generation mechanism. The input is the ACE text and ACL name. The output is an MD5 algorithm-derived, 4-byte value.

```
Examples The following example shows sample debug output displayed when configuring ACL hash-value generation.
```
**Note**

The example in this section shows sample output for a numbered access list. However, you can configure ACL hash-value generation for both numbered and named accesslists, and for both standard and extended access lists.

```
Router#
*Aug 9 00:24:31.765: %SYS-5-CONFIG_I: Configured from console by console
Router# debug ip access-list hash-generation
Syslog hash code generation debugging is on
Router# configure terminal
Enter configuration commands, one per line. End with CNTL/Z.
Router(config)# ip access-list logging hash-generation
Router(config)# access-list 101 permit tcp host 10.1.1.1 host 10.1.1.2 log
Router(config)#
*Aug 9 00:25:31.661: %IPACL-HASHGEN: Hash Input: 101 extended permit 6 host 20.1.1.1 host
20.1.1.2 Hash Output: 0xA363BB54
Router(config)# exit
Router#
```
I

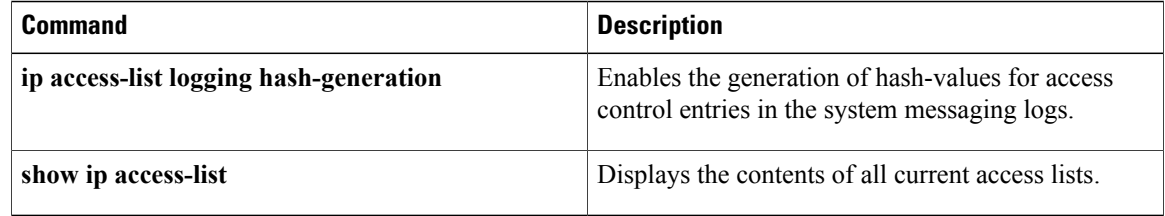

# <span id="page-22-0"></span>**debug ip access-list intstats**

To display information about whether or not the interface-level statistics of an access list were created, updated, cleared or deleted successfully, use the **debug ip access-list intstats**command in privileged EXEC mode. To disable debugging output, use the **no** form of this command.

**debug ip access-list intstats**

**no debug ip access-list intstats**

- **Syntax Description** This command has no arguments or keywords.
- **Command Default** No default behaviors or values
- **Command Modes** Privileged EXEC

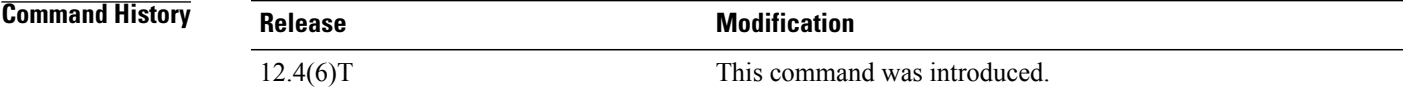

**Examples** The following is sample output from the **debug ip access-list intstats**command:

Router# **debug ip access-list intstats** Router# **enable** Router# **configure terminal** Router(config)#**interface e0/0** Router(config-if)#**ip access-group 100 in** \*Oct 29 08:52:16.763: IPACL-INTSTATS: ACL swsb created \*Oct 29 08:52:16.763: IPACL-INTSTATS: ACL header stats structure created \*Oct 29 08:52:16.763: IPACL-INTSTATS: I/P stats table created \*Oct 29 08:52:16.763: IPACL-INTSTATS: Statsid bitmap created \*Oct 29 08:52:16.763: IPACL-INTSTATS: Done with static ACEs Router(config-if)#i**p access-group 100 out** \*Oct 29 08:52:19.435: IPACL-INTSTATS: O/P stats table created \*Oct 29 08:52:19.435: IPACL-INTSTATS: Done with static ACEs

## <span id="page-23-0"></span>**debug ip access-list turboacl**

To display debugging information about turbo access control lists (ACLs), use the **debug ip access-list turboacl**command in privileged EXEC mode. To disable debugging output, use the**no** form of this command.

**debug ip access-list turboacl**

**no debug ip access-list turboacl**

- **Syntax Description** This command has no arguments or keywords.
- **Command Default** No default behaviors or values
- **Command Modes** Privileged EXEC

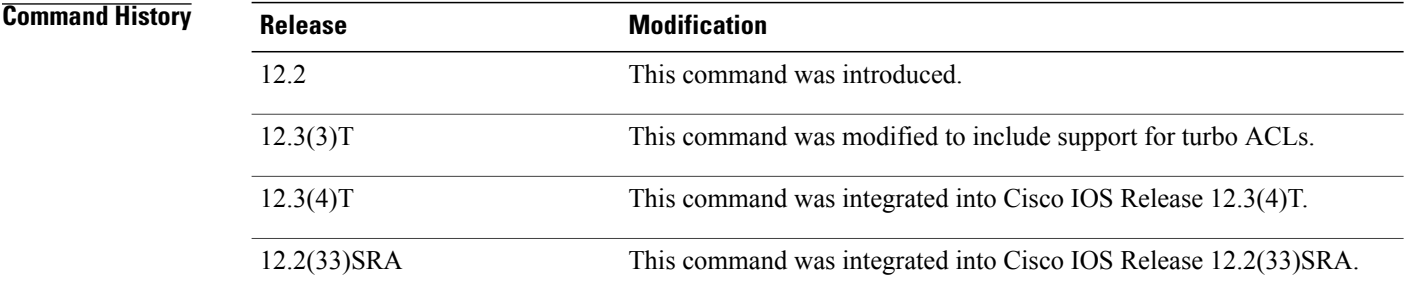

**Usage Guidelines** The **debug ip access-list turboacl**command is useful for debugging problems associated with turbo ACLs. Turbo ACLs compile the ACLs into a set of lookup tables, while maintaining the first packet matching requirements. Packet headers are used to access these tables in a small, fixed, number of lookups, independent of the existing number of ACL entries.

**Examples** The following is sample output from the **debug** ip access-list **turboacl**command:

### Router# **debug ip access-list turboacl**

```
*Aug 20 00:41:17.843 UTC:Miss at index 73, 19
*Aug 20 00:41:17.843 UTC:Adding dynamic entry, update = 1
*Aug 20 00:41:17.843 UTC:Miss at index 21, 39
*Aug 20 00:41:17.847 UTC:Adding dynamic entry, update = 1
*Aug 20 00:41:17.847 UTC:Miss at index 116, 42
*Aug 20 00:41:17.851 UTC:Adding dynamic entry, update = 1
*Aug 20 00:41:17.851 UTC:Miss at index 119, 28
*Aug 20 00:41:17.851 UTC: Adding dynamic entry, update = 1
*Aug 20 00:41:17.855 UTC:Miss at index 116, 42
*Aug 20 00:41:17.855 UTC:Adding dynamic entry, update = 1
*Aug 20 00:41:17.855 UTC:Miss at index 92, 20
*Aug 20 00:41:17.855 UTC:Adding dynamic entry, update = 1
*Aug 20 00:41:17.855 UTC:Miss at index 119, 28
```
Г

```
*Aug 20 00:41:17.855 UTC:Adding dynamic entry, update = 1
*Aug 20 00:41:17.855 UTC:Miss at index 56, 29
*Aug 20 00:41:17.859 UTC: Adding dynamic entry, update = 1
*Aug 20 00:41:17.859try, update = 1
*Aug 20 00:41:19.959 UTC:Miss at index 29, 41
*Aug 20 00:41:19.959 UTC: Adding dynamic entry, update = 1
*Aug 20 00:41:19.959 UTC:Miss at index 29, 38
```
The table below describes the significant fields shown in the display.

**Table 1: debug ip access-list turboacl Field Descriptions**

| <b>Field</b>                       | <b>Description</b>                                                                                                |
|------------------------------------|----------------------------------------------------------------------------------------------------|
| Aug 20 00:41:17.843 UTC            | Date and Coordinated Universal Time (UTC) the<br>command was used to debug the turbo ACL.                         |
| Miss at index 73, 19               | Location in the compiled access list tables where a<br>new packet lookup does not match an existing entry.        |
| Adding dynamic entry, update $= 1$ | Action taken to add a new entry in the compiled<br>access list tables as a result of a packet being<br>processed. |

# <span id="page-25-0"></span>**debug ip admission consent**

To display authentication proxy consent page information on the router, use the **debug ip admission consent** command in privileged EXEC mode. To disable debugging output, use the **no** form of this command.

**debug ip admission consent** [**events| errors| messages**]

**no debug ip admission consent**

### **Syntax Description**

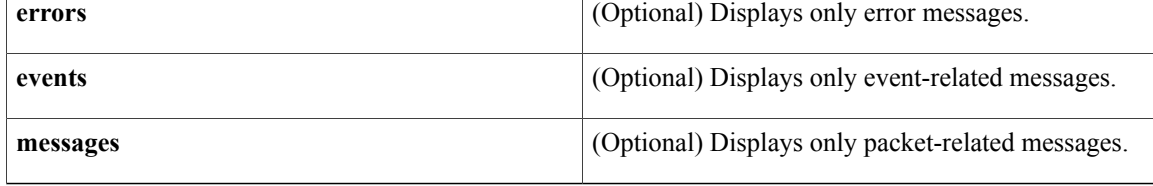

**Command Default** If an option is not selected, all debug messages are displayed.

### **Command Modes** Privileged EXEC (#)

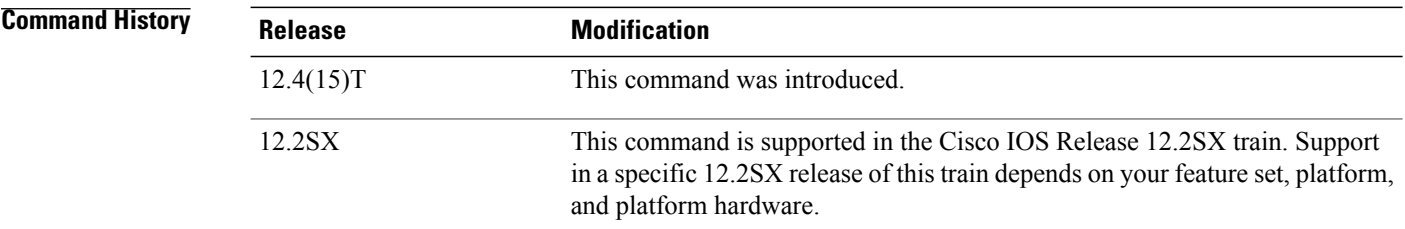

### **Examples**

### Router# **debug ip admission consent errors**

IP Admission Consent Errors debugging is on Router# **debug ip admission consent events**

IP Admission Consent Events debugging is on Router# **debug ip admission consent messages**

IP Admission Consent Messages debugging is on Router#

Router# **show debugging**

IP Admission Consent:

IP Admission Consent Errors debugging is on IP Admission Consent Events debugging is on IP Admission Consent Messages debugging is on

# <span id="page-26-0"></span>**debug ip admission eapoudp**

To display information about Extensible Authentication Protocol over User Datagram Protocol (UDP) (EAPoUDP) network admission control events, use the**debug ipadmissioneapoudp**command in privileged EXEC mode. To disable debugging output, use the **no** form of this command.

**debug ip admission eapoudp**

**no debug ip admission eapoudp**

- **Syntax Description** This command has no arguments or keywords.
- **Command Default** Debugging is not enabled.
- **Command Modes** Privileged EXEC #

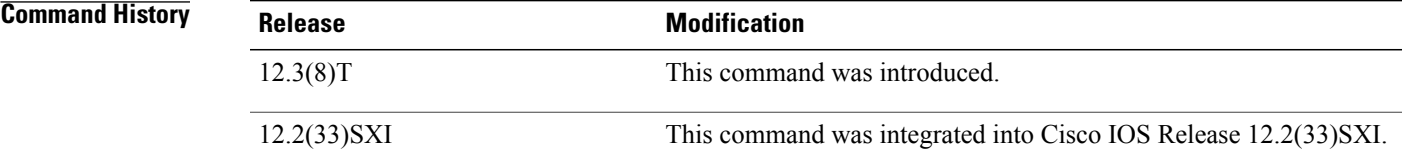

**Examples** The following sample output from the **debug ip admission eapoudp** command shows information about network admission control using EAPoUDP. In the command output, the term "posture" refersto the credentials (for example, antivirus state or version of Cisco IOS software) of the host system.

Router# **debug ip admission eapoudp**

```
Posture validation session created for client mac= 0001.027c.f364 ip= 10.0.0.1
Total Posture sessions= 1 Total Posture Init sessions= 1
*Apr 9 19:39:45.684: %AP-6-POSTURE_START_VALIDATION: IP=10.0.0.1|
Interface=FastEthernet0/0.420
*Apr 9 19:40:42.292: %AP-6-POSTURE STATE CHANGE: IP=10.0.0.1| STATE=POSTURE ESTAB
*Apr 9 19:40:42.292: auth_proxy_posture_parse_aaa_attributes:
CiscoDefined-ACL name= #ACSACL#-IP-HealthyACL-40921e54
Apr 9 19:40:42.957: %AP-6-POSTURE_POLICY: Apply access control list
(xACSACLx-IP-HealthyACL-40921e54) policy for host (10.0.0.1)
The fields in the display are self-explanatory.
```
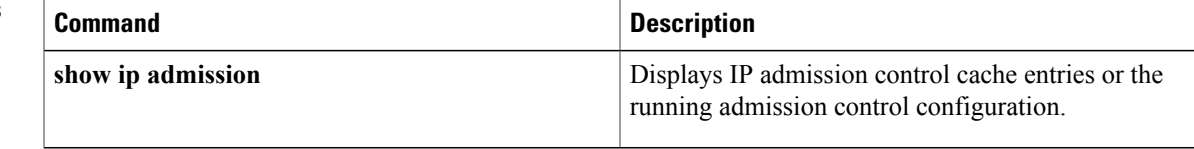

I

# <span id="page-27-0"></span>**debug ip auth-proxy**

To display the authentication proxy configuration information on the router, use the **debug ip auth-proxy**command in privileged EXEC mode. To disable debugging output, use the **no** form of this command.

**debug ip auth-proxy** {**detailed| ftp| function-trace| object-creation| object-deletion| telnet| timers**} **no debug ip auth-proxy**

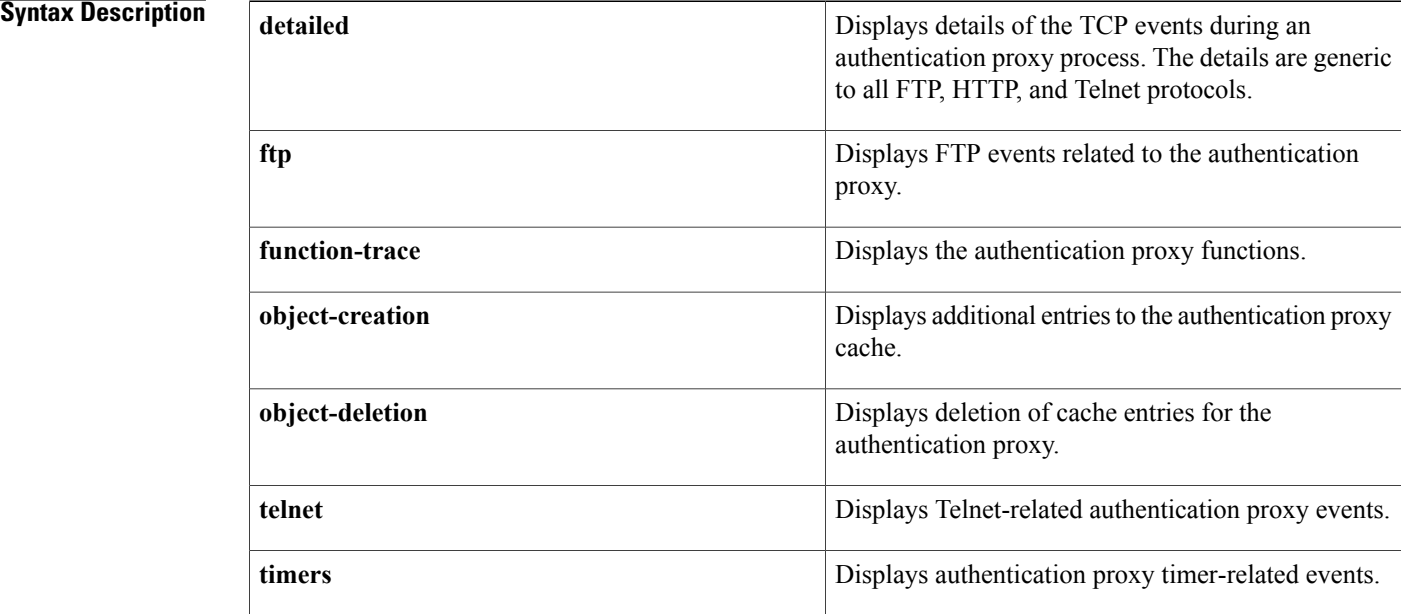

## **Command Modes** Privileged EXEC

### $$

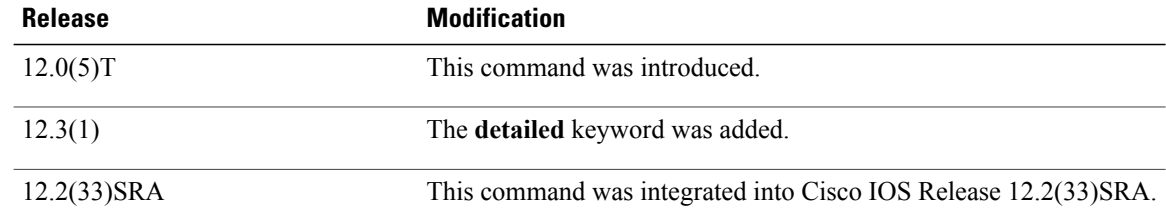

**Usage Guidelines** Use the **debug ip auth-proxy** command to display authentication proxy activity.

**Note**

The **function-trace** debugging information provides low-level software information for Cisco technical support representatives. No output examples are provided for this keyword option.

**Examples** The following examples illustrate the output of the **debug ip auth-proxy** command. In these examples, debugging is on for object creations, object deletions, HTTP, and TCP.

> In this example, the client host at 192.168.201.1 is attempting to make an HTTP connection to the web server located at 192.168.21.1. The HTTP debugging information is on for the authentication proxy. The output shows that the router is setting up an authentication proxy entry for the login request:

```
00:11:10: AUTH-PROXY creates info:
cliaddr - 192.168.21.1, cliport - 36583
seraddr - 192.168.201.1, serport - 80
ip-srcaddr 192.168.21.1
pak-srcaddr 0.0.0.0
```
Following a successful login attempt, the debugging information showsthe authentication proxy entries created for the client. In this example, the client is authorized for SMTP (port 25), FTP data (port 20), FTP control (port 21), and Telnet (port 23) traffic. The dynamic access control list (ACL) entries are included in the display.

```
00:11:25:AUTH_PROXY OBJ_CREATE:acl item 61AD60CC
00:11:25:AUTH-PROXY OBJ_CREATE:create acl wrapper 6151C7C8 -- acl item 61AD60CC
00:11:25:AUTH-PROXY Src 192.168.162.216 Port [0]
00:11:25:AUTH-PROXY Dst 192.168.162.220 Port [25]
00:11:25:AUTH_PROXY OBJ_CREATE:acl_item 6151C908
00:11:25:AUTH-PROXY OBJ_CREATE:create acl wrapper 6187A060 -- acl item 6151C908
00:11:25:AUTH-PROXY Src 192.168.162.216 Port [0]
00:11:25:AUTH-PROXY Dst 192.168.162.220 Port [20]
00:11:25:AUTH_PROXY OBJ_CREATE:acl item 61A40B88
00:11:25:AUTH-PROXY OBJ_CREATE:create acl wrapper 6187A0D4 -- acl item 61A40B88
00:11:25:AUTH-PROXY Src 192.168.162.216 Port [0]
00:11:25:AUTH-PROXY Dst 192.168.162.220 Port [21]
00:11:25:AUTH_PROXY OBJ_CREATE:acl item 61879550
00:11:25:AUTH-PROXY OBJ CREATE:create acl wrapper 61879644 -- acl item 61879550
00:11:25:AUTH-PROXY Src 192.168.162.216 Port [0]
00:11:25:AUTH-PROXY Dst 192.168.162.220 Port [23]
```
The next example shows the debug output following a **clear ip auth-proxy cache** command to clear the authentication entries from the router. The dynamic ACL entries are removed from the router.

```
00:12:36:AUTH-PROXY OBJ_DELETE:delete auth_proxy cache 61AD6298
00:12:36:AUTH-PROXY OBJ_DELETE:delete create acl wrapper 6151C7C8 -- acl item 61AD60CC
00:12:36:AUTH-PROXY OBJ_DELETE:delete create acl wrapper 6187A060 -- acl item 6151C908
00:12:36:AUTH-PROXY OBJ_DELETE:delete create acl wrapper 6187A0D4 -- acl item 61A40B88
00:12:36:AUTH-PROXY OBJ_DELETE:delete create acl wrapper 61879644 -- acl item 61879550
The following example shows the timer information for a dynamic ACL entry. All times are expressed in
milliseconds. The first laststart is the time that the ACL entry is created relative to the startup time of the
router. The lastref is the time of the last packet to hit the dynamic ACL relative to the startup time of the
router. The exptime is the next expected expiration time for the dynamic ACL. The delta indicates the remaining
time before the dynamic ACL expires. After the timer expires, the debugging information includes a message
indicating that the ACL and associated authentication proxy information for the client have been removed.
```

```
00:19:51:first laststart 1191112
00:20:51:AUTH-PROXY:delta 54220 lastref 1245332 exptime 1251112
00:21:45:AUTH-PROXY:ACL and cache are removed
```
### The following example is sample output with the **detailed** keyword enabled:

00:37:50:AUTH-PROXY:proto\_flag=5, dstport\_index=1 00:37:50: SYN SEQ 245972 LEN 0 00:37:50:dst\_addr 192.168.127.2 src\_addr 192.168.27.1 dst\_port 21 src\_port 4347 00:37:50:AUTH-PROXY:auth proxy\_half\_open\_count++ 1 00:37:50:AUTH-PROXY:proto flag=5, dstport index=1 00:37:50: ACK 1820245643 SEQ 245973 LEN 0 00:37:50:dst\_addr 192.168.127.2 src\_addr 192.168.27.1 dst\_port 21 src\_port 4347 00:37:50:clientport 4347 state 0 00:37:50:AUTH-PROXY:incremented proxy\_proc\_count=1 00:37:50:AUTH-PROXY:proto flag=5, dstport index=1 00:37:50: ACK 1820245674 SEQ 245973 LEN 0 00:37:50:dst\_addr 192.168.127.2 src\_addr 192.168.27.1 dst\_port 21 src\_port 4347 00:37:50:clientport 4347 state 0 00:37:57:AUTH-PROXY:proto\_flag=5, dstport\_index=1 00:37:57: PSH ACK 1820245674 SEQ 245973 LEN 16 00:37:57:dst\_addr 192.168.127.2 src\_addr 192.168.27.1 dst\_port 21 src\_port 4347 00:37:57:clientport 4347 state 0 00:37:57:AUTH-PROXY:proto flag=5, dstport index=1 00:37:57: ACK 1820245699 SEQ 245989 LEN 0 00:37:57:dst\_addr 192.168.127.2 src\_addr 192.168.27.1 dst\_port 21 src\_port 4347 00:37:57:clientport 4347 state 0 00:38:01:AUTH-PROXY:proto\_flag=5, dstport\_index=1 00:38:01: PSH ACK 1820245699 SEQ 245989 LEN 16 00:38:01:dst addr 192.168.127.2 src addr 192.168.27.1 dst port 21 src port 4347 00:38:01:clientport 4347 state 0 00:38:01:AUTH-PROXY:Authenticating user ryan 00:38:01:AUTH-PROXY:Session state is INIT.Not updating stats 00:38:01:AUTH-PROXY:Session state is INIT.Not updating stats 00:38:01:AUTH-PROXY:Sent AAA request successfully 00:38:01:AUTH-PROXY:Sent password successfully 00:38:01:AUTH-PROXY:processing authorization data 00:38:01:AUTH-PROXY:Sending accounting start.unique-id 2 00:38:01:AUTH-PROXY:Session state is INIT.Not updating stats 00:38:01:AUTH-PROXY:Session state is INIT.Not updating stats 00:38:01:AUTH-PROXY:wait complete on watched boolean stat=0 00:38:01:AUTH-PROXY:src ip addr is 192.168.127.2, dstaddr=192.168.27.1 00:38:01: SYN ACK 2072458992 SEQ 4051022445 LEN 0 00:38:01:AUTH-PROXY:src ip addr is 192.168.127.2, dstaddr=192.168.27.1 00:38:01: PSH ACK 2072458992 SEQ 4051022446 LEN 49 00:38:02:AUTH-PROXY:src ip addr is 192.168.127.2, dstaddr=192.168.27.1 00:38:02: ACK 2072459003 SEQ 4051022495 LEN 0 00:38:02:AUTH-PROXY:src ip addr is 192.168.127.2, dstaddr=192.168.27.1 00:38:02: PSH ACK 2072459003 SEQ 4051022495 LEN 33 00:38:02:AUTH-PROXY:src ip addr is 192.168.127.2, dstaddr=192.168.27.1 00:38:02: ACK 2072459014 SEQ 4051022528 LEN 0 00:38:02:AUTH-PROXY:src ip addr is 192.168.127.2, dstaddr=192.168.27.1 00:38:02: PSH ACK 2072459014 SEQ 4051022528 LEN 26 00:38:03:AUTH-PROXY:proto flag=5, dstport index=1 00:38:03: ACK 1820245725 SEQ 246005 LEN 0 00:38:03:dst addr 192.168.127.2 src addr 192.168.27.1 dst port 21 src port 4347 00:38:03:clientport 4347 state 3 7200b#

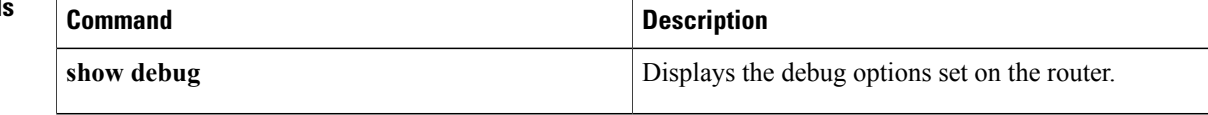

# <span id="page-30-0"></span>**debug ip auth-proxy ezvpn**

To display information related to proxy authentication behavior for web-based activation, use the **debug ip auth-proxy ezvpn**command in privileged EXEC mode. To turn off debugging, use the **no** form of this command.

**debug ip auth-proxy ezvpn no debug ip auth-proxy ezvpn**

- **Syntax Description** This command has no arguments or keywords.
- **Command Default** Debugging is not turned on.
- **Command Modes** Privileged EXEC (#)

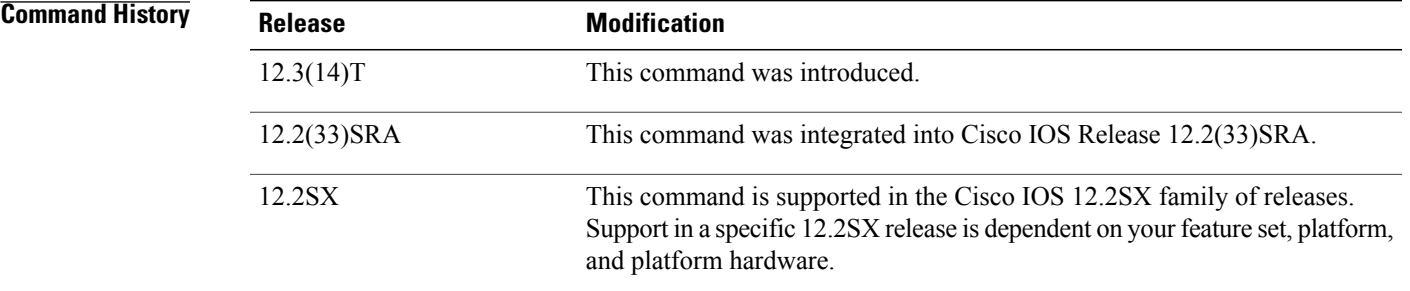

### **Usage Guideling**

**Caution** Using this command may result in considerable output if simultaneous authentications are taking place.

**Examples** The following is output from the **debug ip auth-proxy ezvpn** command. The output displays the proxy authentication behavior of a web-based activation.

> Router# **debug ip auth-proxy ezvpn** \*Dec 20 20:25:11.006: AUTH-PROXY: New request received by EzVPN WebIntercept from 10.4.205.205 \*Dec 20 20:25:17.150: AUTH-PROXY:GET request received \*Dec 20 20:25:17.150: AUTH-PROXY:Authentication scheme is 401 \*Dec 20 20:25:17.362: AUTH-PROXY:Authorization information not present in GET request \*Dec 20 20:25:17.362: AUTH-PROXY: Allocated on credinfo for connect at 0x81EF1A84 \*Dec 20 20:25:17.362: AUTH-PROXY: Posting CONNECT request to EzVPN \* Dec 20 20:25:17.362: EZVPN(tunnel22): Received CONNECT from 10.4.205.205! \*Dec 20 20:25:17.366: EZVPN(tunnel22): Current State: CONNECT\_REQUIRED \*Dec 20 20:25:17.366: EZVPN(tunnel22): Event: CONNECT The output in the display is self-explanatory.

 $\mathbf{I}$ 

I

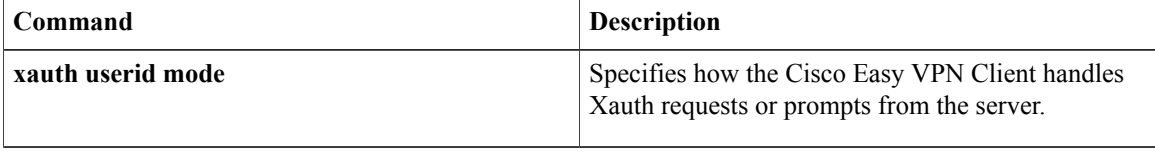

# <span id="page-32-0"></span>**debug ip bgp**

To display information related to processing of the Border Gateway Protocol (BGP), use the **debug ip bgp command in**privileged EXEC mode. To disable debugging output, use the **no** form of this command.

**debug ip bgp** [*ip-address***| addpath| dampening| events| in| keepalives| out| updates| vpnv4| mpls**] **no debug ip bgp** [*ip-address***| addpath| dampening| events| in| keepalives| out| updates| vpnv4| mpls**]

### **Cisco 10000 Series Router**

**debug ipbgp**[*ip-address***|dampening| events| in|keepalives| out|updates| vpnv4| mpls| all| groups| import| ipv4| ipv6**]

**no debug ip bgp** [*ip-address***| dampening| events| in| keepalives| out| updates| vpnv4| mpls| all| groups| import| ipv4| ipv6**]

Г

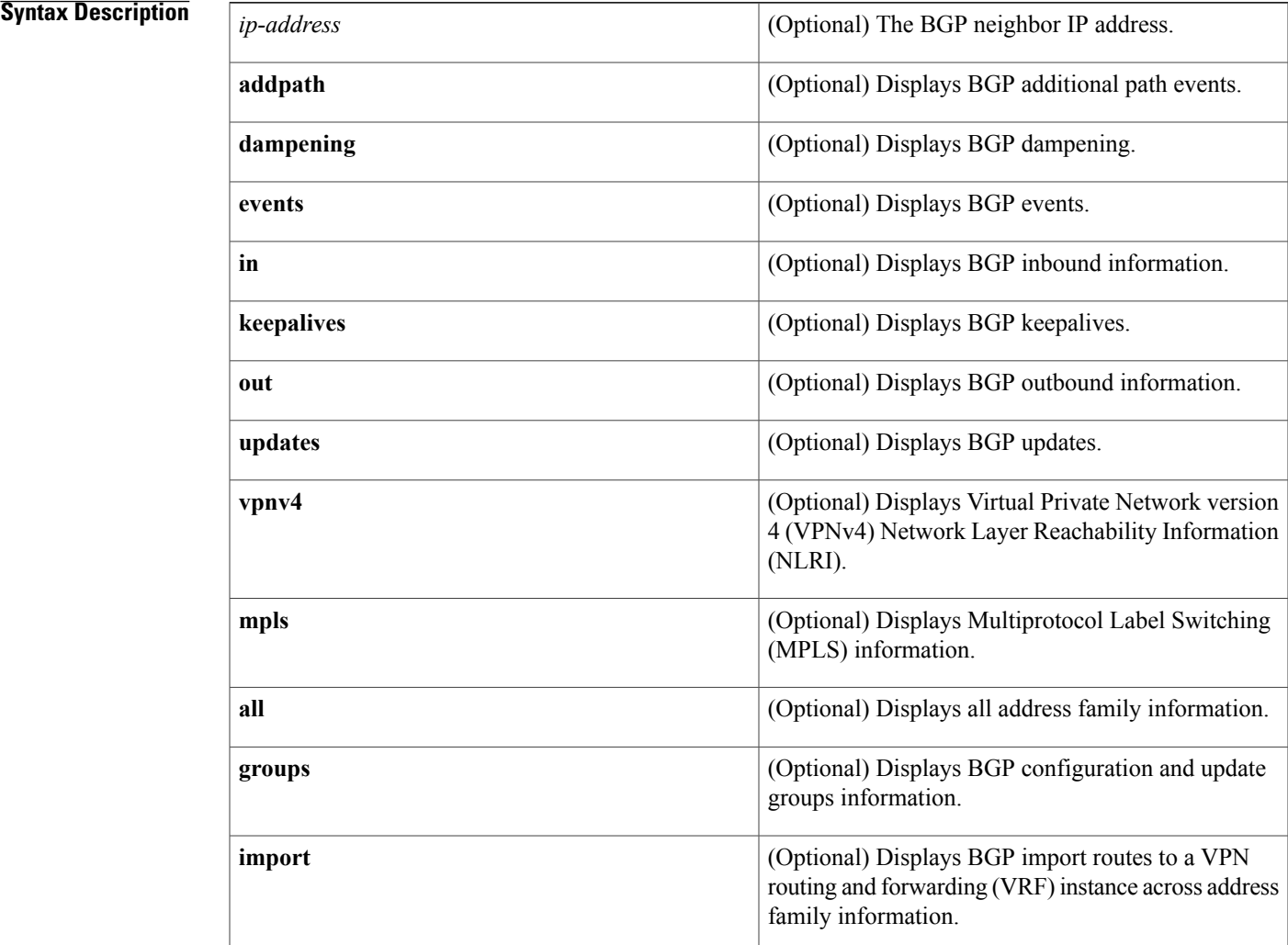

ι

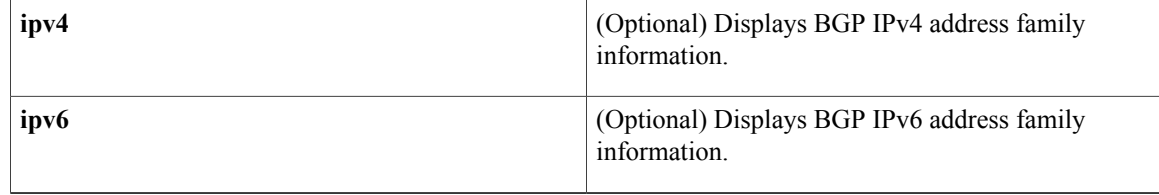

## **Command Modes** Privileged EXEC(#)

### *Command History*

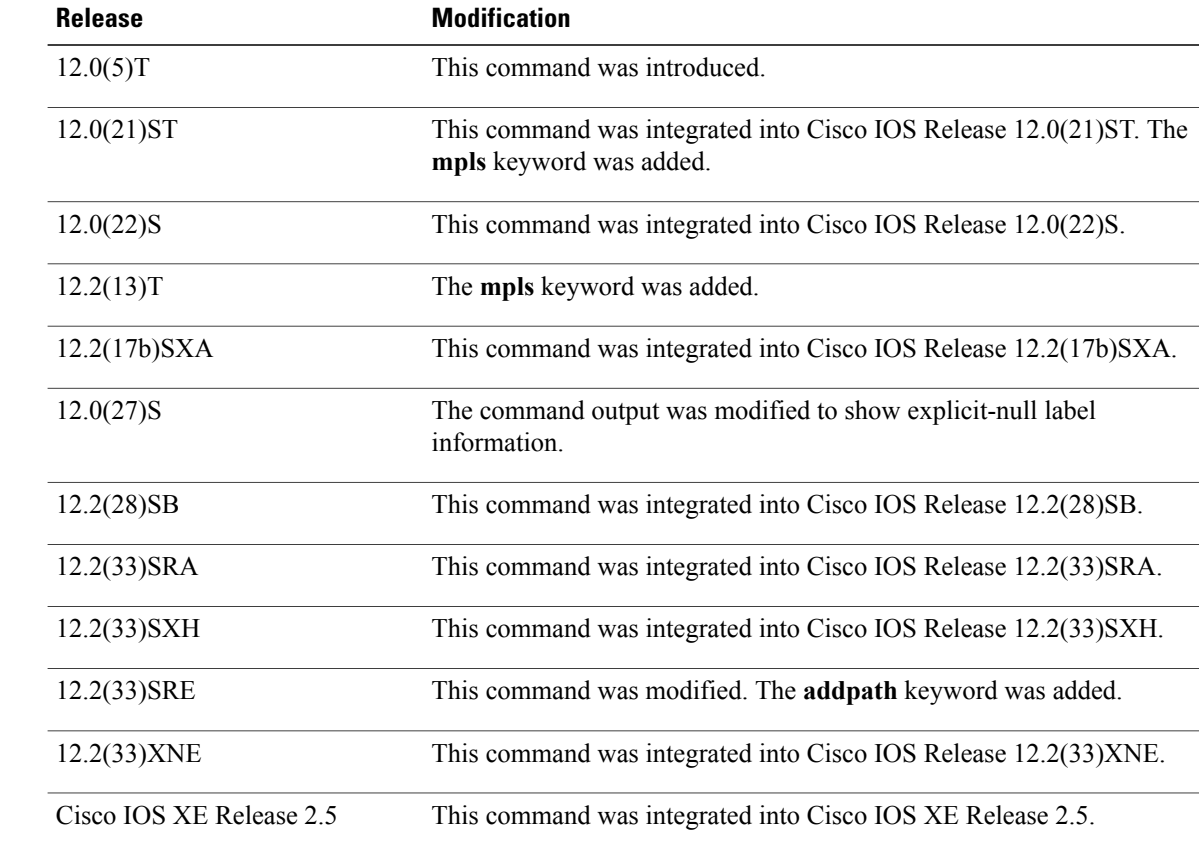

**Usage Guidelines** Use this command with the updates and mpls keywords to display explicit-null label information. The optional arguments in, out, keepalives, updates, and events provide verbose output to the debug ip bgp command. The sequence in which the optional arguments are provided affects the behavior of the command. The non peer specific commands override the peer-specific commands.

**Examples** Following is the sample output from the **debug** ip bgp command used with vpnv4 keyword:

Router# **debug ip bgp vpnv4**

```
03:47:14:vpn:bgp_vpnv4_bnetinit:100:2:10.0.0.0/8
03:47:14:vpn:bnettable add:100:2:10.0.0.0/8
03:47:14:vpn:bestpath_hook_route_tag_change_for_vpn2:10.0.0.0/255.0.0.0(ok)
03:47:14:vpn:bgp_vpnv4_bnetinit:100:2:10.0.0.0/8
03:47:14:vpn:bnettable add:100:2:10.0.0.0/8
03:47:14:vpn:bestpath_hook_route_tag_change_for_vpn2:10.0.0.0/255.0.0.0(ok)
03:47:14:vpn:bgp_vpnv4_bnetinit:100:2:10.0.0.0/8
03:47:14:vpn:bnettable add:100:2:10.0.0.0/8
03:47:14:vpn:bestpath_hook route_tag_chacle ip bgp *nge for vpn2:10.0.0.0/255.0.0.0(ok)
```
The following example showssample output, including the explicit-null label, from the d**ebug ipbgpupdates** and the **debug ip bgp mpls** commands:

Router# **debug ip bgp updates** BGP updates debugging is on Router# **debug ip bgp mpls** BGP MPLS labels debugging is on Router# 01:33:53: BGP(0): route 10.10.10.10/32 up 01:33:53: BGP(0): nettable\_walker 10.10.10.10/32 route sourced locally 01:33:53: BGP: adding MPLS label to 10.10.10.10/32 01:33:53: BGP: check on 10.10.10.10/8 in LDP - ok 01:33:53: BGP: label imp-null allocated via LDP 01:33:53: BGP-IPv4: send exp-null label for 10.10.10.10/32 01:33:53: BGP-IPv4: Send prefix 10.10.10.10/32, label exp-null !explicit-null label being sent 01:33:53: BGP(0): 10.10.10.11 send UPDATE (format) 10.10.10.10/32, next 10.10.10.12, metric 0, path , mpls label 0 !label value is 0 01:33:53: BGP(0): updgrp 1 - 10.10.10.12 enqueued 1 updates, average/maximum size (bytes) 61/61

Following example shows a sample output from the debug ip bgp command when various arguments are provided in a particular sequence:

Router# debug ip bgp 209.165.200.225 Router# debug ip bgp 209.165.200.225 updates Router# debug ip bgp keepalives Router# debug ip bgp events Router# debug ip bgp in Router# debug ip bgp out Router# show debug IP routing: BGP debugging is on (outbound) for address family: IPv4 Unicast BGP events debugging is on BGP keepalives debugging is on BGP updates debugging is on (outbound) for address family: IPv4 Unicast

The behavior of the command changes when the arguments are provided in a different sequence

Router# debug ip bgp keepalives Router# debug ip bgp events Router# debug ip bgp in Router# debug ip bgp out Router# debug ip bgp 209.165.200.225 Router# debug ip bgp 209.165.200.225 updates Router# show debug IP routing: BGP debugging is on for neighbor 209.165.200.225 for address family: IPv4 Unicast BGP events debugging is on for neighbor 209.165.200.225 BGP keepalives debugging is on for neighbor 209.165.200.225 for address family: IPv4 Unicast BGP updates debugging is on for neighbor 209.165.200.225 for address family: IPv4 Unicast

# <span id="page-35-0"></span>**debug ip bgp groups**

To display information related to the processing of Border Gateway Protocol (BGP) update-groups, use the **debug ipbgpupdate** privileged EXEC mode. To disable debugging output, use the**no** form of this command.

**debug ip bgp groups** [*index-group*| *ip-address*]

**no debug ip bgp groups**

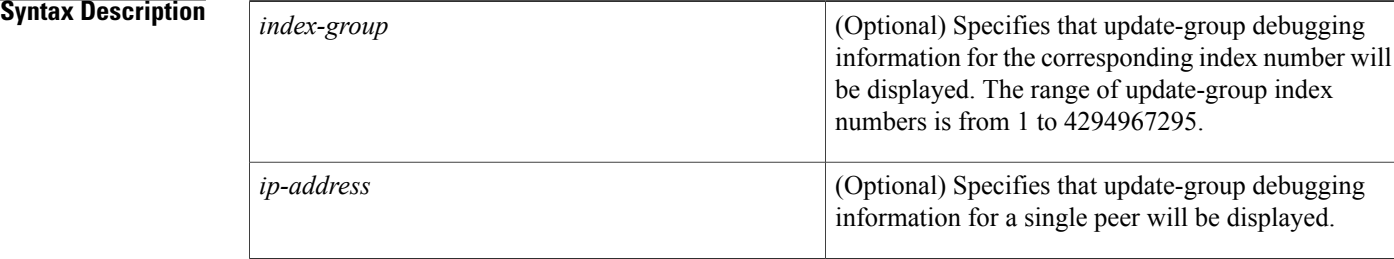

## **Command Default** No information about BGP update-groups is displayed.

## **Command Modes** Privileged EXEC

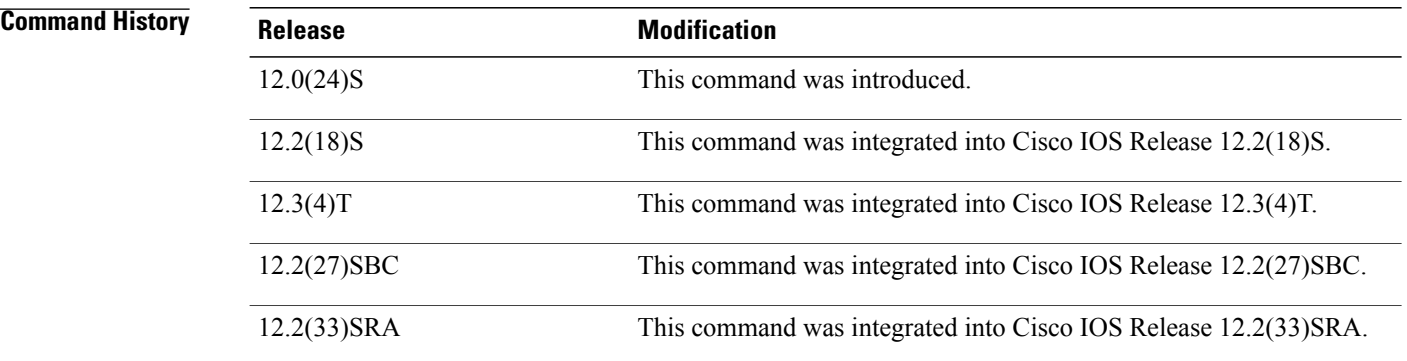

**Usage Guidelines** The output of this command displays information about update-group calculations and the addition and removal of update-group members. Information about peer-groups, peer-policy, and peer-session templates will also be displayed in the output of this command as neighbor configurations change.

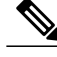

The output of this command can be very verbose. This command should not be deployed in a production network unless you are troubleshooting a problem. **Note**
When a change to outbound policy occurs, the router automatically recalculates update-group memberships and applies the changes by triggering an outbound soft reset after a 1-minute timer expires. This behavior is designed to provide the network operator with time to change the configuration if a mistake is made. You can manually enable an outbound soft reset before the timer expires by entering the **clear ip bgp** *ip-address* **soft out** command.

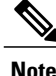

In Cisco IOS Release 12.0(25)S, 12.3(2)T, and prior releases the update group recalculation delay timer is set to 3 minutes.

**Examples** The following sample output from the **debug ip bgp groups** command shows that peering has been established with neighbor 10.4.9.8 and update-group calculations are occurring for this member:

Router# **debug ip bgp groups**

5w4d: BGP-DYN(0): Comparing neighbor 10.4.9.8 flags 0x0 cap 0x0 and updgrp 1 fl0 5w4d: BGP-DYN(0): Created update-group(0) flags 0x0 cap 0x0 from neighbor 10.4.0 5w4d: BGP-DYN(0): Adding neighbor 10.4.9.8 flags 0x0 cap 0x0, to update-group 0 5w4d: %BGP-5-ADJCHANGE: neighbor 10.4.9.8 Up

The following sample output from the**debug ipbgpgroups** command showsthe recalculation of update-groups after the **clear ip bgp groups** command was issued:

### Router# **debug ip bgp groups**

```
5w4d: %BGP-5-ADJCHANGE: neighbor 10.4.9.5 Down User reset
5w4d: BGP-DYN(0): Comparing neighbor 10.4.9.5 flags 0x0 cap 0x0 and updgrp 2 fl0
5w4d: BGP-DYN(0): Update-group 2 flags 0x0 cap 0x0 policies same as 10.4.9.5 fl0
5w4d: %BGP-5-ADJCHANGE: neighbor 10.4.9.8 Down User reset
5w4d: BGP-DYN(0): Comparing neighbor 10.4.9.8 flags 0x0 cap 0x0 and updgrp 2 fl0
5w4d: BGP-DYN(0): Update-group 2 flags 0x0 cap 0x0 policies same as 10.4.9.8 fl0
5w4d: %BGP-5-ADJCHANGE: neighbor 10.4.9.21 Down User reset
5w4d: BGP-DYN(0): Comparing neighbor 10.4.9.21 flags 0x0 cap 0x0 and updgrp 1 f0
5w4d: BGP-DYN(0): Update-group 1 flags 0x0 cap 0x0 policies same as 10.4.9.21 f0
5w4d: %BGP-5-ADJCHANGE: neighbor 10.4.9.5 Up
5w4d: %BGP-5-ADJCHANGE: neighbor 10.4.9.21 Up
5w4d: %BGP-5-ADJCHANGE: neighbor 10.4.9.8 Up
The table below describes the significant fields shown in the display.
```
### **Table 2: debug ip bgp groups Field Descriptions**

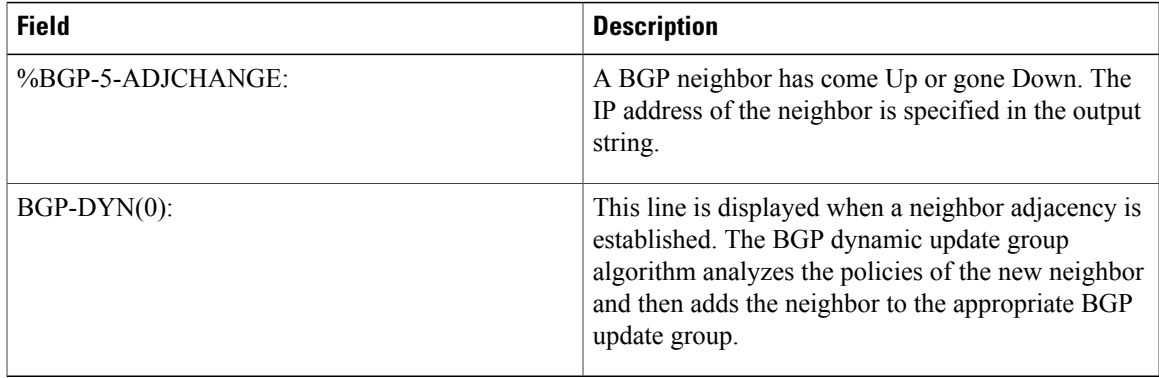

 $\mathbf I$ 

## **Related Commands**

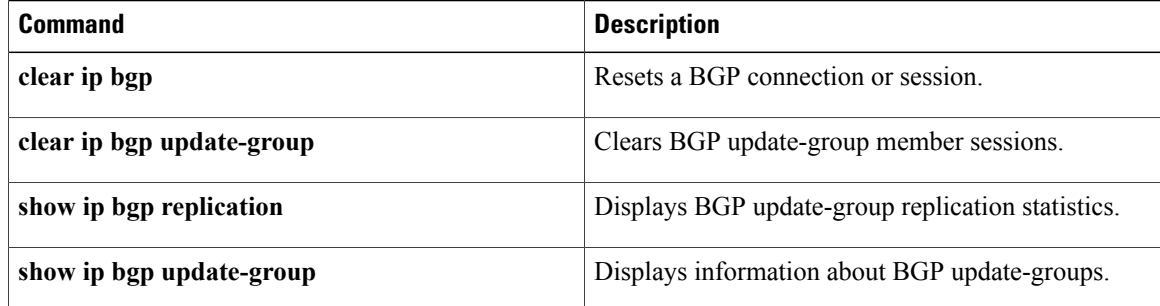

# **debug ip bgp igp-metric ignore**

To display information related to the system ignoring the Interior Gateway Protocol (IGP) metric during best path selection, use the **debug ip bgp igp-metric ignore**command in privileged EXEC mode. To disable such debugging output, use the **no** form of the command. **debug ip bgp igp-metric ignore no debug ip bgp igp-metric ignore Syntax Description** This command has no arguments or keywords. **Command Modes** Privileged EXEC (#) **Command History Release <b>Modification** Cisco IOS XE Release 3.4S This command was introduced. **Usage Guidelines** You might use this command if the path you expected to be chosen as the best path at the shadow RR was not chosen as such. That could be because the **bgp bestpath igp-metric ignore** command makes the best path algorithm choose the same best path as the primary RR if they are not co-located. **Examples** The following example turns on debugging of events related to the system ignoring the IGP metric during bestpath selection: Router# **debug ip bgp igp-metric ignore Related Commands Command Description** Specifies that the system ignore the Interior Gateway Protocol (IGP) metric during best path selection. **bgp bestpath igp-metric ignore**

ı

# **debug ip bgp import**

To display debugging information related to importing IPv4 prefixes from the BGP global routing table into a VRFtable or exporting from a VRFtable into the BGPglobal table, use the**debug ipbgpimport** command in privileged EXEC mode. To disable the display of such debugging information, use the **no** form of this command.

**debug ip bgp import** {**events**| **updates** [*access-list*| *expanded-access-list*]} **no debug ip bgp import** {**events**| **updates** [*access-list*| *expanded-access-list*]}

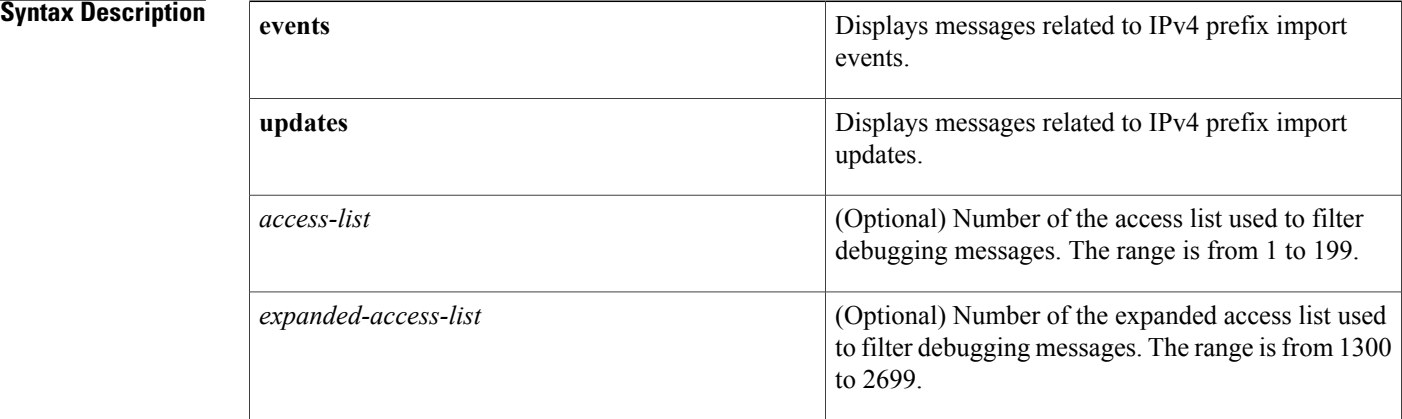

## **Command Modes** Privileged EXEC (#)

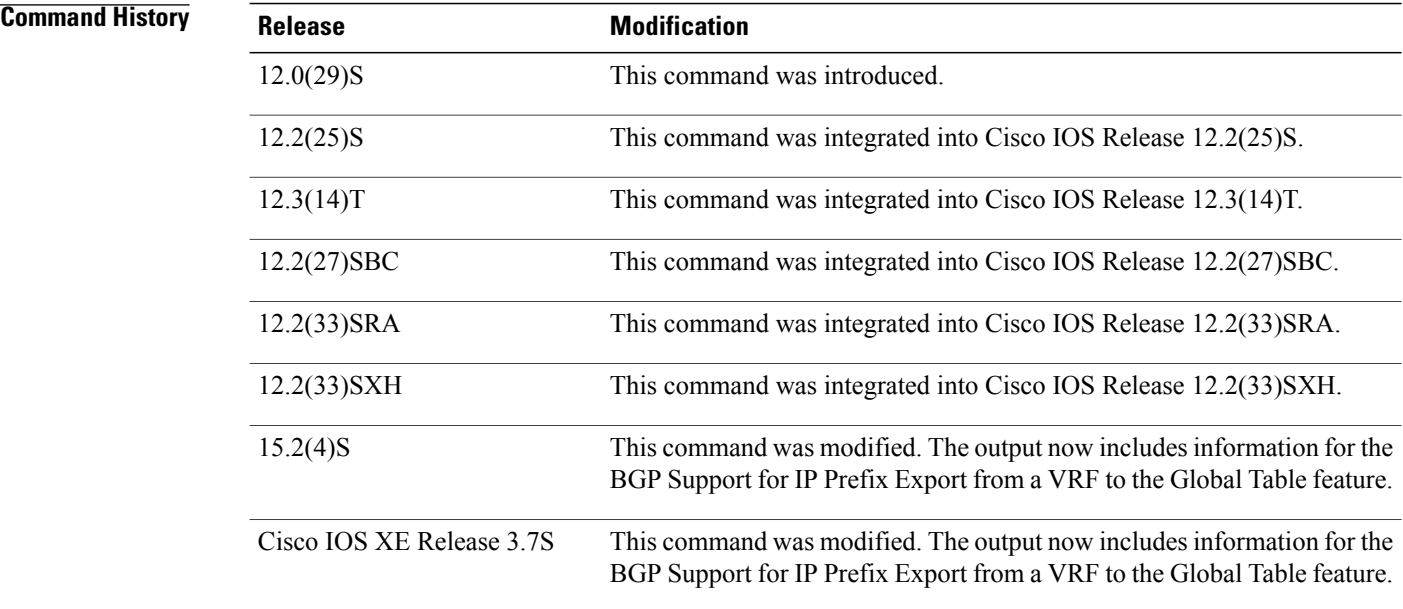

**Usage Guidelines** Use this command to display debugging information related to the BGP Support for IP Prefix Import from Global Table into a VRF Table feature or the BGP Support for IP Prefix Export from a VRF Table into Global Table feature. The former feature provides the capability to import IPv4 unicast prefixes from the global routing table into a Virtual Private Network (VPN) routing/forwarding (VRF) instance table using an import route map. The latter feature provides the capability to export IPv4 or IPv6 prefixes from a VRF table into the global table using an export route map.

### **Examples** The following example configures IPv4 prefix import debugging messages for both import events and import updates to be displayed on the console of the router:

Router# **debug ip bgp import events**

BGP import events debugging is on Router# **debug ip bgp import updates** BGP import updates debugging is on for access list 3 00:00:50: %BGP-5-ADJCHANGE: neighbor 10.2.2.2 Up 00:01:06: BGP: reevaluate IPv4 Unicast routes in VRF academic 00:01:06: BGP: 0 routes available (limit: 1000) 00:01:06: BGP: import IPv4 Unicast routes to VRF academic 00:01:06: BGP(2)-VRF(academic): import pfx 100:1:10.30.1.0/24 via 10.2.2.2 00:01:06: BGP: accepted 8 routes (limit: 1000) 00:01:06: BGP: reevaluate IPv4 Multicast routes in VRF multicast 00:01:06: BGP: 0 routes available (limit: 2) 00:01:06: BGP: import IPv4 Multicast routes to VRF multicast 00:01:06: %BGP-4-AFIMPORT: IPv4 Multicast prefixes imported to multicast vrf reached the limit 2 00:01:06: BGP: accepted 2 routes (limit: 2) 00:01:06: BGP: reevaluate IPv4 Unicast routes in VRF BLUE 00:01:06: BGP: 0 routes available (limit: 1000) 00:01:06: BGP: import IPv4 Unicast routes to VRF BLUE 00:01:06: BGP: accepted 3 routes (limit: 1000) The table below describes the significant fields shown in the display.

### **Table 3: debug ip bgp import Field Descriptions**

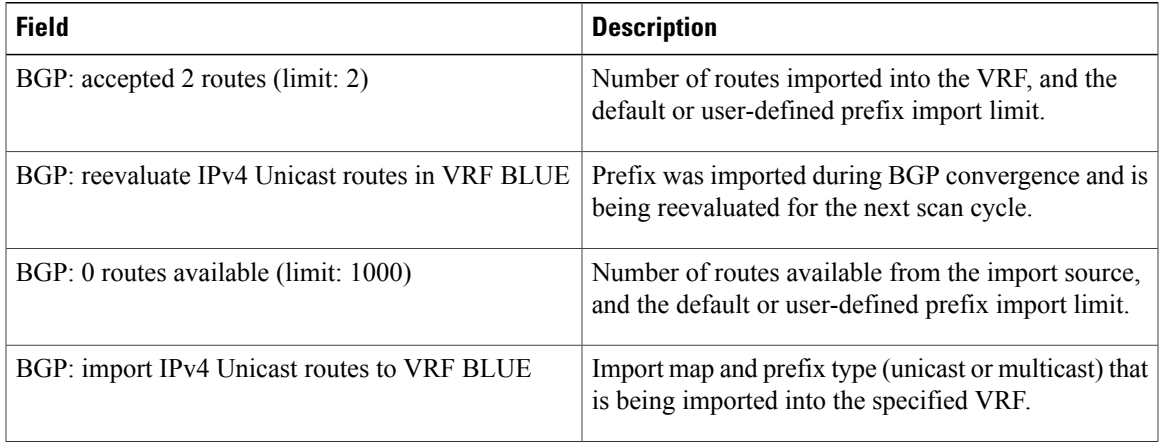

The following is a sample debug message for the IP prefix export from a VRF table to global table:

Device# **debug ip bgp import events**

T

```
*Jul 12 10:06:48.357: BGP GBL-IMP: vpn1:VPNv4 Unicast:base 1:1:192.168.4.0/24
-> global:IPv4 Unicast:base Creating importing net.
  4.4.4.4 (metric 11) from 4.4.4.4 (4.4.4.4)
   Origin IGP, metric 0, localpref 100, valid, internal, best
   Extended Community: RT:1:1
   mpls labels in/out nolabel/16
```
### **Related Commands**

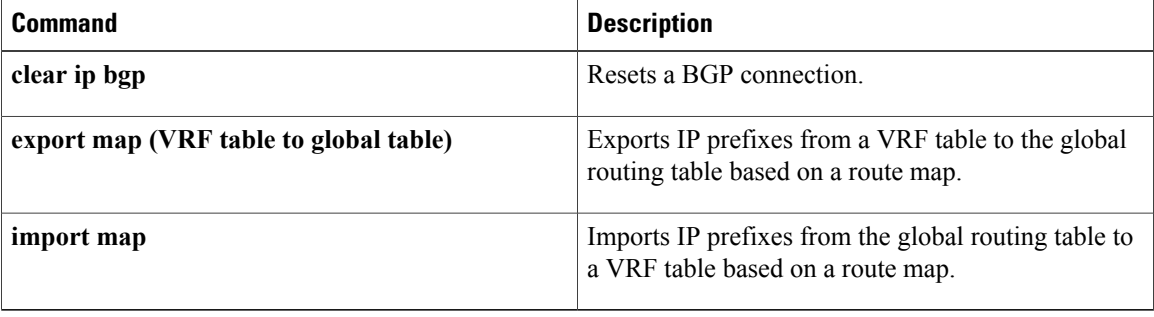

# **debug ip bgp range**

To display debugging information related to Border Gateway Protocol (BGP) dynamic subnet range neighbors, use the **debug ip bgp range** command in privileged EXEC mode. To disable debugging output, use the **no** form of this command.

**debug ip bgp range [detail]**

**no debug ip bgp range**

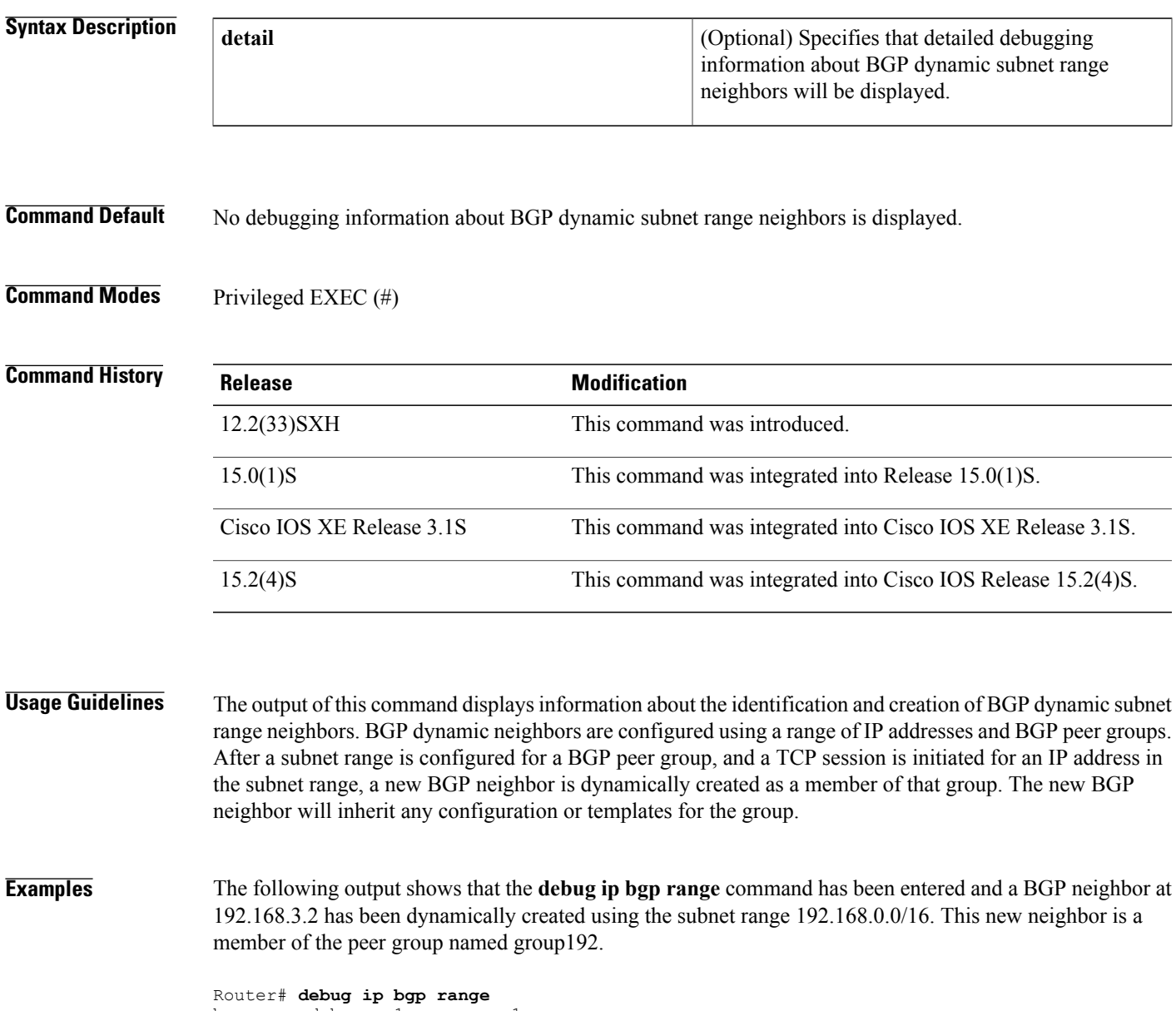

Г

\*Mar 26 20:05:13.251: BGP:DN: Created a new neighbor \*192.168.3.2 in range  $192.168.0.0/16$ , peer-group group192, count = 1 The following sample output from the **debug ip bgp range detail** command shows more detailed debugging of the addition of dynamic BGP neighbors:

```
Router# debug ip bgp range detail
bgprange debug = 1, sense = 1BGP dynamic Range debugging is on with detail (Dynamic Range neighbors details only)
!
*Mar 26 20:09:12.311: BGP:DN: ACCEPT an OPEN from 192.168.1.2 valid range
0x32123D8:192.168.0.0/16,tcb 0x32114C0
!
*Mar 26 20:09:12.331: BGP: 192.168.1.2 passive open to 192.168.1.1
*Mar 26 20:09:12.331: BGP:DN: ACCEPTED an OPEN from 192.168.1.2 valid range
0x32123D8:192.168.0.0/16,tcb 0x3494040
!
*Mar 26 20:09:12.331: BGP:DN: Created a new neighbor *192.168.1.2
in range 192.168.0.0/16, peer-group group192, count = 2
The table below describes the significant field shown in the display.
```
### **Table 4: debug ip bgp range Field Descriptions**

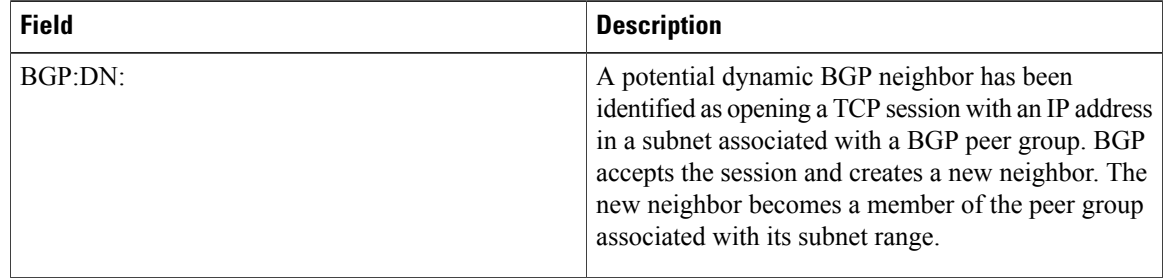

### **Related Commands**

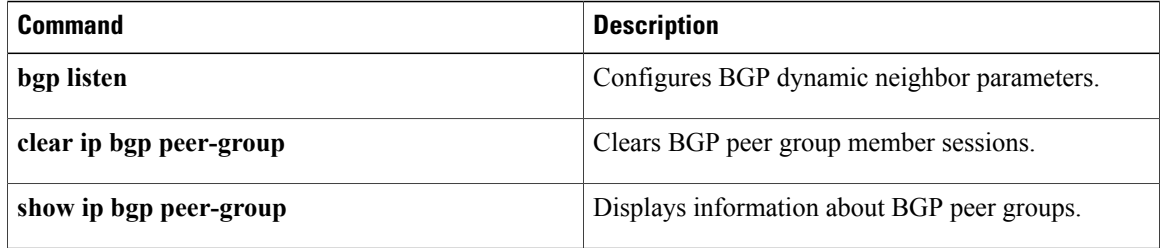

# **debug ip bgp sso**

To display Border Gateway Protocol (BGP)-related stateful switchover (SSO) events or debugging information for BGP-related interactions between the active Route Processor (RP) and the standby RP, use the **debug ip bgp sso**command in privileged EXEC mode. To disable debugging output, use the **no** form of this command.

**debug ip bgp sso** {**events| transactions**} **[detail]**

**no debug ip bgp sso** {**events| transactions**} **[detail]**

## **Syntax Description**

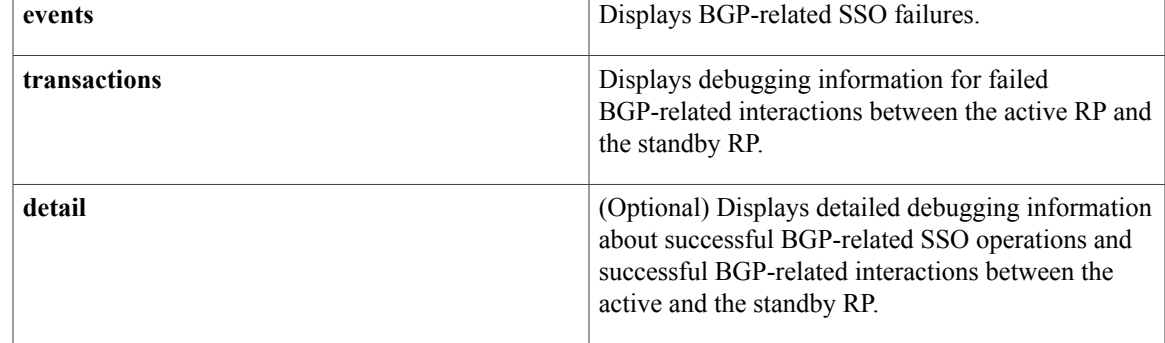

## **Command Modes** Privileged EXEC

*Command History* 

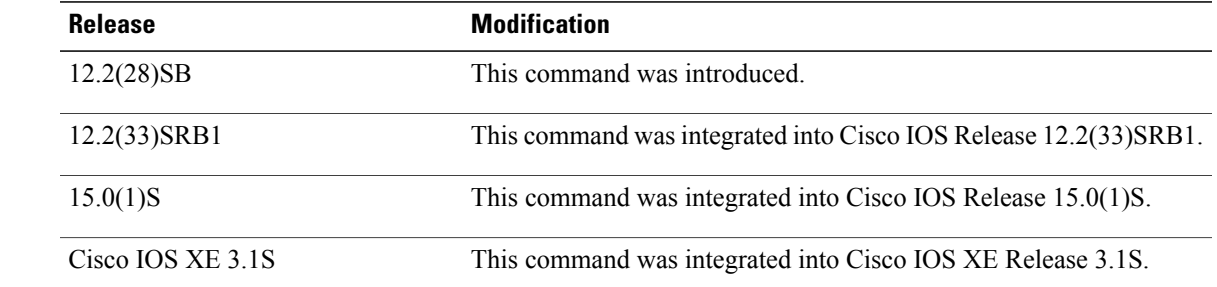

**Usage Guidelines** The **debug ip bgp sso**command is used to display BGP-related SSO events or debugging information for BGP-related interactions between the active RP and the standby RP. This command is useful for monitoring or troubleshooting BGP sessions on a provider edge (PE) router during an RP switchover or during a planned In-Service Software Upgrade (ISSU).

**Examples** The following is sample output from the**debug ipbgpsso** command with the **events** keyword. The following output indicates that the 10.34.32.154 BGP session is no longer SSO capable.

\*Mar 28 02:29:43.526: BGPSSO: 10.34.32.154 reset SSO and decrement count

 $\boldsymbol{\beta}$ **Tip**

Use the **show ip bgp vpnv4 all neighbors**command to display the reason that the SSO-capable BGP session has been disabled.

The following is sample output from the **debug ip bgp sso** command with the **transactions** keyword. The following output shows an SSO notification indicating that the SSO capability is pending for 602 BGP neighbors. This notification is generated as the state between the active and standby RP is being synchronized during the bulk synchonization phase of SSO initialization. During this phase, the Transmission Control Blocks (TCBs) must be synchronized with the TCBs on the standby RPbeforeSSO initialization is complete.

\*Mar 28 02:32:12.102: BGPSSO: tcp sso notify pending for 602 nbrs

# **debug ip bgp updates**

To display information about the processing of Border Gateway Protocol (BGP) updates, use the **debug ip bgp updates** command in privileged EXEC mode. To disable the display of BGP update information, use the **no** form of this command.

**debug ip bgp updates** [*access-list*| *expanded-access-list*] [**in| out**] **[events] [refresh] no debug ip bgp updates** [*access-list*| *expanded-access-list*] [**in| out**] **[events] [refresh]**

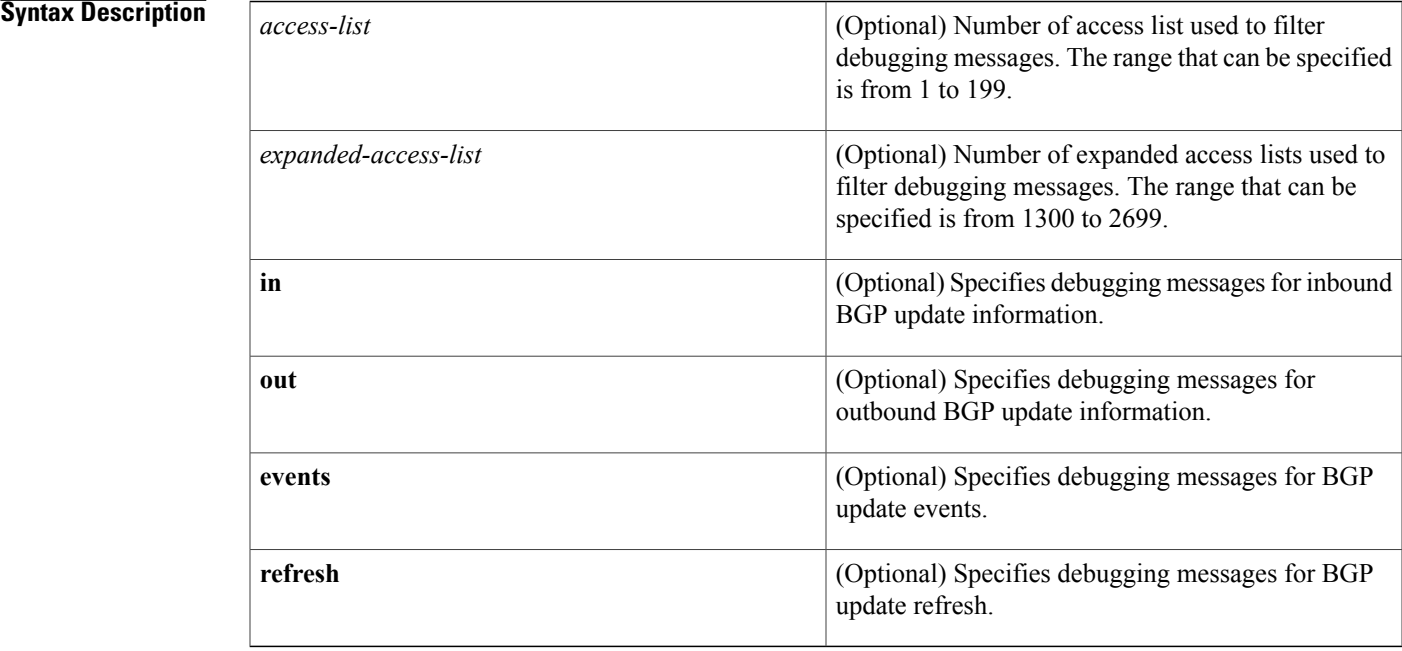

## **Command Modes** Privileged EXEC (#)

## $$

Г

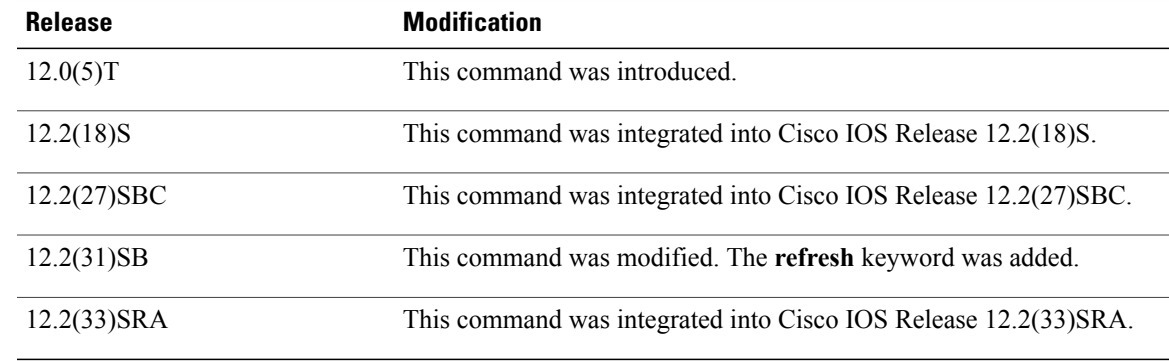

**Examples** The following is sample output from the **debug ip bgp updates** command. The output shows that the BGP session was cleared between neighbor 10.4.9.21 and the local router 10.4.9.4. There are no field description tables for this command because the debugging output from this command depends on the subsequent commands that are entered.

Router# **debug ip bgp updates**

```
5w2d: %SYS-5-CONFIG_I: Configured from console by console
5w2d: BGP: 10.4.9.2\overline{1} went from Idle to Active
5w2d: BGP: 10.4.9.21 open active, delay 7032ms
5w2d: BGP: 10.4.9.21 open active, local address 10.4.9.4
5w2d: BGP: 10.4.9.21 went from Active to OpenSent
5w2d: BGP: 10.4.9.21 sending OPEN, version 4, my as: 101
5w2d: BGP: 10.4.9.21 send message type 1, length (incl. header) 45
5w2d: BGP: 10.4.9.21 rcv message type 1, length (excl. header) 26
5w2d: BGP: 10.4.9.21 rcv OPEN, version 4
5w2d: BGP: 10.4.9.21 rcv OPEN w/ OPTION parameter len: 16
5w2d: BGP: 10.4.9.21 rcvd OPEN w/ optional parameter type 2 (Capability) len 6
5w2d: BGP: 10.4.9.21 OPEN has CAPABILITY code: 1, length 4
5w2d: BGP: 10.4.9.21 OPEN has MP_EXT CAP for afi/safi: 1/1
5w2d: BGP: 10.4.9.21 rcvd OPEN w/ optional parameter type 2 (Capability) len 2
5w2d: BGP: 10.4.9.21 OPEN has CAPABILITY code: 128, length 0
5w2d: BGP: 10.4.9.21 OPEN has ROUTE-REFRESH capability(old) for all address-fams
5w2d: BGP: 10.4.9.21 rcvd OPEN w/ optional parameter type 2 (Capability) len 2
5w2d: BGP: 10.4.9.21 OPEN has CAPABILITY code: 2, length 0
5w2d: BGP: 10.4.9.21 OPEN has ROUTE-REFRESH capability for all address-families
5w2d: BGP: 10.4.9.21 went from OpenSent to OpenConfirm
5w2d: BGP: 10.4.9.21 went from OpenConfirm to Established
5w2d: %BGP-5-ADJCHANGE: neighbor 10.4.9.21 Up
5w2d: BGP(0): 10.4.9.21 computing updates, afi 0, neighbor version 0, table ver0
5w2d: BGP(0): 10.4.9.21 update run completed, afi 0, ran for 0ms, neighbor vers1
5w2d: BGP(0): 10.4.9.21 initial update completed
```
The following is sample output from the**debug ipbgpupdates out**command. The output shows that the local router is sending updates with the cost community:

Router# **debug ip bgp updates out** \*Mar 15 01:41:23.515:BGP(0):10.0.0.5 computing updates, afi 0, neighbor version 0, table version 64, starting at 0.0.0.0 \*Mar 15 01:41:23.515:BGP(0):10.0.0.5 send UPDATE (format) 0.0.0.0/0, next 10.0.0.2, metric 0, path , extended community Cost:igp:1:100 \*Mar 15 01:41:23.515:BGP(0):10.0.0.5 send UPDATE (format) 10.2.2.0/24, next 10.20.20.10, metric 0, path 10, extended community Cost:igp:8:22 \*Mar 15 01:41:23.515:BGP(0):10.0.0.5 send UPDATE (format) 10.13.13.0/24, next 10.0.0.8, metric 0, path

The following is sample output from the **debug ip bgp updates in**command. The output shows that the local router is receiving updates with the cost community:

### Router# **debug ip bgp updates in**

```
*Jan 6 01:27:09.111:BGP(2):10.0.0.8 rcvd UPDATE w/ attr:nexthop 10.0.0.8, origin ?,
localpref 100, metric 0, path 10, extended community RT:100:1 Cost:igp:10:10
Cost:igp:11:11
```
# **debug ip bgp vpnv4 checkpoint**

To display the events for the Virtual Routing and Forwarding (VRF) checkpointing system between the active and standby Route Processors, use the debug ip bgp vpnv4 checkpoint command in privileged EXEC mode. To disable the display of these events, use the **no** form of this command.

**debug ip bgp vpnv4 checkpoint**

**no debug ip bgp vpnv4 checkpoint**

- **Syntax Description** This command has no arguments or keywords.
- **Command Default** Debugging is not enabled.
- **Command Modes** Privileged EXEC

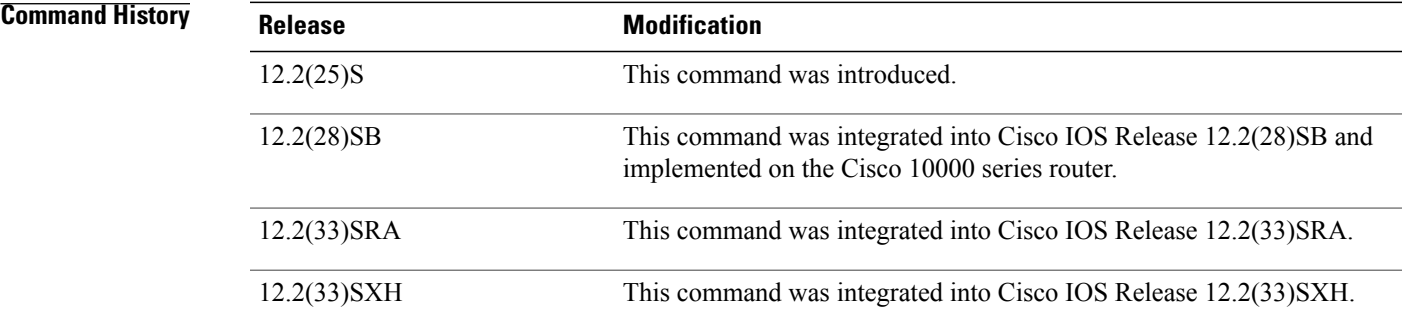

**Examples** The following example shows command output on the active Route Processor:

Router# **debug ip bgp vpnv4 checkpoint** 3d18h: %HA-5-SYNC\_NOTICE: Config sync started. 3d18h: vrf-nsf: vrf vpn2 tableid 1 send OK 3d18h: vrf-nsf: vrf tableid bulk sync complete msg send OK 3d18h: vrf-nsf: CF send ok 3d18h: vrf-nsf: CF send ok 3d18h: %HA-5-SYNC\_NOTICE: Config sync completed. 3d18h: %HA-5-SYNC\_NOTICE: Standby has restarted. 3d18h: %HA-5-MODE: Operating mode is sso, configured mode is sso.

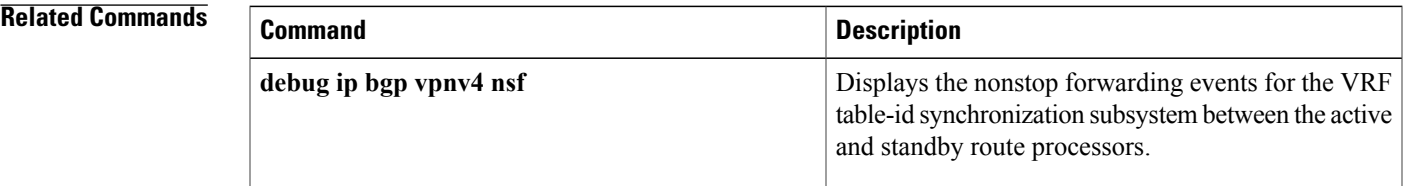

# **debug ip bgp vpnv4 nsf**

To display the nonstop forwarding events for the VRF table-id synchronization subsystem between the active and standby Route Processors, use the debug ip bgp vpnv4 nsf command in privileged EXEC mode. To disable the display of these events, use the **no** form of this command.

**debug ip bgp vpnv4 nsf**

**no debug ip bgp vpnv4 nsf**

- **Syntax Description** This command has no arguments or keywords.
- **Command Default** Debugging is not enabled.

**Command Modes** Privileged EXEC

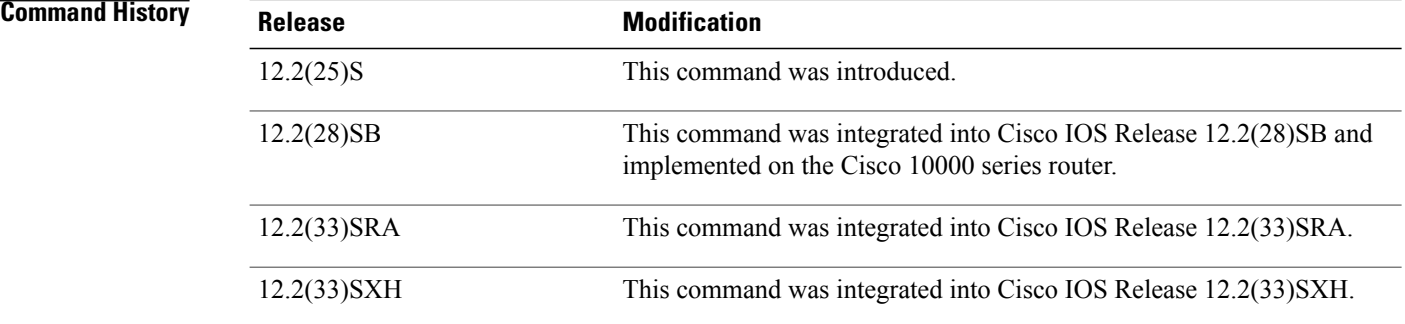

**Examples** The following example shows the command output on the active Route Processor:

```
Router# debug ip bgp vpnv4 nsf
MPLS VPN NSF Processing debugging is on
Router(config)# ip vrf vpn3
3d18h: vrf-nsf: vrf vpn3 tableid 2 send rpc OK
Router(config-vrf)# no ip vrf vpn3
% IP addresses from all interfaces in VRF vpn3 have been removed
3d18h: vrf-nsf: rx vrf tableid delete complete msg, tid = 2, name = vpn3
The following example shows the command output on the standby Route Processor:
```
Router# debug ip bgp vpnv4 nsf MPLS VPN NSF Processing debugging is on  $00:05:21:$  vrf-nsf: rx vrf tableid rpc msg, tid = 2, name = vpn3 % IP addresses from all interfaces in VRF vpn3 have been removed 00:06:22: vrf-nsf: vrf vpn3 tableid 2 , delete complete, send OK

## **Related Commands**

 $\mathbf I$ 

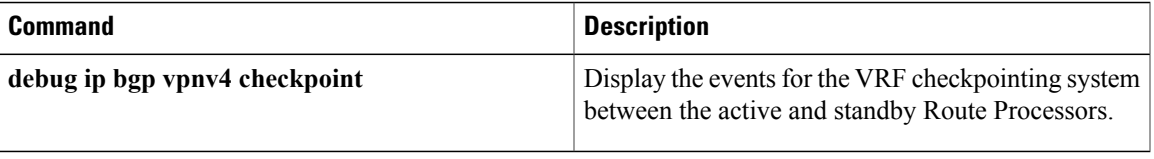

# **debug ip bgp vpnv4 unicast**

To display debugging messages for Virtual Private Network version 4 (VPNv4) unicast routes, use the **debug ip bgp vpnv4 unicast** command in privileged EXEC mode. To disable debugging output, use the **no** form of this command.

**debug ip bgp vpnv4 unicast** {**checkpoint| csc| import| keepalives| labelmode| updates**} **no debug ip bgp vpnv4 unicast** {**checkpoint| csc| import| keepalives| labelmode| updates**}

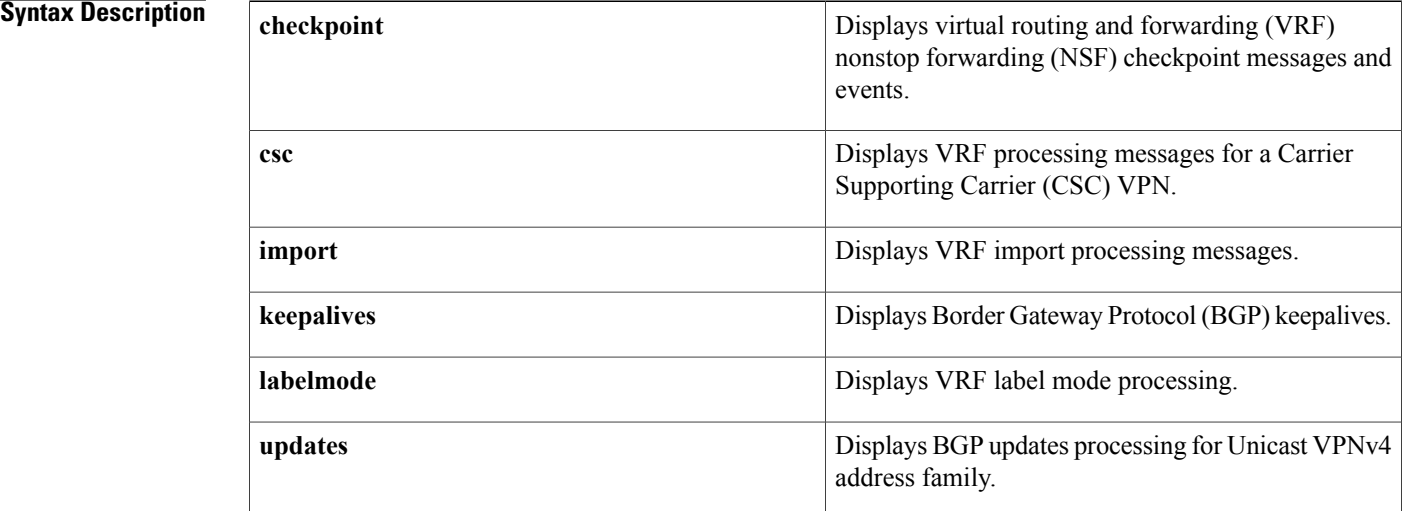

**Command Default** Debugging of VPNv4 unicast routes is not enabled.

## **Command Modes** Privileged EXEC (#)

*Command History* 

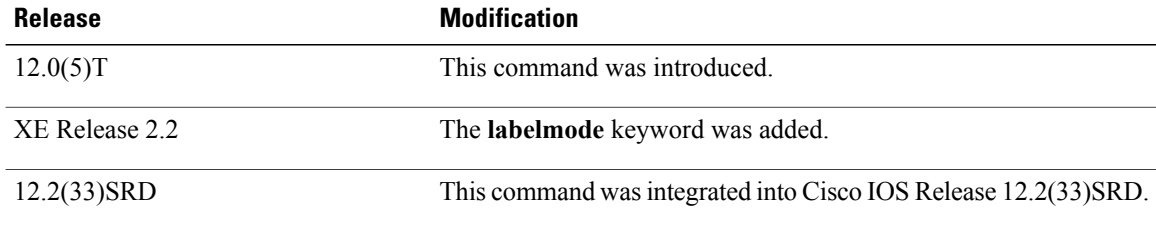

**Examples** The following example enables debugging of MPLS VPN label mode processing:

Router# **debug ip bgp vpnv4 unicast labelmode** MPLS VPN Label mode processing debugging is on

### Router# **config terminal**

```
Enter configuration commands, one per line. End with CNTL/Z.
Router(config)# mpls label mode all-vrfs protocol bgp-vpnv4 per-vrf
% This command is an unreleased and unsupported feature
Router(config)#
*Oct 18 11:35:01.159: vpn: changing the label mode (Enable: per-vrf) for all-vrfs
*Oct 18 11:35:01.459: vpn: label mode change, bnet walk complete.
*Oct 18 11:35:01.459: BGP: VPNv4 Unicast label mode changed
Router(config)#^Z
Router#
*Oct 18 11:35:21.995: %SYS-5-CONFIG_I: Configured from console by console
Router# show debug
Tag VPN:
 MPLS VPN Label mode processing debugging is on
Router#
```
## **Related Commands**

Ι

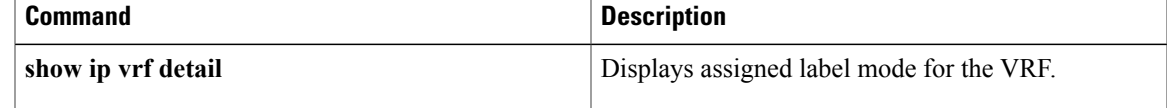

# **debug ip bgp vpnv6 unicast**

To display debugging messages for Virtual Private Network version 6 (VPNv6) unicast routes, use the **debug ip bgp vpnv6 unicast** command in privileged EXEC mode. To disable debugging output, use the **no** form of this command.

**debug ip bgp vpnv6 unicast** {**csc| import| keepalives| labelmode| topology| updates**} **no debug ip bgp vpnv6 unicast** {**csc| import| keepalives| labelmode| topology| updates**}

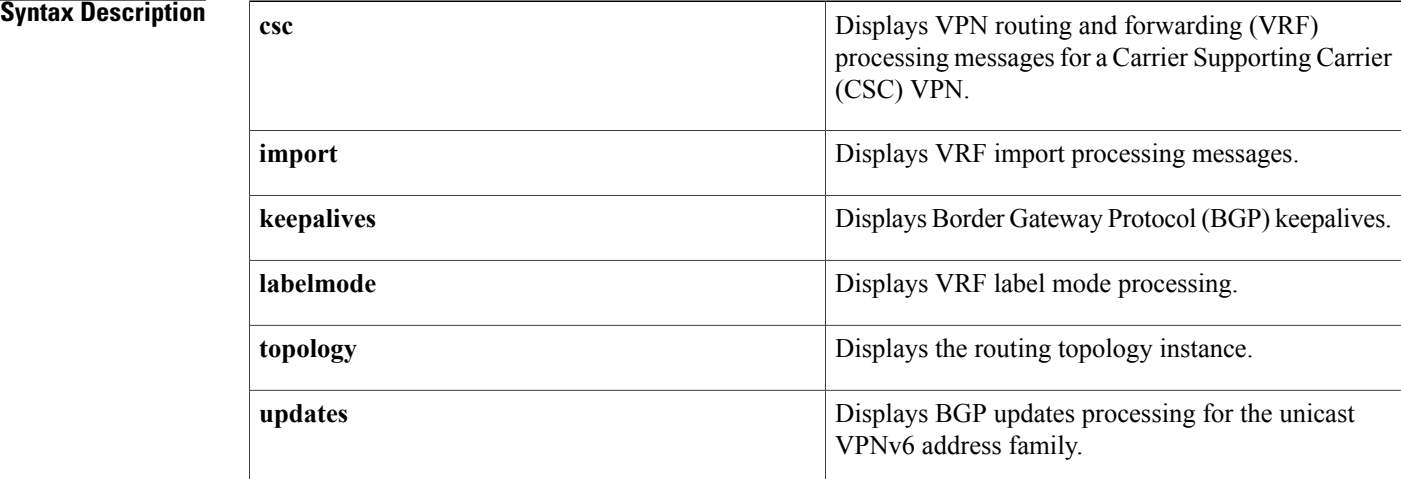

### **Command Default** Debugging of VPNv6 unicast routes is not enabled.

## **Command Modes** Privileged EXEC (#)

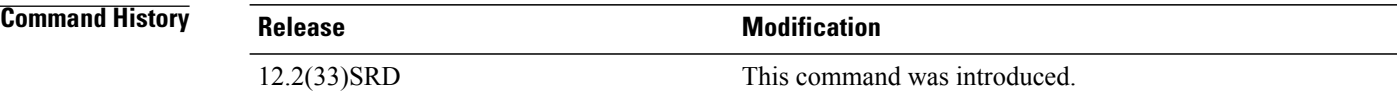

**Examples** The following example enables debugging of MPLS VPN label mode processing:

Router# **debug ip bgp vpnv6 unicast labelmode** MPLS VPN Label mode processing debugging is on Router# **config terminal** Enter configuration commands, one per line. End with CNTL/Z. Router(config)# **mpls label mode vrf vpn1 protocol bgp-vpnv6 per-vrf** % Command accepted but obsolete, unreleased or unsupported; see documentation. Router(config)# 6d03h: vpn: changing the label mode (Enable: per-vrf) for vrf vpn1, address family ipv6 6d03h: vpn: setting pervrfaggr label 18 for vrf vpn1:2001:DB8:1:2::/96

```
6d03h: vpn: setting pervrfaggr label 18 for vrf vpn1:2001:DB8:2::1/128
6d03h: vpn: pervrfaggr, withdraw and free local label 19 for vpn1:2001:DB8:CE1::1/128
6d03h: vpn: setting pervrfaggr label 18 for vrf vpn1:2001:DB8:CE1::1/128
6d03h: vpn: label mode change, bnet walk complete.
6d03h: BGP: VPNv6 Unicast label mode changed
Router(config)# end
```
## **Related Commands**

Г

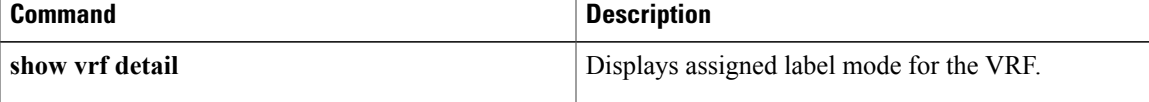

# **debug ip casa affinities**

To display debugging messages for affinities, use the **debug ip casa affinities**command in privileged EXEC mode. To disable debugging output, use the **no** form of this command.

**debug ip casa affinities**

**no debug ip casa affinities**

- **Syntax Description** This command has no arguments or keywords.
- **Command Default** Debugging for affinities is not enabled.
- **Command Modes** Privileged EXEC

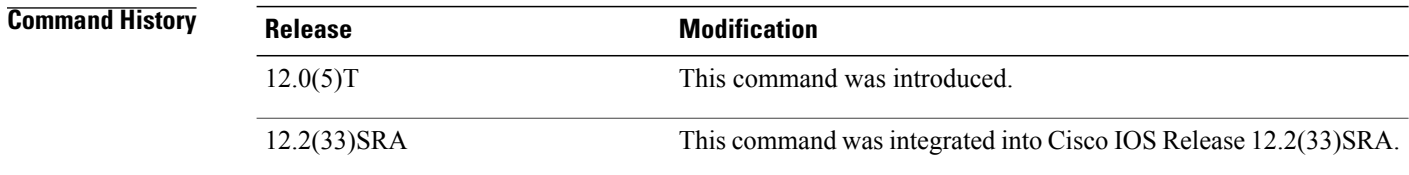

**Examples** The following is sample output from the **debug ip casa affinities**command:

```
Router# debug ip casa affinities
16:15:36:Adding fixed affinity:
16:15:36: 10.10.1.1:54787 -> 10.10.10.10:23 proto = 6
16:15:36:Updating fixed affinity:
16:15:36: 10.10.10.1:54787 -> 10.10.10.10:23 proto = 6<br>16:15:36: flags = 0x2, appl addr = 10.10.3.2, interes
16:15:36: flags = 0x2, appl addr = 10.10.3.2, interest = 0x5/0x100
16:15:36: int ip:port = 10.10.2.2:1638, sequence delta = 0/0/0/0
16:15:36:Adding fixed affinity:
16:15:36: 10.10.10.10:23 -> 10.10.1.1:54787 proto = 6
16:15:36:Updating fixed affinity:
16:15:36: 10.10.10.10:23 \rightarrow 10.10.1.1:54787 proto = 6<br>16:15:36: flags = 0x2, appl addr = 0.0.0.0, interest:
               flags = 0x2, appl addr = 0.0.0.0, interest = 0x3/0x10416:15:36: int ip:port = 10.10.2.2:1638, sequence delta = 0/0/0/0
The table below describes the significant fields shown in the display.
```
### **Table 5: debug ip casa affinities Field Descriptions**

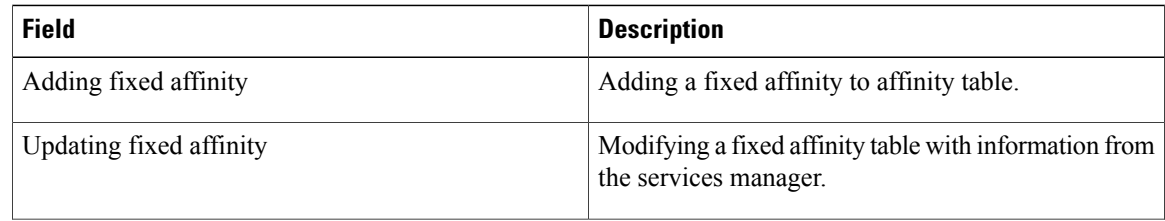

 $\mathbf I$ 

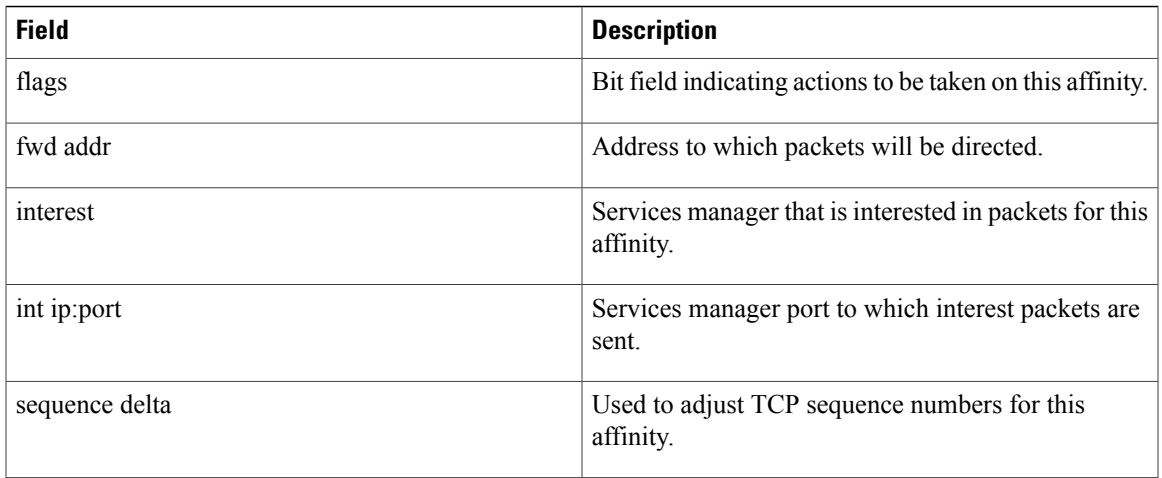

# **debug ip casa packets**

To display debugging messages for packets, use the **debug ip casa packets**command in privileged EXEC mode. To disable debugging output, use the **no** form of this command.

**debug ip casa packets**

**no debug ip casa packets**

- **Syntax Description** This command has no arguments or keywords.
- **Command Default** Debugging for packets is not enabled.
- **Command Modes** Privileged EXEC

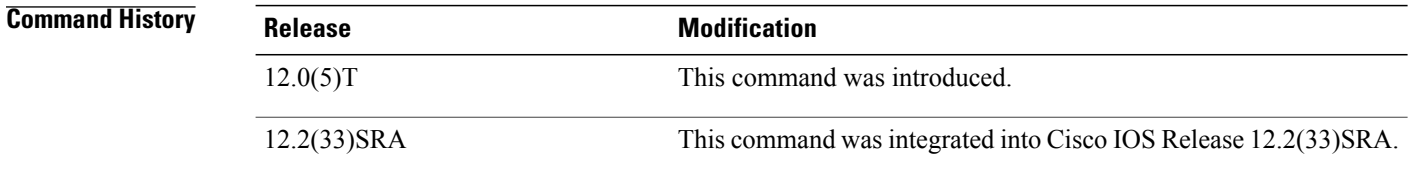

**Examples** The following is sample output from the **debug ip casa packets**command:

```
Router# debug ip casa packets
16:15:36:Routing CASA packet - TO_MGR:
16:15:36: 10.10.1.1:55299 \rightarrow 10.10.10.10.10:23 \text{ proto} = 6<br>16:15:36: Interest Addr:10.10.2.2 Port:1638
                Interest Addr:10.10.2.2
16:15:36:Routing CASA packet - FWD_PKT:
16:15:36: 10.10.11:55299 \rightarrow 10.10.10.10:23 \text{ proto} = 6<br>16:15:36: \text{Fwd Addr}:10.10.3.216:15:36: Fwd Addr:10.10.3.2
16:15:36:Routing CASA packet - TO_MGR:
16:15:36: 10.10.10.10:23 -> 10.10.1.1:55299 proto = 6<br>16:15:36: Interest Addr:10.10.2.2 Port:1638
                 Interest Addr:10.10.2.2
16:15:36:Routing CASA packet - FWD_PKT:
16:15:36: 10.10.10.10:23 \rightarrow 10.\overline{1}0.1.1:55299 proto = 6
16:15:36: Fwd Addr:0.0.0.0
16:15:36:Routing CASA packet - TICKLE:
16:15:36: 10.10.10.10:23 -> 10.10.1.1:55299 proto = 6<br>16:15:36: Interest Addr:10.10.2.2 Port:1638 Interea
16:15:36: Interest Addr:10.10.2.2 Port:1638 Interest Mask:SYN
                 16:15:36: Fwd Addr:0.0.0.0
16:15:36:Routing CASA packet - FWD_PKT:
16:15:36: 10.10.11:55299 \rightarrow 10.10.10.10:23 \text{ proto} = 6<br>16:15:36: \text{Fwd Addr}:10.10.3.216:15:36: Fwd Addr:10.10.3.2
```
The table below describes the significant fields shown in the display.

 $\mathbf I$ 

### **Table 6: debug ip casa packets Field Descriptions**

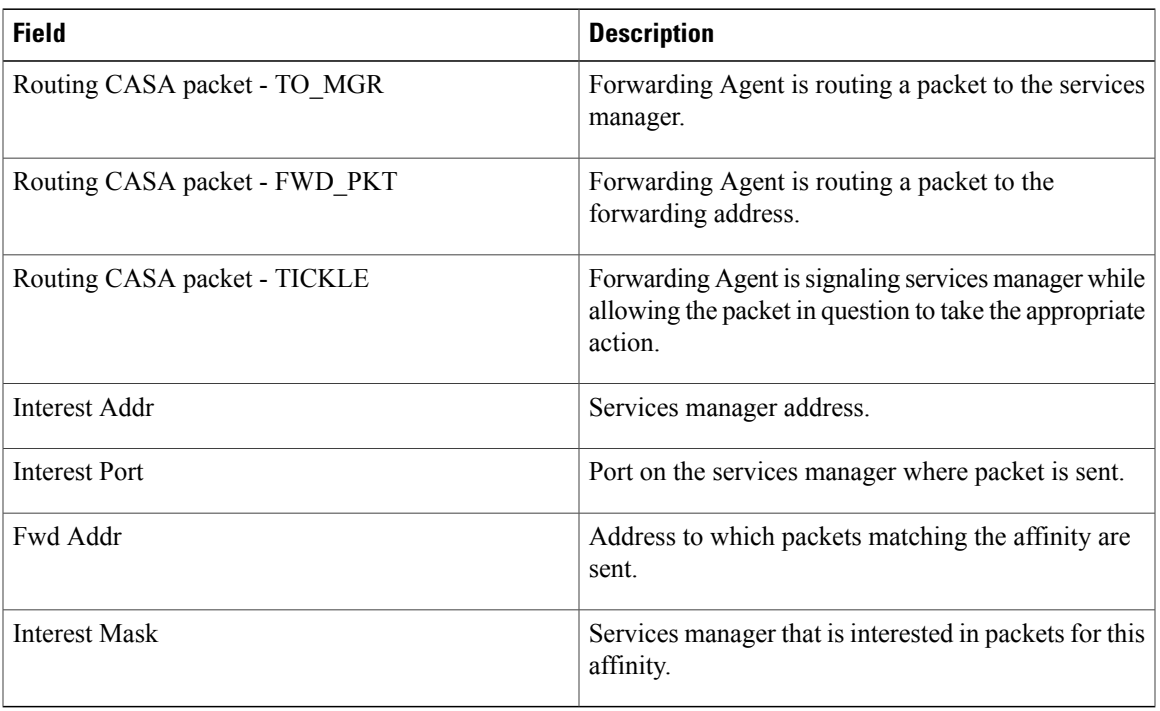

# **debug ip casa wildcards**

To display debugging messagesfor wildcards, use the**debug ipcasa wildcards**command in privileged EXEC mode. To disable debugging output, use the **no** form of this command.

**debug ip casa wildcards**

**no debug ip casa wildcards**

- **Syntax Description** This command has no arguments or keywords.
- **Command Default** Debugging for wildcards is not enabled.
- **Command Modes** Privileged EXEC

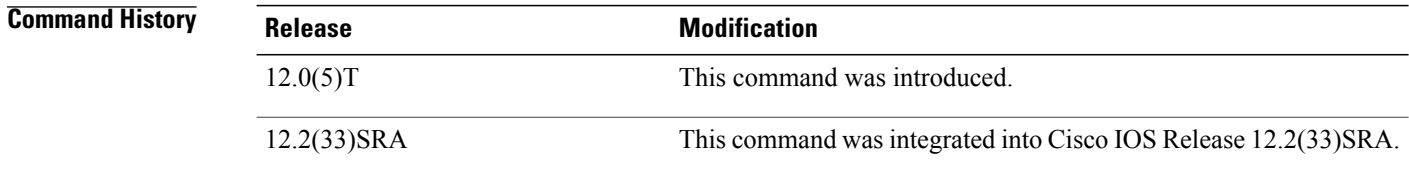

**Examples** The following is sample output from the **debug ip casa wildcards**command:

```
Router# debug ip casa wildcards
16:13:23:Updating wildcard affinity:
16:13:23: 10.10.10.10:0 \rightarrow 0.0.0.0.0 proto = 6<br>16:13:23: src mask = 255.255.255.255, dest mas
16:13:23: src mask = 255.255.255.255, dest mask = 0.0.0.0
16:13:23: no frag, not advertising<br>16:13:23: flags = 0x0, appl addr =
16:13:23: flags = 0x0, appl addr = 0.0.0.0, interest = 0x8107/0x8104
16:13:23: int ip:port = 10.10.2.2:1638, sequence delta = 0/0/0/0
16:13:23:Updating wildcard affinity:
16:13:23: 0.0.0.0:0 -> 10.10.10.10:0 proto = 6<br>16:13:23: src mask = 0.0.0.0, dest mask = 255.
16:13:23: src mask = 0.0.0.0, dest mask = 255.255.255.255<br>16:13:23: no frag, advertising
16:13:23: no frag, advertising<br>16:13:23: flags = 0x0, appl ad
                flags = 0x0, appl addr = 0.0.0.0, interest = 0x8107/0x810216:13:23 int ip:port = 10.10.2.2:1638, sequence delta = 0/0/0/0
The table below describes the significant fields shown in the display.
```
### **Table 7: debug ip casa wildcards Field Descriptions**

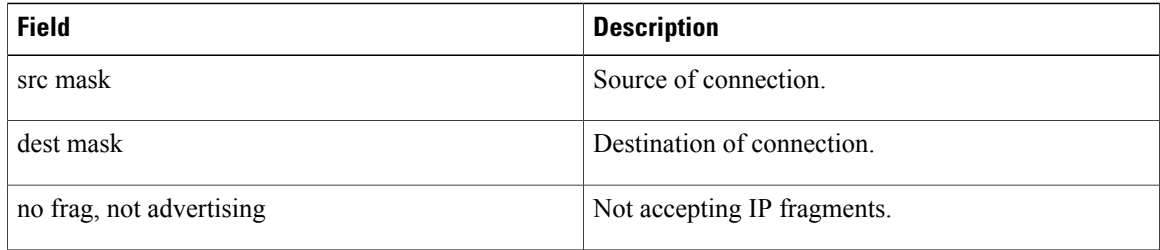

 $\mathbf I$ 

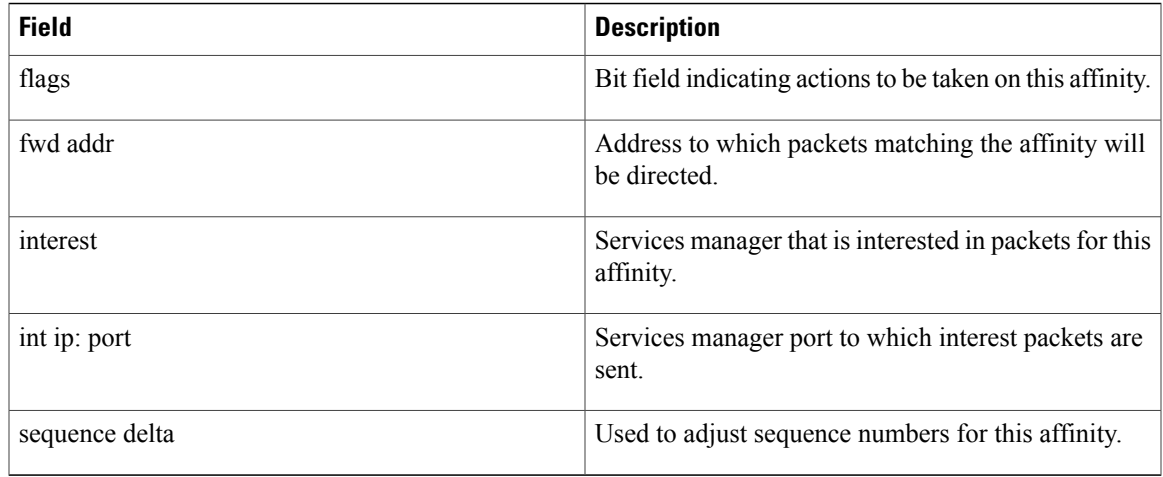

# **debug ip cef**

To troubleshoot various Cisco ExpressForwarding events, use the**debug ipcef** command in privileged EXEC mode. To disable debugging output, use the **no** form of this command.

**debug ip cef** {**drops** [**rpf** [ *access-list* ]] [ *access-list* ]| **receive** [ *access-list* ]| **events** [ *access-list* ]**| interface| dialer**}

**no debug ip cef** {**drops** [**rpf** [ *access-list* ]] [ *access-list* ]| **receive** [ *access-list* ]| **events** [ *access-list* ]**| interface| dialer**}

### **Specific to Interprocess Communication (IPC) Records**

**debug ip cef** {**ipc| interface-ipc**| **prefix-ipc** [ *access-list* ]} **no debug ip cef** {**ipc| interface-ipc**| **prefix-ipc** [ *access-list* ]}

### **Cisco 10000 Series Routers Only**

**debug ip cef** {**drops** [**rpf** [ *access-list* ]] [ *access-list* ]| **receive** [ *access-list* ]| **events** [ *access-list* ]} **no debug ip cef** {**drops** [**rpf** [ *access-list* ]] [ *access-list* ]| **receive** [ *access-list* ]| **events** [ *access-list* ]}

## **Cisco 10000 Series Routers Only--Specific to IPC Records debug ip cef ipc**

**no debug ip cef ipc**

## **Syntax Description**

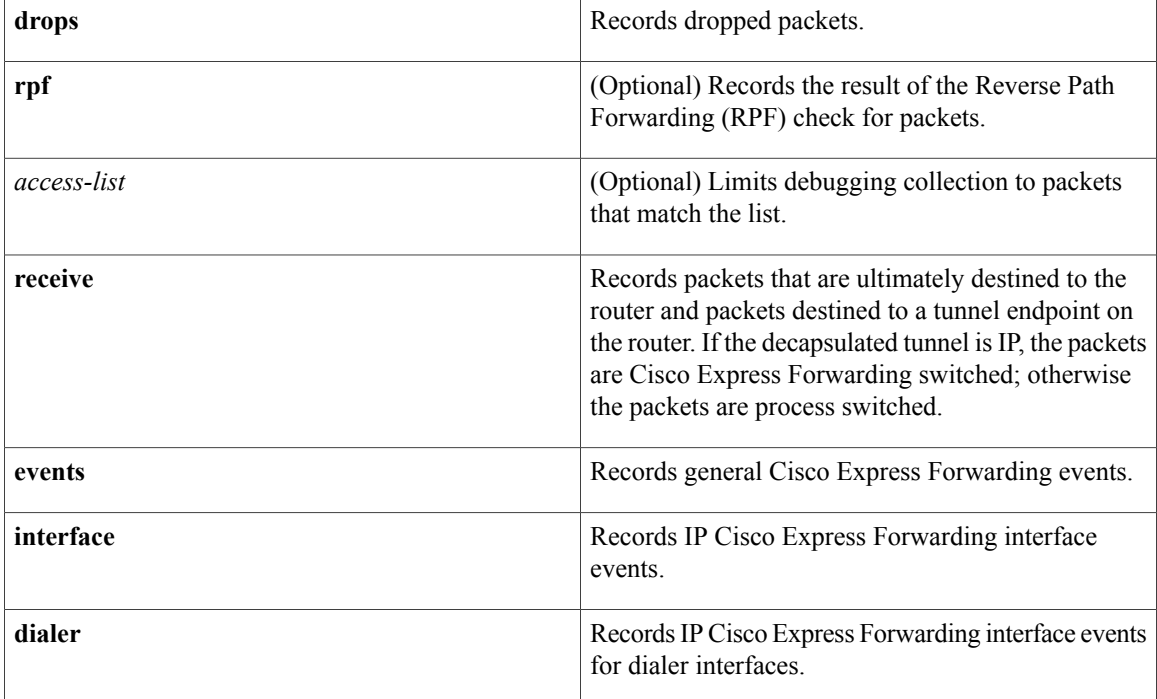

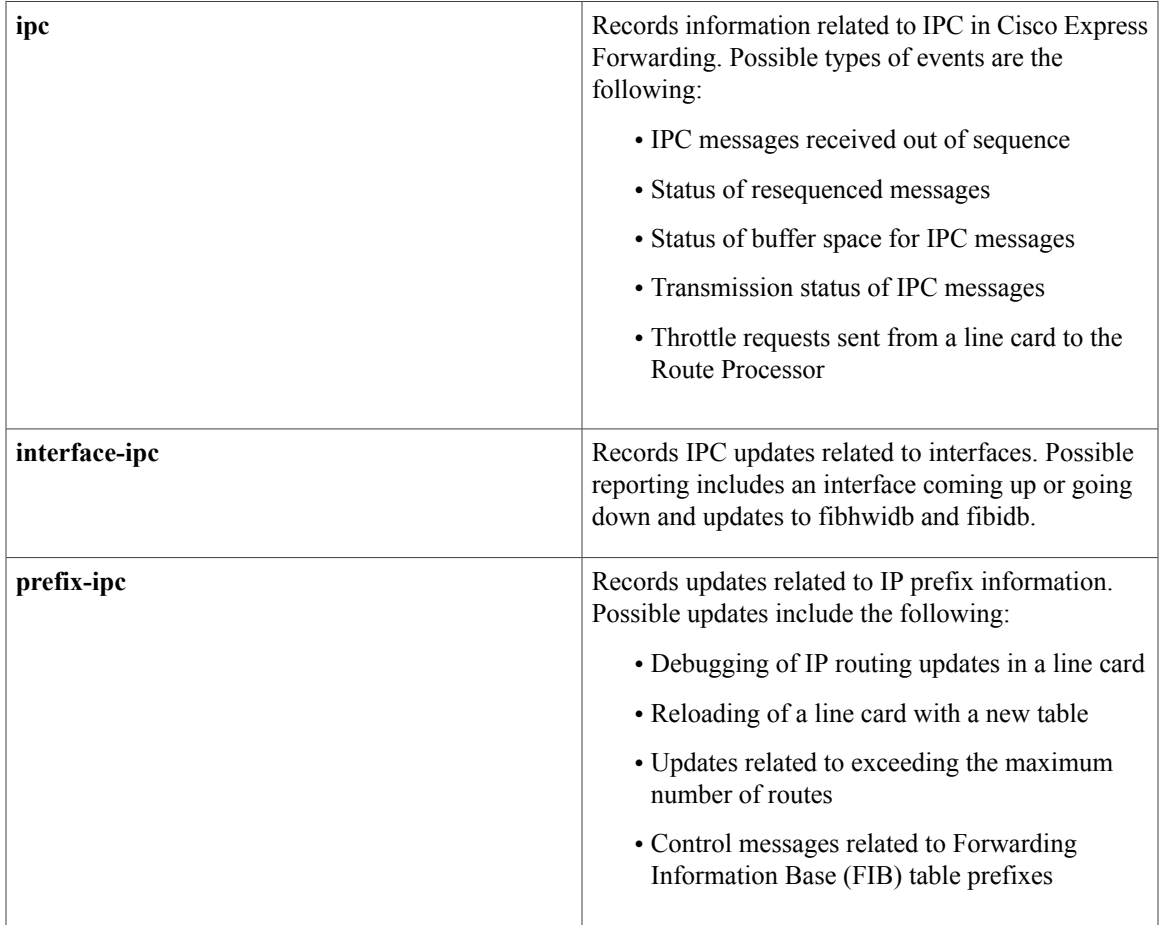

**Command Default** This command is disabled.

# **Command Modes** Privileged EXEC (#)

# $$

 $\mathbf{I}$ 

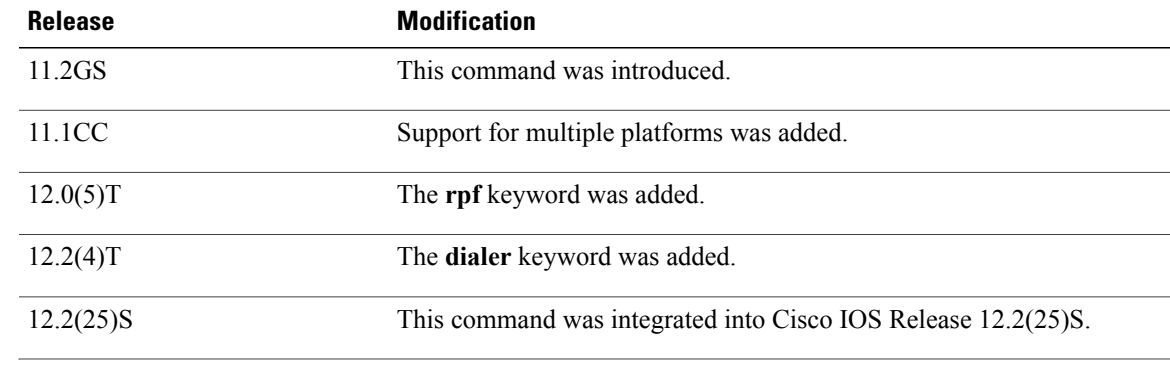

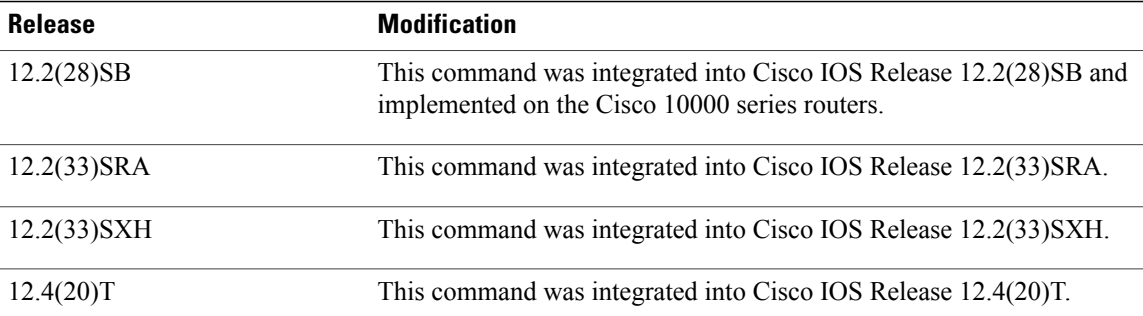

**Usage Guidelines** This command gathers additional information for the handling of Cisco Express Forwarding interface, IPC, or packet events.

**Note** For packet events, we recommend that you use an access control list (ACL) to limit the messages recorded.

**Examples** The following is sample output from the **debug ip cef rpf**commandfor a packet that is dropped when it fails the RPF check. IP address 172.17.249.252 is the source address, and Ethernet 2/0/0 is the input interface.

```
Router# debug ip cef drops rpf
IP CEF drops for RPF debugging is on
00:42:02:CEF-Drop:Packet from 172.17.249.252 via Ethernet2/0/0 -- unicast rpf check
The following is sample output for Cisco Express Forwarding packets that are not switched using information
from the FIB table but are received and sent to the next switching layer:
```

```
Router# debug ip cef receive
IP CEF received packets debugging is on
00:47:52:CEF-receive:Receive packet for 10.1.104.13
The table below describes the significant fields shown in the display.
```
### **Table 8: debug ip cef receive Field Descriptions**

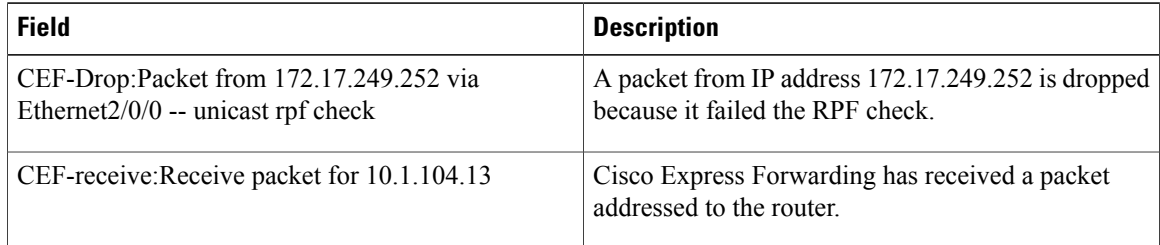

The following is sample output from the **debug ip cef dialer**commandfor a legacy dialer:

```
Router# debug ip cef dialer
00:19:50:CEF-Dialer (legacy):add link to 10.10.10.2 via Dialer1 through BRI0/0:1
00:19:50:CEF-Dialer:adjacency added:0x81164850
00:19:50:CEF-Dialer:adjacency found:0x81164850; fib->count:1
00:19:50:CEF-Dialer:setup loadinfo with 1 paths
```
The following is sample output from the **debug ip cef dialer** command for a dialer profile:

```
Router# debug ip cef dialer
00:31:44:CEF-Dialer (profile dynamic encap (not MLP)):add link to 10.10.10.2 via Dialer1
through Dialer1
00:31:44:CEF-Dialer:adjacency added:0x81164850
00:31:44:CEF-Dialer:adjacency found:0x81164850; fib->count:1
The table below describes the significant fields shown in the display.
```
### **Table 9: debug ip cef dialer Field Descriptions**

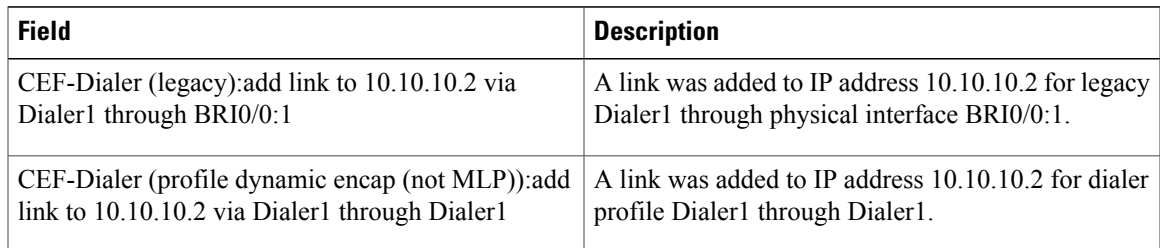

## **Related Commands**

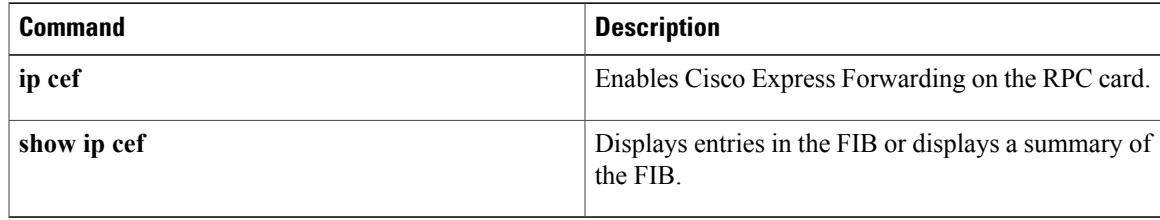

# **debug ip cef accounting non-recursive**

To troubleshoot Cisco Express Forwarding accounting records, use the **debug ip cef accounting non-recursive**command in privileged EXEC mode. To disable debugging output, use the **no** form of this command.

**debug ip cef accounting non-recursive**

**no debug ip cef accounting non-recursive**

- **Syntax Description** This command has no arguments or keywords.
- **Command Default** This command is disabled.
- **Command Modes** Privileged EXEC (#)

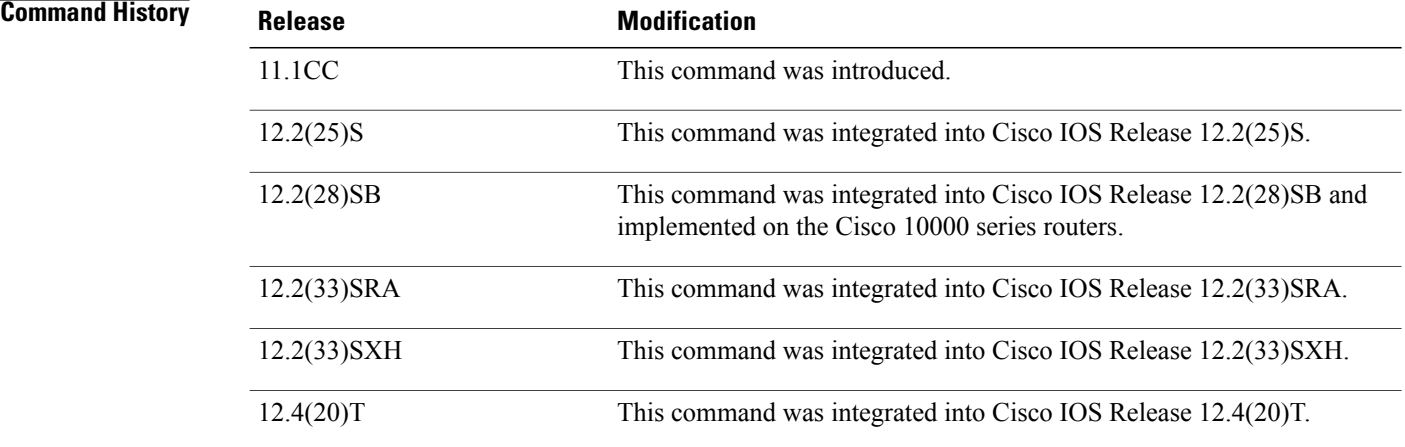

**Usage Guidelines** This command records accounting events for nonrecursive prefixes when the **ipce accounting non-recursive** command is enabled in global configuration mode.

**Examples** The following is sample output from the **debug ip cef accounting non-recursive** command:

Router# **debug ip cef accounting non-recursive** 03:50:19:CEF-Acct:tmstats binary:Beginning generation of tmstats ephemeral file (mode binary) 03:50:19:CEF-Acct:snapshoting loadinfo 0x63FF2000 03:50:19:CEF-Acct:snapshoting loadinfo 0x63FF1EA0 03:50:19:CEF-Acct:snapshoting loadinfo 0x63FF17C0 03:50:19:CEF-Acct:snapshoting loadinfo 0x63FF1D40 03:50:19:CEF-Acct:snapshoting loadinfo 0x63FF1A80 03:50:19:CEF-Acct:snapshoting loadinfo 0x63FF0740 03:50:19:CEF-Acct:snapshoting loadinfo 0x63FF08A0

 $\mathbf I$ 

| 03:50:19:CEF-Acct:snapshoting loadinfo 0x63FF0B60                         |
|---------------------------------------------------------------------------|
| 03:50:19:CEF-Acct:snapshoting loadinfo 0x63FF0CC0                         |
| 03:50:19:CEF-Acct:snapshoting loadinfo 0x63FF0F80                         |
| 03:50:19:CEF-Acct:snapshoting loadinfo 0x63FF10E0                         |
| 03:50:19:CEF-Acct:snapshoting loadinfo 0x63FF1240                         |
| 03:50:19:CEF-Acct:snapshoting loadinfo 0x63FF13A0                         |
| 03:50:19:CEF-Acct:snapshoting loadinfo 0x63FF1500                         |
| 03:50:19:CEF-Acct:snapshoting loadinfo 0x63FF1920                         |
| 03:50:19:CEF-Acct:snapshoting loadinfo 0x63FF0E20                         |
| 03:50:19:CEF-Acct:snapshoting loadinfo 0x63FF1660                         |
| 03:50:19:CEF-Acct:snapshoting loadinfo 0x63FF05E0                         |
| 03:50:19:CEF-Acct:snapshoting loadinfo 0x63FF0A00                         |
| 03:50:19:CEF-Acct:snapshoting loadinfo 0x63FF1BE0                         |
| 03:50:19:CEF-Acct:snapshoting loadinfo 0x63FF0480                         |
| 03:50:19:CEF-Acct:tmstats binary:aggregation complete, duration 0 seconds |
| 03:50:21:CEF-Acct:tmstats binary:writing 45 bytes                         |
| 03:50:24:CEF-Acct:tmstats binary:writing 45 bytes                         |
| 03:50:24: CEF-Acct: tmstats binary: writing 45 bytes                      |
| 03:50:27:CEF-Acct:tmstats binary:writing 45 bytes                         |
| 03:50:29:CEF-Acct:tmstats binary:writing 45 bytes                         |
| 03:50:32:CEF-Acct:tmstats binary:writing 45 bytes                         |
| 03:50:35:CEF-Acct:tmstats binary:writing 45 bytes                         |
| 03:50:38:CEF-Acct:tmstats binary:writing 45 bytes                         |
| 03:50:41:CEF-Acct:tmstats binary:writing 45 bytes                         |
| 03:50:45:CEF-Acct:tmstats binary:writing 45 bytes                         |
| 03:50:48:CEF-Acct:tmstats binary:writing 45 bytes                         |
| 03:50:49:CEF-Acct:tmstats binary:writing 45 bytes                         |
| 03:50:52:CEF-Acct:tmstats binary:writing 45 bytes                         |
| 03:50:55:CEF-Acct:tmstats binary:writing 45 bytes                         |
| 03:50:57:CEF-Acct:tmstats binary:writing 45 bytes                         |
| 03:50:57:CEF-Acct:tmstats binary:writing 45 bytes                         |
| 03:50:57:CEF-Acct:tmstats binary:writing 45 bytes                         |
| 03:50:57:CEF-Acct:tmstats binary:writing 45 bytes                         |
| 03:50:57:CEF-Acct:tmstats binary:writing 45 bytes                         |
| 03:50:57:CEF-Acct:tmstats binary:writing 45 bytes                         |
| 03:50:57:CEF-Acct:tmstats binary:writing 45 bytes                         |
| 03:50:57:CEF-Acct:tmstats binary:tmstats file written, status 0           |
| The table below describes the significant fields shown in the display.    |

**Table 10: debug ip cef accounting non-recursive Field Descriptions**

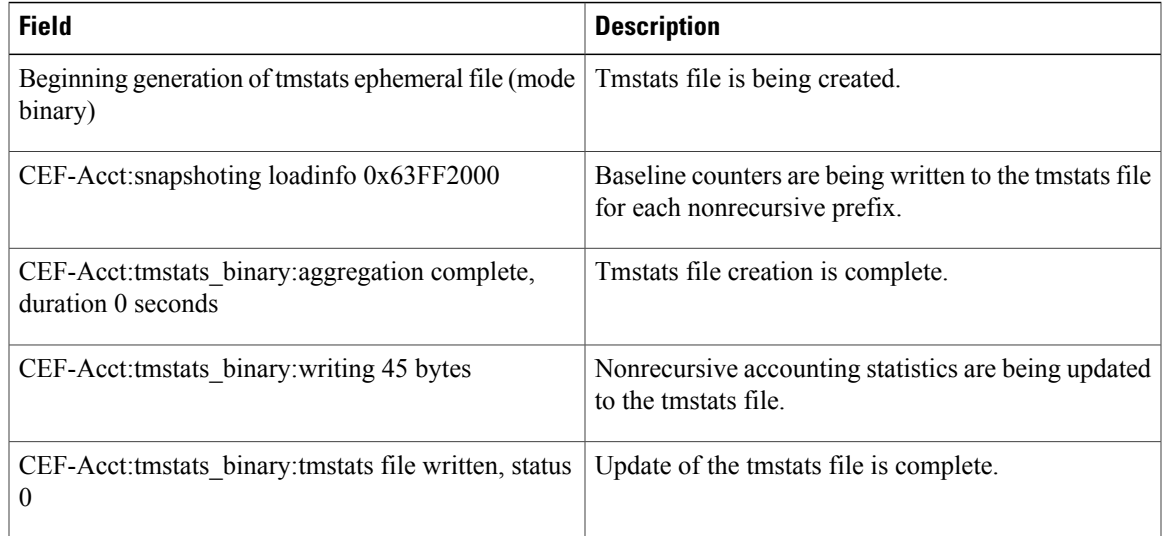

I

## **Related Commands**

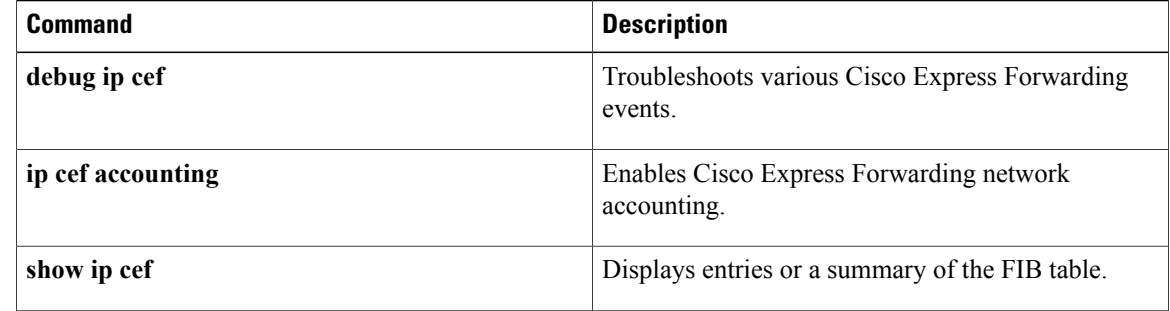

# **debug ip cef fragmentation**

To report fragmented IP packets when Cisco Express Forwarding is enabled, use the **debug ip cef fragmentation**command in privileged EXEC mode. To disable debugging output, use the **no** form of this command:

**debug ip cef fragmentation**

**no debug ip cef fragmentation**

- **Syntax Description** This command has no arguments or keywords.
- **Command Default** This command is disabled.
- **Command Modes** Privileged EXEC (#)

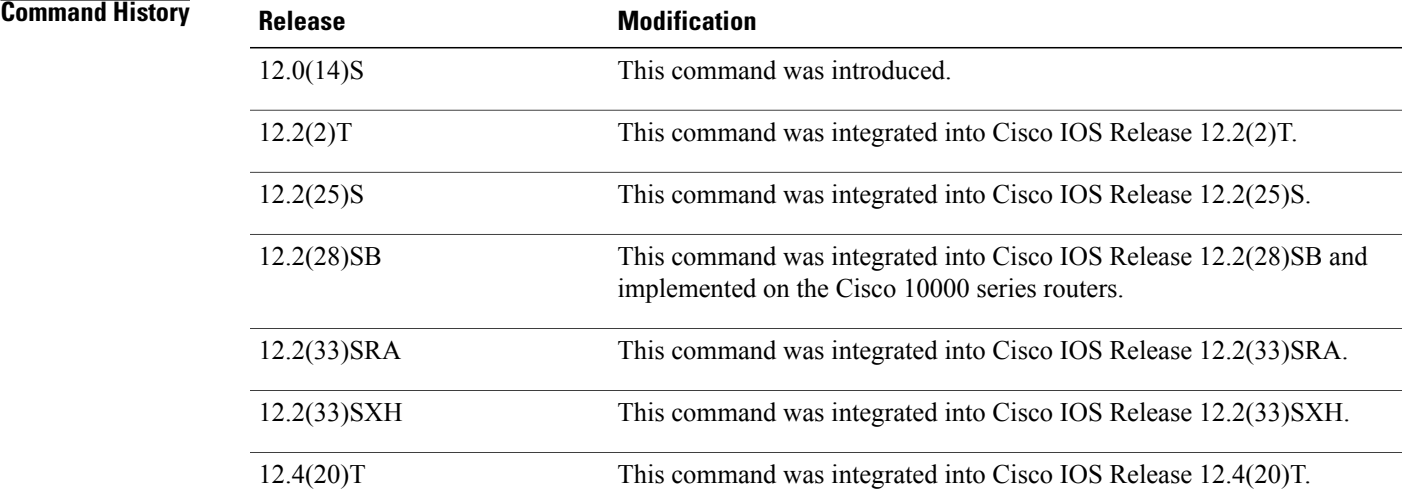

**Usage Guidelines** This command is used to troubleshoot fragmentation problems when Cisco Express Forwarding switching is enabled.

**Examples** The following is sample output from the **debug ip cef fragmentation**command:

### Router# **debug ip cef fragmentation**

00:59:45:CEF-FRAG:no\_fixup path:network\_start 0x5397CF8E datagramstart 0x5397CF80 data\_start 0x397CF80 data block 0x397CF40 mtu 1000 datagramsize 1414 data bytes 1414 00:59:45:CEF-FRAG:send frag:datagramstart 0x397CF80 datagramsize 442 data\_bytes 442 00:59:45:CEF-FRAG:send frag:datagramstart 0x38BC266 datagramsize 1006 data\_bytes 1006 00:59:45:CEF-FRAG:no\_fixup path:network\_start 0x5397C60E datagramstart 0x5397C600 data\_start 0x397C600 data\_block 0x397C5C0 mtu 1000 datagramsize 1414 data\_bytes 1414

Τ

00:59:45:CEF-FRAG:send frag:datagramstart 0x397C600 datagramsize 442 data\_bytes 442 00:59:45:CEF-FRAG:send frag:datagramstart 0x38BC266 datagramsize 1006 data\_bytes 1006 The table below describes the significant fields shown in the display.

### **Table 11: debug ip cef fragmentation Field Descriptions**

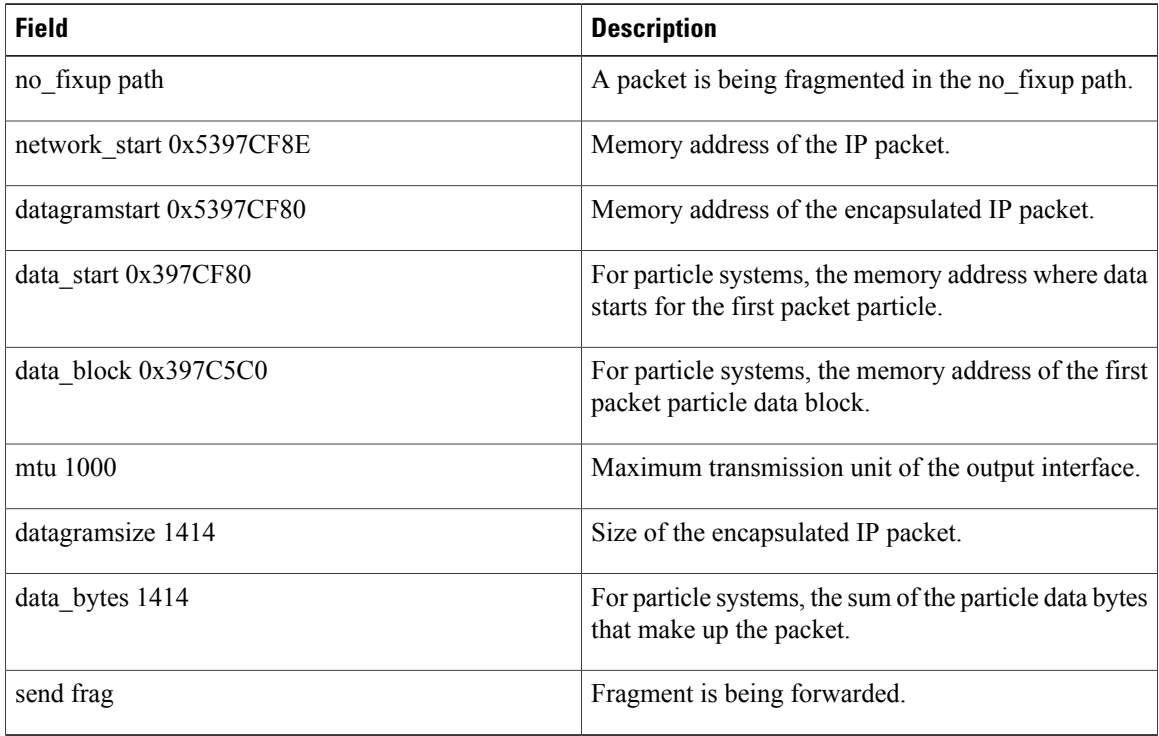

### **Related Commands**

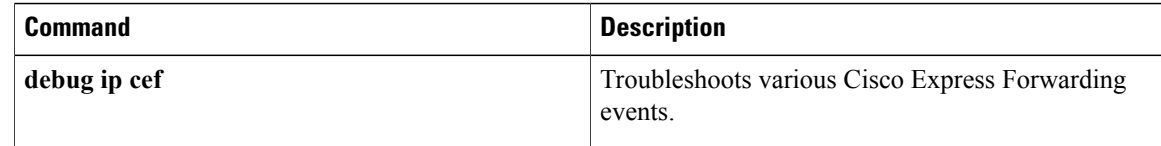

# **debug ip cef hash**

To record Cisco Express Forwarding load sharing hash algorithm events, use the **debug ip cef hash**command in privileged EXEC mode. To disable debugging output, use the **no** form of this command.

**debug ip cef hash**

**no debug ip cef hash**

- **Syntax Description** This command has no arguments or keywords.
- **Command Default** This command is disabled.

**Command Modes** Privileged EXEC (#)

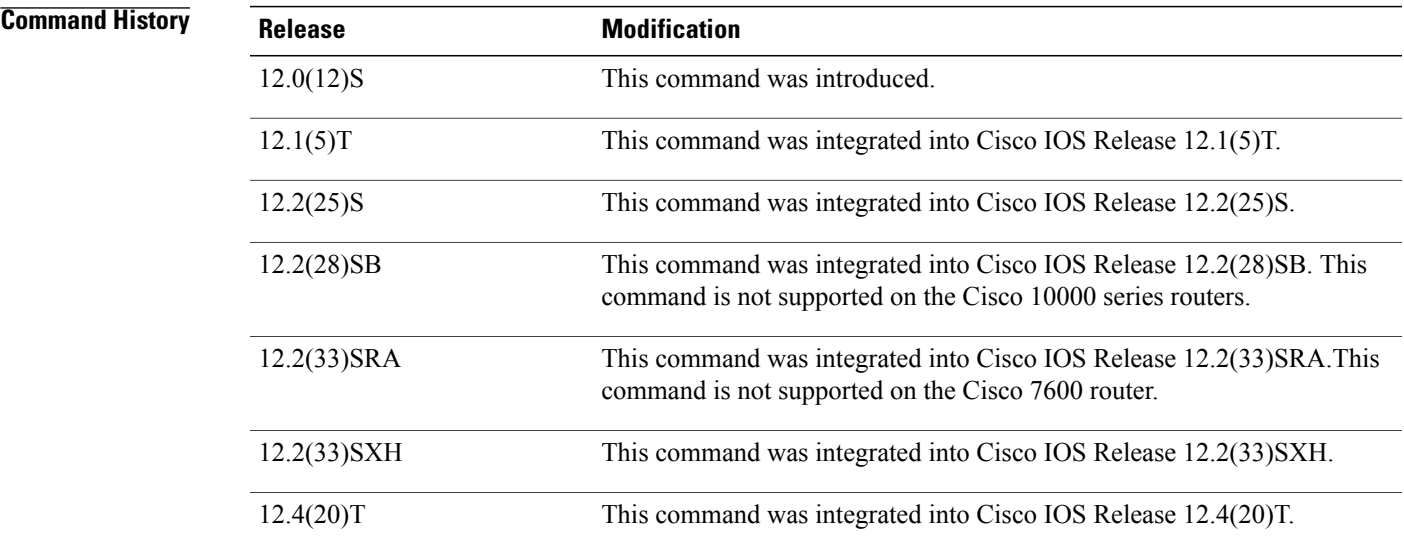

**Usage Guidelines** Use this command when changing the load sharing algorithm to display the hash table details.

**Examples** The following is sample output from the **debug ip cef hash**command with IP Cisco Express Forwarding load algorithm tunnel information:

### Router# **debug ip cef hash**

01:15:06:%CEF:ip cef load-sharing algorithm tunnel 0 01:15:06:%CEF:Load balancing algorithm:tunnel 01:15:06:%CEF:Load balancing unique id:1F2BA5F6 01:15:06:%CEF:Destroyed load sharing hash table 01:15:06:%CEF:Sending hash algorithm id 2, unique id 1F2BA5F6 to slot 255

Π

The following lines show IP Cisco Express Forwarding load algorithm universal information:

```
01:15:28:%CEF:ip cef load-sharing algorithm universal 0
01:15:28:%CEF:Load balancing algorithm:universal
01:15:28:%CEF:Load balancing unique id:062063A4
01:15:28:%CEF:Creating load sharing hash table
01:15:28:%CEF:Hash table columns for valid max_index:
01:15:28:12: 9 7 7 4 4 10 0 7 10 4 5 0 4 7 8 4
01:15:28:15: 3 10 10 4 10 4 0 7 1 7 14 6 13 13 11 13
01:15:28:16: 1 3 7 12 4 14 8 7 10 4 1 12 8 15 4 8
01:15:28:%CEF:Sending hash algorithm id 3, unique id 062063A4 to slot 255
The table below describes the significant fields shown in the display.
```
### **Table 12: debug ip cef hash Field Descriptions**

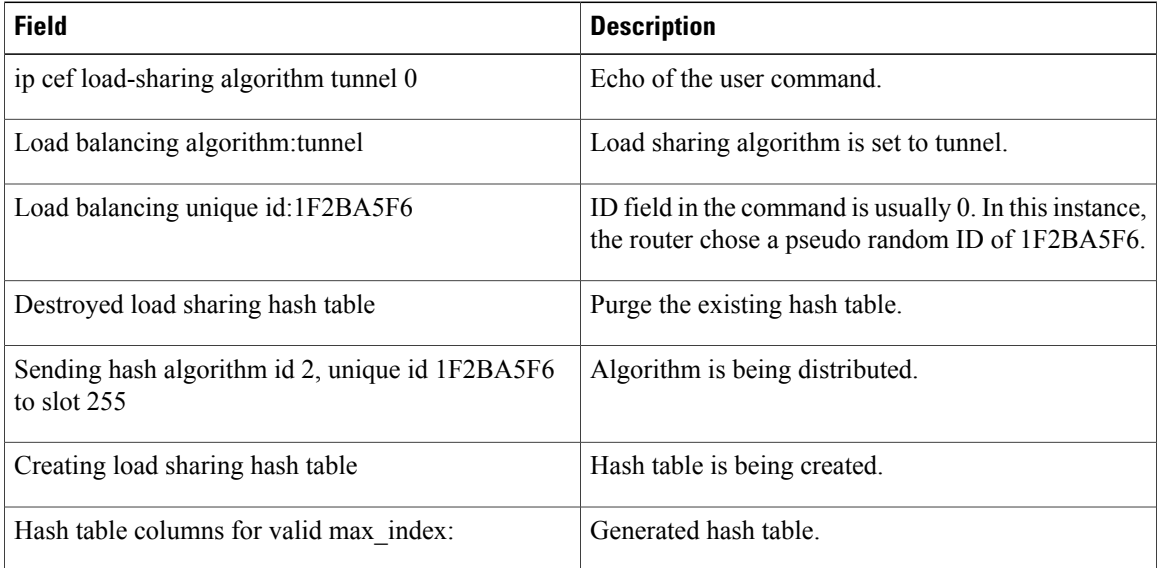

## **Related Commands**

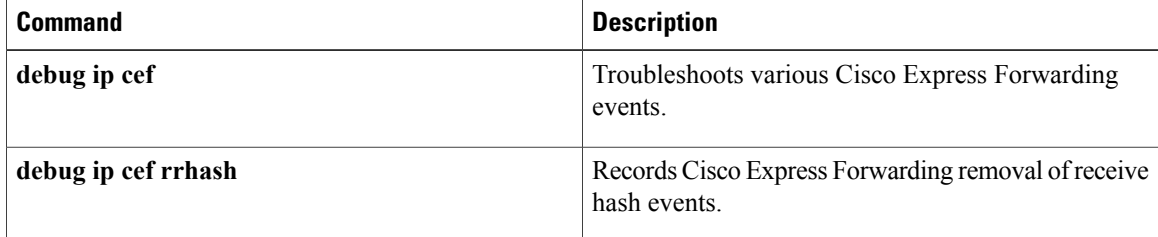
# **debug ip cef rrhash**

To record Cisco Express Forwarding removal of receive hash events, use the **debug ip cef rrhash**command in privileged EXEC mode. To disable debugging output, use the **no** form of this command.

**debug ip cef rrhash**

**no debug ip cef rrhash**

- **Syntax Description** This command has no arguments or keywords.
- **Command Default** This command is disabled.
- **Command Modes** Privileged EXEC (#)

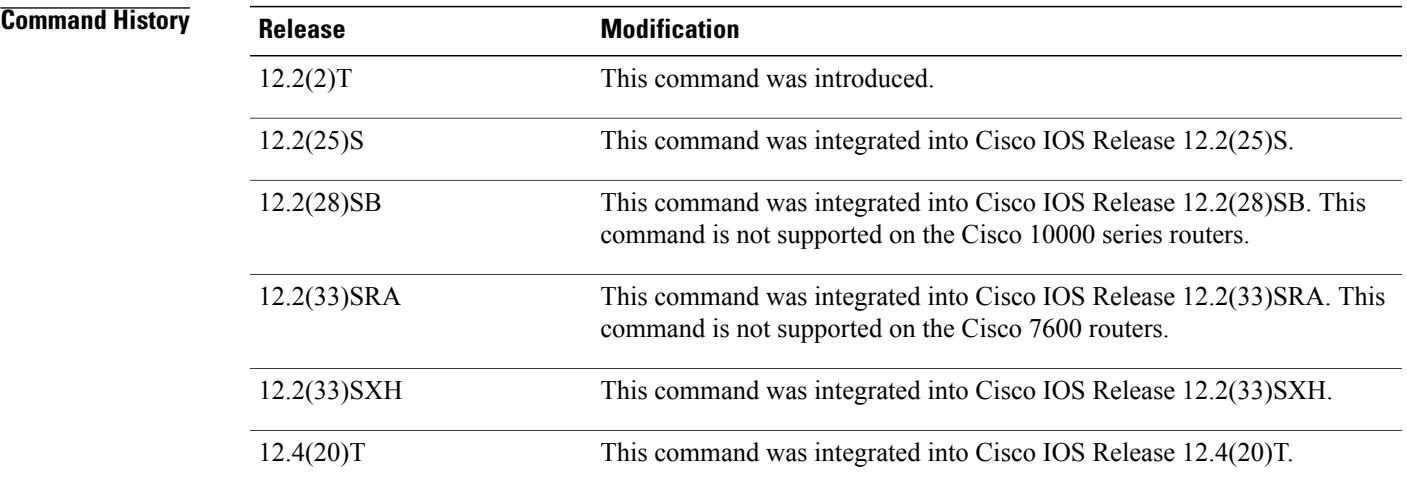

**Usage Guidelines** Use this command to verify the removal of receive hash events when you are shutting down or deleting an interface.

**Examples** The following is sample output from the **debug ip cef rrhash**command:

Router# **debug ip cef rrhash**

00:27:15:CEF:rrhash/check:found 10.1.104.7 on down idb [ok to delete] 00:27:15:CEF:rrhash/check:found 10.1.104.0 on down idb [ok to delete] 00:27:15:CEF:rrhash/check:found 10.1.104.255 on down idb [ok to delete] 00:27:15:CEF:rrhash/check:found 10.1.104.7 on down idb [ok to delete]<br>00:27:15:CEF:rrhash/check:found 10.1.104.7 on down idb [ok to delete] 00:27:15:CEF:rrhash/check:found 10.1.104.7 on down idb 00:27:15:CEF:rrhash/check:found 10.1.104.0 on down idb [ok to delete] 00:27:15:CEF:rrhash/check:found 10.1.104.255 on down idb [ok to delete] 00:27:15:CEF:rrhash/check:found 10.1.104.7 on down idb [ok to delete] The table below describes the significant fields shown in the display.

 $\mathbf I$ 

## **Table 13: debug ip cef rrhash Field Descriptions**

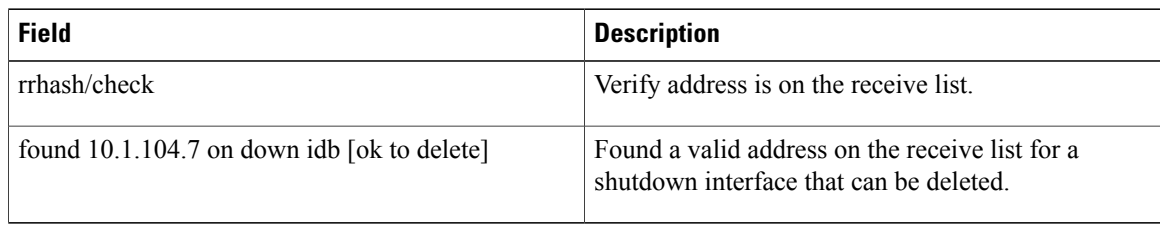

## **Related Commands**

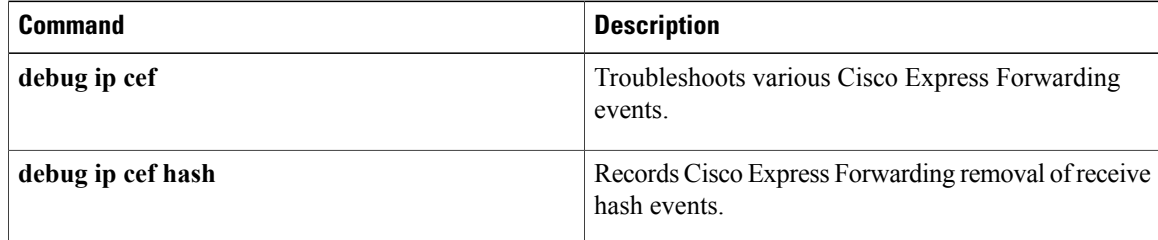

# **debug ip cef subblock**

To troubleshoot Cisco Express Forwarding subblock events, use the **debug ip cef subblock**command in privileged EXEC mode. To disable debugging output, use the **no** form of this command.

**debug ip cef subblock** [**id** {**all**| **hw** *hw-id*| **sw** *sw-id*}] [**xdr** {**all| control| event| none| statistic**}] **no debug ip cef subblock** [**id** {**all**| **hw** *hw-id*| **sw** *sw-id*}] [**xdr** {**all| control| event| none| statistic**}]

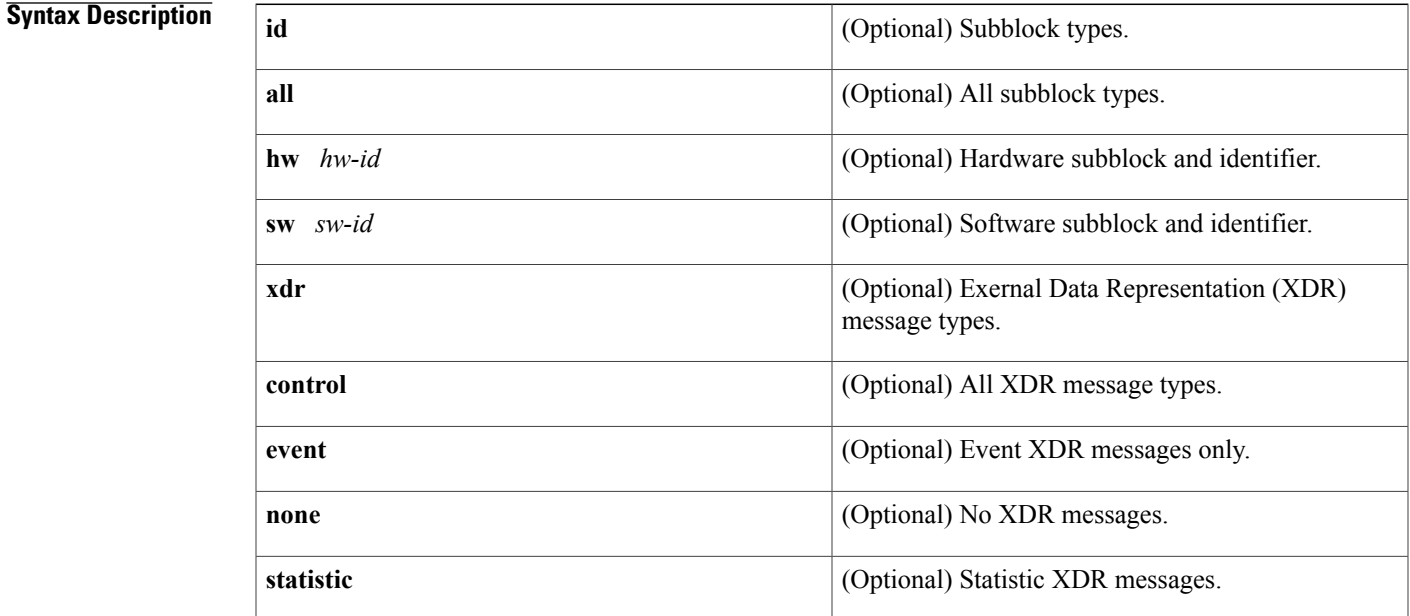

**Command Default** This command is disabled.

**Command Modes** Privileged EXEC (#)

## $$

Г

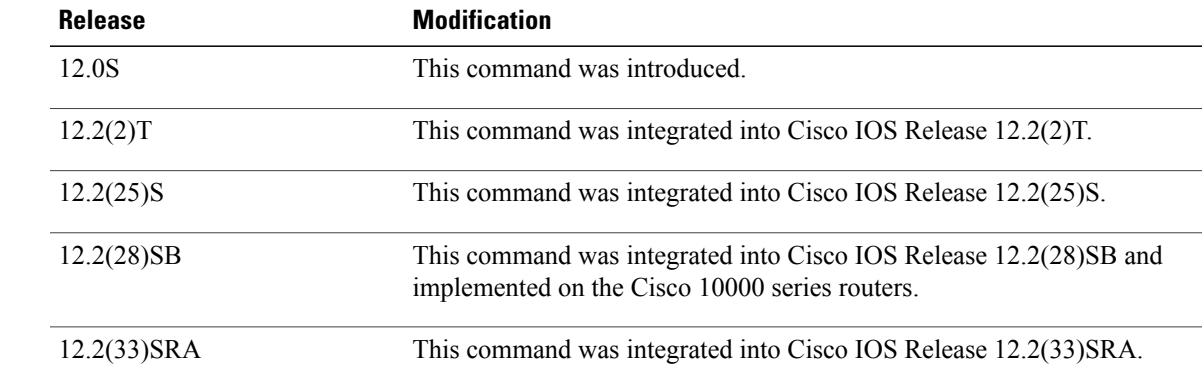

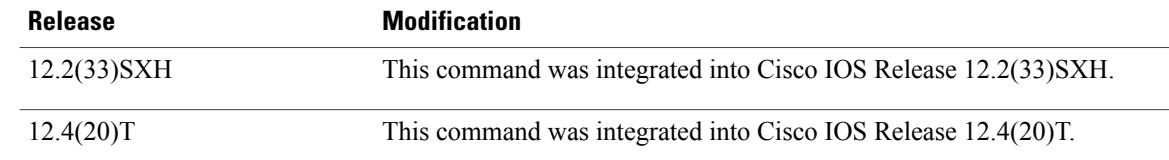

### **Usage Guidelines** This command is used to record Cisco Express Forwarding subblock messages and events.

**Examples** The following is sample output from the **debug ip cef subblock**command:

### Router# **debug ip cef subblock**

00:28:12:CEF-SB:Creating unicast RPF subblock for FastEthernet6/0 00:28:12:CEF-SB:Linked unicast RPF subblock to FastEthernet6/0. 00:28:12:CEF-SB:Encoded unit of unicast RPF data (length 16) for FastEthernet6/0 00:28:12:CEF-SB:Sent 1 data unit to slot 6 in 1 XDR message

**Examples** The following is sample output from the **debug ip cef subblock**command:

### Router# **debug ip cef subblock**

00:28:12:CEF-SB:Creating unicast RPF subblock for FastEthernet6/0/0 00:28:12:CEF-SB:Linked unicast RPF subblock to FastEthernet6/0/0. 00:28:12:CEF-SB:Encoded unit of unicast RPF data (length 16) for FastEthernet6/0/0 00:28:12:CEF-SB:Sent 1 data unit to slot 6 in 1 XDR message The table below describes the significant fields shown in the display.

### **Table 14: debug ip cef subblock Field Descriptions**

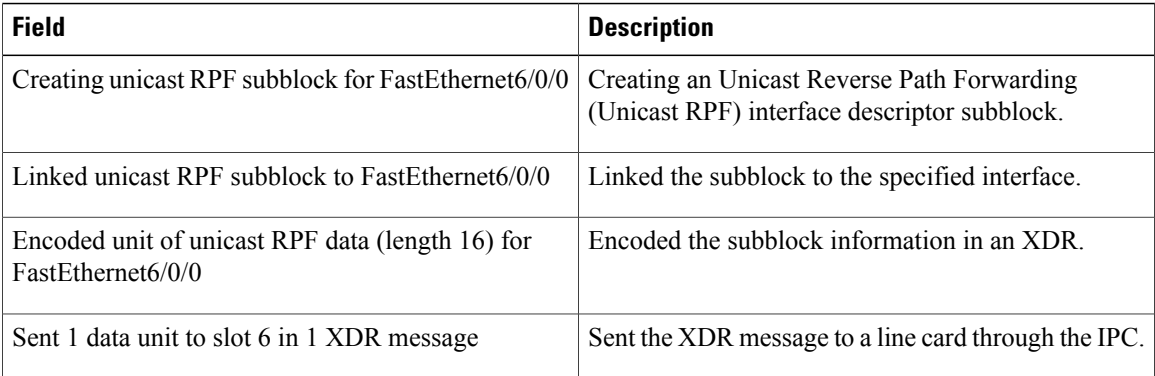

## **Related Commands**

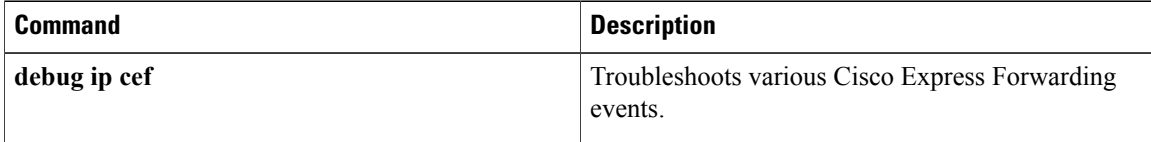

# **debug ip cef table**

To enable the collection of events that affect entries in the Cisco Express Forwarding tables, use the **debug ipcef table**command in privileged EXEC mode. To disable debugging output, use the**no** form of this command.

**debug ip cef table** [*access-list***| consistency-checkers**]

**no debug ip cef table** [*access-list***| consistency-checkers**]

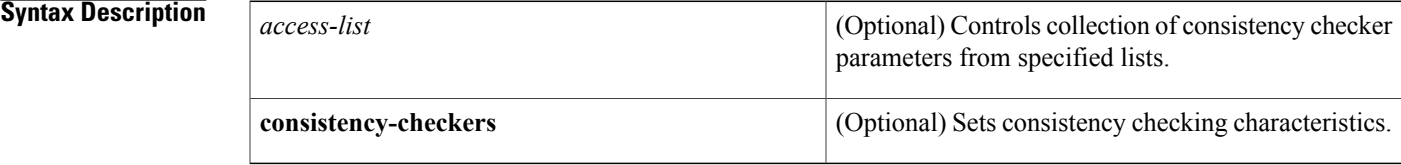

**Command Default** This command is disabled.

# **Command Modes** Privileged EXEC (#)

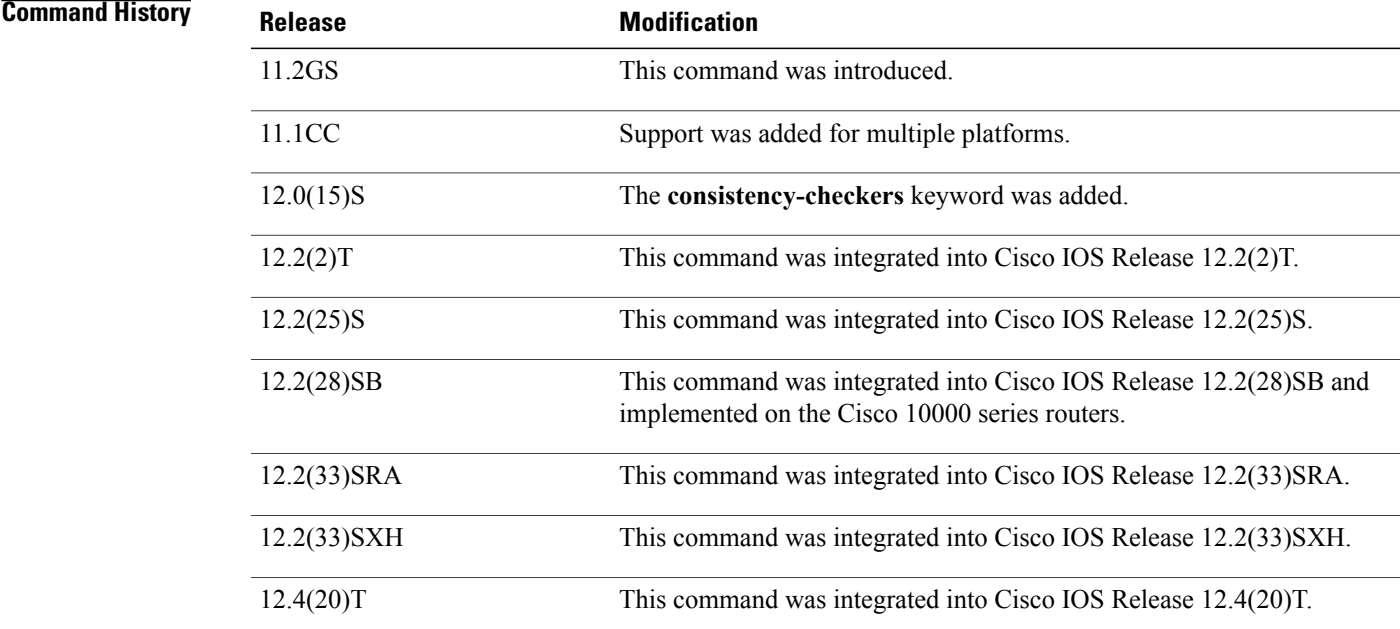

Г

**Usage Guidelines** This command is used to record Cisco Express Forwarding table events related to the Forwarding Information Base (FIB) table. Possible types of events include the following:

- Routing updates that populate the FIB table
- Flushing of the FIB table
- Adding or removing of entries to the FIB table
- Table reloading process

**Examples** The following is sample output from the **debug ip cef table** command:

```
Router# debug ip cef table
01:25:46:CEF-Table:Event up, 10.1.1.1/32 (rdbs:1, flags:1000000)
01:25:46:CEF-IP:Checking dependencies of 0.0.0.0/0
01:25:47:CEF-Table:attempting to resolve 10.1.1.1/32
01:25:47:CEF-IP:resolved 10.1.1.1/32 via 10.1.104.1 to 10.1.104.1 Ethernet2/0/0
01:26:02:CEF-Table:Event up, default, 0.0.0.0/0 (rdbs:1, flags:400001)
01:26:02:CEF-IP:Prefix exists - no-op change
```
**Examples** The following is sample output from the **debug ip cef table** command:

```
Router# debug ip cef table
```

```
01:25:46:CEF-Table:Event up, 10.1.1.1/32 (rdbs:1, flags:1000000)
01:25:46:CEF-IP:Checking dependencies of 0.0.0.0/0
01:25:47:CEF-Table:attempting to resolve 10.1.1.1/32
01:25:47:CEF-IP:resolved 10.1.1.1/32 via 10.1.104.1 to 10.1.104.1 GigabitEthernet2/0/0
01:26:02:CEF-Table:Event up, default, 0.0.0.0/0 (rdbs:1, flags:400001)
01:26:02:CEF-IP:Prefix exists - no-op change
The table below describes the significant fields shown in the display.
```
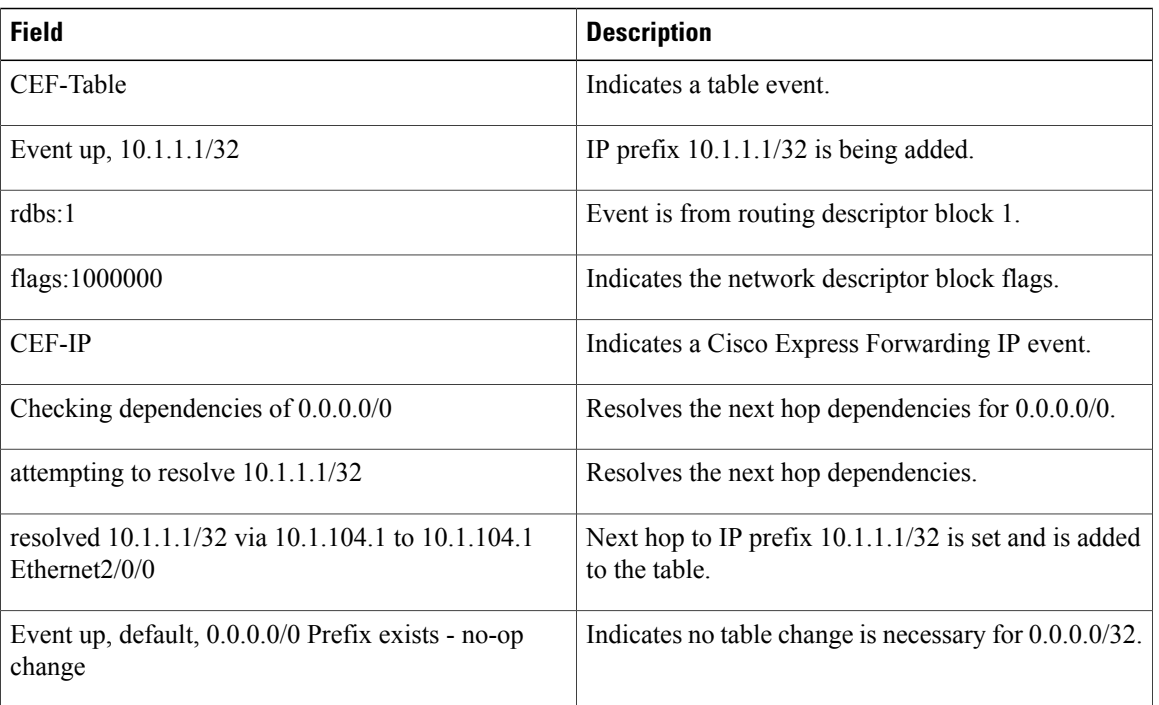

### **Table 15: debug ip cef table Field Descriptions**

# **Related Commands**

 $\mathbf I$ 

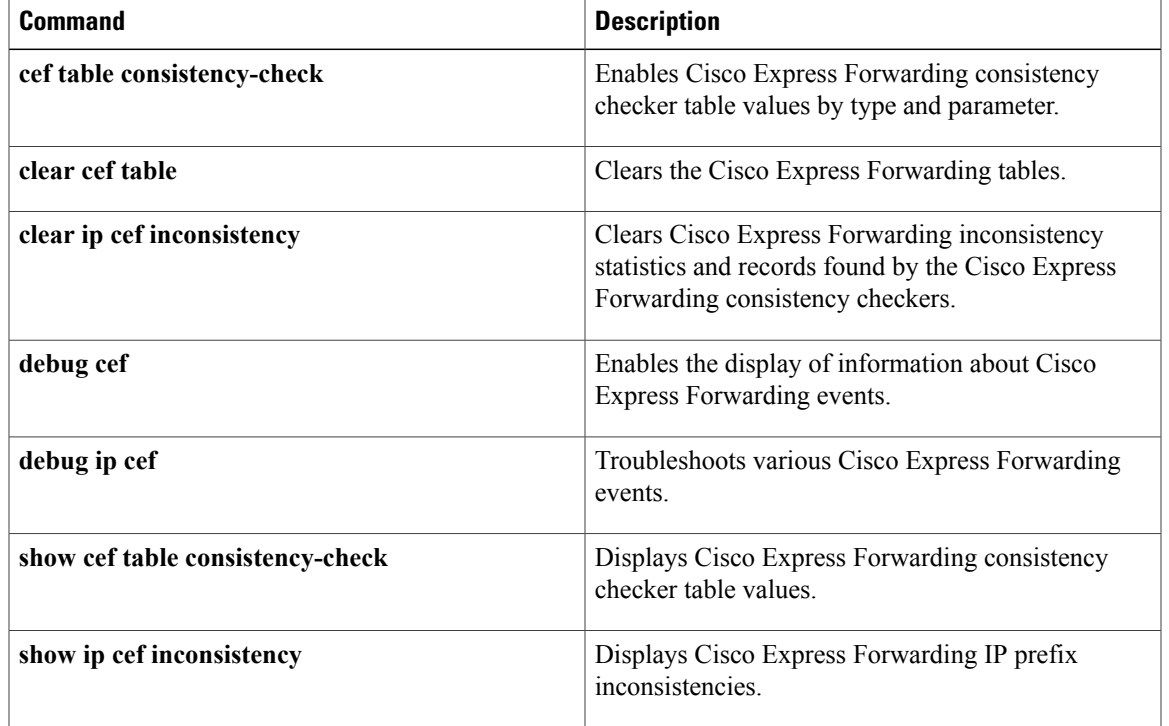

# **debug ip ddns update**

To enable debugging for Dynamic Domain Name System (DDNS) updates, use the **debug ip ddns update**command in privileged EXEC mode. To disable the debugging, use the **no** form of this command.

**debug ip ddns update**

**no debug ip ddns update**

- **Syntax Description** This command has no arguments or keywords.
- **Command Modes** Privileged EXEC

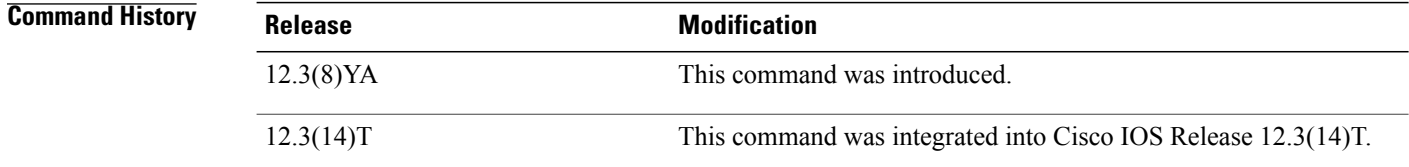

- **Examples** Use the **debug** ip **ddns** update command to verify that your configurations are working properly. The following sample configurations are shown for demonstration of possible debug output that could display for each configuration.
	- **Examples** The following scenario has a client configured for IETF DDNS updating of address (A) Resource Records (RRs) during which a Dynamic Host Configuration Protocol (DHCP) server is expected to update the pointer (PTR) RR. The DHCP client discovers the domain name system (DNS) server to update using an Start of Authority (SOA) RR lookup since the IP address to the server to update is not specified. The DHCP client is configured to include an fully qualified domain name (FQDN) DHCP option and notifies the DHCP server that it will be updating the A RRs.

```
!DHCP Client Configuration
ip ddns update method testing
 ddns
interface Ethernet1
ip dhcp client update dns
 ip ddns update testing
ip address dhcp
end
!DHCP Server Configuration
ip dhcp pool test
network 10.0.0.0 255.0.0.0
update dns
!Debug Output Enabled
Router# debug ip ddns update
00:14:39: %DHCP-6-ADDRESS_ASSIGN: Interface Ethernet1 assigned DHCP address 10.0.0.4, mask
255.0.0.0, hostname canada_reserved
00:14:39: DYNDNSUPD: Adding DNS mapping for canada reserved.hacks <=> 10.0.0.4
00:14:39: DYNDNSUPD: Sleeping for 3 seconds waiting for interface Ethernet1 configuration
to settle
00:14:42: DHCPC: Server performed PTR update
```
00:14:42: DDNS: Enqueuing new DDNS update 'canada\_reserved.hacks' <=> 10.0.0.4 00:14:42: DDNS: Zone name for 'canada\_reserved.hacks' is 'hacks'  $00:14:42:$  DDNS: Dynamic Update 1: (sending to server  $10.19.192.32$ )<br> $00:14:42:$  DDNS: Zone = hacks  $00:14:42:$  DDNS: 00:14:42: DDNS: Prerequisite: canada\_reserved.hacks not in use 00:14:42: DDNS: Update: add canada reserved.hacks IN A 10.0.0. Update: add canada reserved.hacks IN A 10.0.0.4  $00:14:42$ : DDNS: Dynamic DNS Update  $1\bar{A}$ ) for host canada reserved.hacks returned 0 (NOERROR)  $00:14:42:$  DDNS: Update of 'canada reserved.hacks' <=> 10.0.0.4 finished 00:14:42: DYNDNSUPD: Another update completed (total outstanding=0)

**Examples** The following scenario has the client configured for IETF DDNS updating of both A and DNS RRs and requesting that the DHCP server update neither. The DHCP client discovers the DNS server to update using an SOA RR lookup since the IP address to the server to update is not specified. The DHCP client is configured to include an FQDN DHCP option that instructs the DHCP server to not update either A or PTR RRs.

```
!DHCP Client Configuration
ip dhcp-client update dns server none
ip ddns update method testing
 ddns both
interface Ethernet1
 ip ddns update testing
 ip address dhcp
end
!DHCP Server Configuration
ip dhcp pool test
network 10.0.0.0 255.0.0.0
 update dns
!Debug Output Enabled
Router# debug ip ddns update
00:15:33: %DHCP-6-ADDRESS_ASSIGN: Interface Ethernet1 assigned DHCP address 10.0.0.5, mask
 255.0.0.0, hostname canada_reserved
00:15:33: DYNDNSUPD: Adding DNS mapping for canada_reserved.hacks <=> 10.0.0.5
00:15:33: DYNDNSUPD: Sleeping for 3 seconds waiting for interface Ethernet1 configuration
to settle
00:15:36: DDNS: Enqueuing new DDNS update 'canada_reserved.hacks' <=> 10.0.0.5
00:15:36: DDNS: Zone name for '10.0.0.11.in-addr.arpa.' is '10.in-addr.arpa'
00:15:36: DDNS: Dynamic Update 1: (sending to server 10.19.192.32)
00:15:36: DDNS: Zone = 10.in-addr.arpa
00:15:36: DDNS: Prerequisite: 10.0.0.11.in-addr.arpa. not in use
00:15:36: DDNS: Update: add 10.0.0.11.in-addr.arpa. IN PTR canada reserved.hacks
00:15:36: DDNS: Dynamic DNS Update 1 (PTR) for host canada_reserved.hacks returned 0 (NOERROR)
00:15:36: DDNS: Zone name for 'canada_reserved.hacks' is 'hacks'
00:15:36: DDNS: Dynamic Update 1: (sending to server 10.19.192.32)
00:15:36: DDNS: Zone = hacks<br>00:15:36: DDNS: Prerequisite
00:15:36: DDNS: Prerequisite: canada_reserved.hacks not in use<br>00:15:36: DDNS: Update: add canada reserved.hacks IN A 10.0.0.
                  Update: add canada reserved.hacks IN A 10.0.0.5
00:15:36: DDNS: Dynamic DNS Update 1\bar{A}) for host canada reserved.hacks returned 0 (NOERROR)
00:15:36: DDNS: Update of 'canada reserved.hacks' \leq > 10.0.0.5 finished
00:15:36: DYNDNSUPD: Another update completed (total outstanding=0)
```
**Examples** The following scenario has the client configured for IETF DDNS updating of both A and DNS RRs and requesting that the DHCP server update neither. The DHCP client explicitly specifies the server to update. The DHCP client is configured to include an FQDN DHCP option that instructs the DHCP server not to update either A or PTR RRs. The configuration is performed using the **ip dhcp client update dns** command. The DHCP server is configured to override the client request and update both A and PTR RR anyway.

```
!DHCP Client Configuration
ip dhcp client update dns server none
ip ddns update method testing
ddns both
interface Ethernet1
ip dhcp client update dns server none
ip ddns update testing
ip address dhcp
```

```
end
!DHCP Server Configuration
ip dhcp pool test
network 10.0.0.0 255.0.0.0
update dns both override
!Debug Output Enabled on DHCP Client
Router# debug ip ddns update
00:16:30: %DHCP-6-ADDRESS ASSIGN: Interface Ethernet1 assigned DHCP address 10.0.0.6, mask
 255.0.0.0, hostname canada_reserved
00:16:30: DYNDNSUPD: Adding DNS mapping for canada_reserved.hacks <=> 10.0.0.6
00:16:30: DYNDNSUPD: Sleeping for 3 seconds waiting for interface Ethernet1 configuration
to settle
00:16:33: DHCPC: Server performed both updates
```
**Examples** The following scenario has the client configured for IETF DDNS updating of both A and DNS RRs and requesting the DHCP server to update neither. The DHCP client is configured to include an FQDN DHCP option which instructs the DHCP server not to update either A or PTR RRs. The DHCP server is configured to allow the client to update whatever RR it chooses.

```
!DHCP Client Configuration
ip dhcp client update dns server non
ip ddns update method testing
 ddns both
interface Ethernet1
 ip dhcp client update dns server none
 ip ddns update testing host 172.19.192.32
 ip address dhcp
end
!DHCP Server Configuration
ip dhcp pool test
network 10.0.0.0 255.0.0.0
 update dns
!Debug Output Enabled on DHCP Client
Router# debug ip ddns update
00:17:52: %DHCP-6-ADDRESS_ASSIGN: Interface Ethernet1 assigned DHCP address 10.0.0.7, mask
 255.0.0.0, hostname canada reserved
00:17:52: DYNDNSUPD: Adding DNS mapping for canada_reserved.hacks <=> 10.0.0.6
00:17:52: DYNDNSUPD: Sleeping for 3 seconds waiting for interface Ethernet1 configuration
to settle
00:17:55: DDNS: Enqueuing new DDNS update 'canada_reserved.hacks' <=> 10.0.0.7
00:17:55: DYNDNSUPD: Adding DNS mapping for canada_reserved.hacks <=> 10.0.0.7 server
10.19.192.32
00:17:55: DDNS: Enqueuing new DDNS update 'canada reserved.hacks' <= > 10.0.0.7 server
10.19.192.32
00:17:55: DDNS: Zone name for '7.0.0.11.in-addr.arpa.' is '11.in-addr.arpa'
00:17:55: DDNS: Dynamic Update 1: (sending to server 10.19.192.32) 00:17:55: DDNS: Zone = 11.in-addr.arpa
00:17:55: DDNS: Zone = 11.in-addr.argva<br>00:17:55: DDNS: Prerequisite: 10:0:0:1Prerequisite: 10.0.0.11.in-addr.arpa. not in use
00:17:55: DDNS: Update: add 10.0.0.11.in-addr.arpa. IN PTR canada reserved.hacks
00:17:55: DDNS: Zone name for '10.0.0.11.in-addr.arpa.' is '10.in-addr.arpa'
00:17:55: DDNS: Using server 10.19.192.32
00:17:55: DDNS: Dynamic Update 1: (sending to server 10.19.192.32)<br>00:17:55: DDNS: Zone = 11.in-addr.arpa
                    \sum_{\text{none}} = 11.in-addr.arpa
00:17:55: DDNS: Prerequisite: 10.0.0.11.in-addr.arpa. not in use 00:17:55: DDNS: Update: add 10.0.0.11.in-addr.arpa. IN PTR canad
                     Update: add 10.0.0.11.in-addr.arpa. IN PTR canada reserved.hacks
00:17:55: DDNS: Dynamic DNS Update 1 (PTR) for host canada_reserved.hacks returned 0 (NOERROR)
00:17:55: DDNS: Dynamic DNS Update 1 (PTR) for host canada_reserved.hacks returned 6
(YXDOMAIN)
00:17:55: DDNS: Dynamic Update 2: (sending to server 10.19.192.32)
00:17:55: DDNS: Zone = 11.in-addr.arpa<br>00:17:55: DDNS: Update: delete 10.0.0.
00:17:55: DDNS: Update: delete 10.0.0.11.in-addr.arpa. all PTR RRs<br>00:17:55: DDNS: Update: add 10.0.0.11.in-addr.arpa. IN PTR canada
                     Update: add 10.0.0.11.in-addr.arpa. IN PTR canada reserved.hacks
00:17:55: DDNS: Dynamic DNS Update 2 (PTR) for host canada_reserved.hacks returned 0 (NOERROR)
00:17:55: DDNS: Zone name for 'canada_reserved.hacks' is 'hacks'
00:17:55: DDNS: Dynamic Update 1: (sending to server 10.19.192.32)<br>00:17:55: DDNS: Zone = hacks
00:17:55: DDNS:
00:17:55: DDNS: Prerequisite: canada_reserved.hacks not in use 00:17:55: DDNS: Update: add canada reserved.hacks IN A 10.0.0.
                    Update: add canada reserved.hacks IN A 10.0.0.7
00:17:55: DDNS: Dynamic DNS Update 1 \overline{(A)} for host canada reserved.hacks returned 0 (NOERROR)
```

```
00:17:55: DDNS: Update of 'canada_reserved.hacks' <=> 10.0.0.7 finished
00:17:55: DYNDNSUPD: Another update completed (total outstanding=1)
00:17:55: DDNS: Zone name for 'canada_reserved.hacks' is 'hacks'
00:17:55: DDNS: Using server 10.19.192.32
00:17:55: DDNS: Dynamic Update 1: (sending to server 10.19.192.32)<br>00:17:55: DDNS: Zone = hacks
00:17:55: DDNS:<br>00:17:55: DDNS:
00:17:55: DDNS: Prerequisite: canada_reserved.hacks not in use<br>00:17:55: DDNS: Update: add canada reserved.hacks IN A 10.0.0.
                      Update: add canada reserved.hacks IN A 10.0.0.7
00:17:55: DDNS: Dynamic DNS Update 1 \overline{A}) for host canada reserved.hacks returned 6 (YXDOMAIN)
00:17:55: DDNS: Dynamic Update 2: (sending to server 1\overline{0}.19.192.32)<br>00:17:55: DDNS: Zone = hacks
00:17:55: DDNS:<br>00:17:55: DDNS:
00:17:55: DDNS: Update: delete canada_reserved.hacks all A RRs<br>00:17:55: DDNS: Update: add canada reserved.hacks IN A 10.0.0.
                      Update: add canada reserved.hacks IN A 10.0.0.7
00:17:55: DDNS: Dynamic DNS Update 2 (A) for host canada reserved.hacks returned 0 (NOERROR)
00:17:55: DDNS: Update of 'canada reserved.hacks' <= > \overline{10.0.0.7} finished
00:17:55: DYNDNSUPD: Another update completed (total outstanding=0)
```
**Examples** In the following scenario, the debug output displays the internal host table updates when the default domain name is hacks. The update method named test specifies that the internal Cisco IOS software host table should be updated. Configuring the update method as"test"should be used when the address on the Ethernet interface 0/0 changes. The hostname is configured for the update on this interface.

```
!Cisco IOS Software Configuration
ip domain name hacks
ip ddns update method test
 internal
interface ethernet0/0
 ip ddns update test hostname test2
 ip addr dhcp
!Debug Output Enabled
Router# debug ip ddns update
*Jun 4 03:11:10.591: %DHCP-6-ADDRESS_ASSIGN: Interface Ethernet0/0 assigned DHCP address
10.0.0.5, mask 255.0.0.0, hostname test2
*Jun 4 03:11:10.591: DYNDNSUPD: Adding DNS mapping for test2.hacks <=> 10.0.0.5
*Jun 4 03:11:10.591: DYNDNSUPD: Adding internal mapping test2.hacks <=> 10.0.0.5
Using the show hosts command displays the newly added host table entry.
```

```
Router# show hosts
Default domain is hacks
Name/address lookup uses domain service
Name servers are 255.255.255.255
Codes: UN - unknown, EX - expired, OK - OK, ?? - revalidate
       temp - temporary, perm - permanent<br>NA - Not Applicable None - Not defined
       NA - Not Applicable None - Not defined
Host Port Flags Age Type Address(es)
test2.hacks None (perm, OK) 0 IP 10.0.0.5
Shutting down the interface removes the host table entry.
```

```
interface ethernet0/0
 shutdown
*Jun 4 03:14:02.107: DYNDNSUPD: Removing DNS mapping for test2.hacks <=> 10.0.0.5
*Jun 4 03:14:02.107: DYNDNSUPD: Removing mapping test2.hacks <=> 10.0.0.5
Using the show hosts command confirms that the entry has been removed.
```

```
Router# show hosts
Default domain is hacks
Name/address lookup uses domain service
Name servers are 255.255.255.255
Codes: UN - unknown, EX - expired, OK - OK, ?? - revalidate
      temp - temporary, perm - permanent
      NA - Not Applicable None - Not defined
Host Port Flags Age Type Address(es)
```
**Examples** In the following scenario, the debug output shows the HTTP-style DDNS updates. The sample configuration defines a new IP DDNS update method named dyndns that configures a URL to use when adding or changing an address. No URL has been defined for use when removing an address since DynDNS.org does not use such a URL for free accounts. A maximum update interval of 28 days has been configured, which specifies that updates should be sent at least every 28 days. Configuring the new "dyndns" update method should be used for Ethernet interface 1.

```
!DHCP Client Configuration
ip ddns update method dyndns
http
    add http://test:test@<s>/nic/update?system=dyndns&hostname=<h>&myip=<a>
    interval max 28 0 0 0
interface ethernet1
 ip ddns update hostname test.dyndns.org
ip ddns update dyndns host members.dyndns.org
ip addr dhcp
!Debugging Enabled
Router# debug ip ddns update
00:04:35: %DHCP-6-ADDRESS_ASSIGN: Interface Ethernet1 assigned DHCP address 10.32.254.187,
mask 255.255.255.240, hostname test.dyndns.org
00:04:35: DYNDNSUPD: Adding DNS mapping for test.dyndns.org <=> 10.32.254.187 server
63.208.196.94
00:04:35: DYNDNSUPD: Sleeping for 3 seconds waiting for interface Ethernet1 configuration
to settle
00:04:38: HTTPDNS: Update add called for test.dyndns.org <=> 10.32.254.187
00:04:38: HTTPDNS: Update called for test.dyndns.org <=> 10.32.254.187
00:04:38: HTTPDNS: init
00:04:38: HTTPDNSUPD: Session ID = 0x7
00:04:38: HTTPDNSUPD: URL =
'http://test:test@63.208.196.94/nic/update?system=dyndns&hostname=test.dyndns.org&myip=10.32.254.187'
00:04:38: HTTPDNSUPD: Sending request
00:04:40: HTTPDNSUPD: Response for update test.dyndns.org <=> 10.32.254.187
00:04:40: HTTPDNSUPD: DATA START
good 10.32.254.187
00:04:40: HTTPDNSUPD: DATA END, Status is Response data received, successfully
00:04:40: HTTPDNSUPD: Call returned SUCCESS for update test.dyndns.org <=> 10.32.254.187
00:04:40: HTTPDNSUPD: Freeing response
00:04:40: DYNDNSUPD: Another update completed (outstanding=0, total=0)
00:04:40: HTTPDNSUPD: Clearing all session 7 info
!28 days later, the automatic update happens.
00:05:39: DYNDNSUPD: Adding DNS mapping for test.dyndns.org <=> 10.32.254.187 server
63.208.196.94
00:05:39: HTTPDNS: Update add called for test.dyndns.org <=> 10.32.254.187
00:05:39: HTTPDNS: Update called for test.dyndns.org <=> 10.32.254.187
00:05:39: HTTPDNS: init
00:05:39: HTTPDNSUPD: Session ID = 0x8
00:05:39: HTTPDNSUPD: URL =
'http://test:test@63.208.196.94/nic/update?system=dyndns&hostname=test.dyndns.org&myip=10.32.254.187'
00:05:39: HTTPDNSUPD: Sending request
00:05:39: HTTPDNSUPD: Response for update test.dyndns.org <=> 10.32.254.187
00:05:39: HTTPDNSUPD: DATA START
nochg 10.32.254.187
00:05:39: HTTPDNSUPD: DATA END, Status is Response data received, successfully
00:05:39: HTTPDNSUPD: Call returned SUCCESS for update test.dyndns.org <=> 10.32.254.187
00:05:39: HTTPDNSUPD: Freeing response
00:05:39: DYNDNSUPD: Another update completed (outstanding=0, total=0)
00:05:39: HTTPDNSUPD: Clearing all session 8 info
The table below describes the significant fields shown in the output.
```
## **Table 16: debug ip ddns update Field Descriptions**

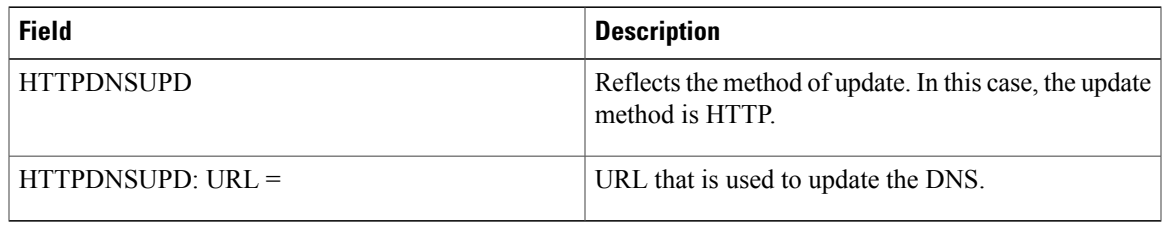

## **Related Commands**

 $\mathbf{I}$ 

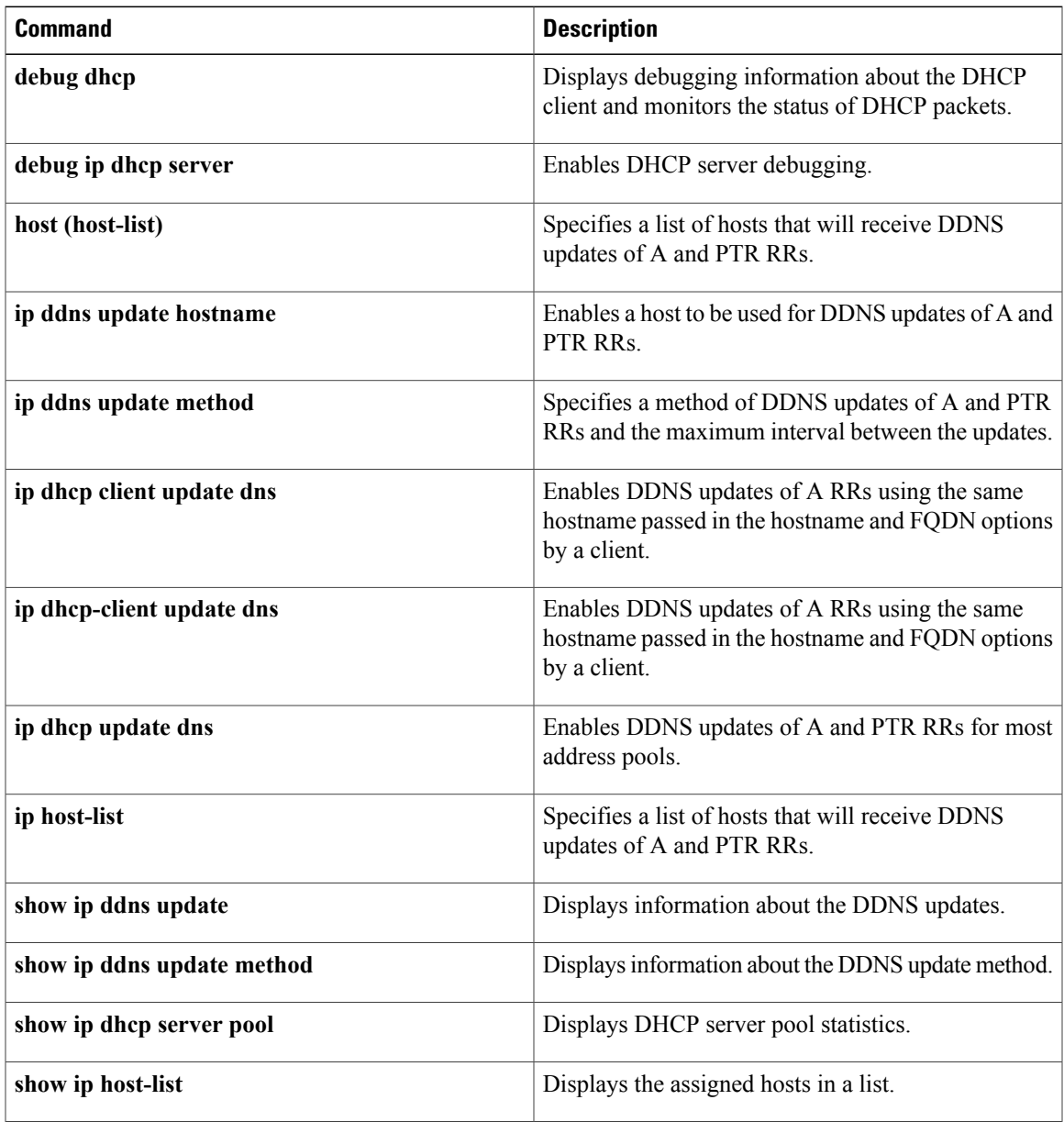

I

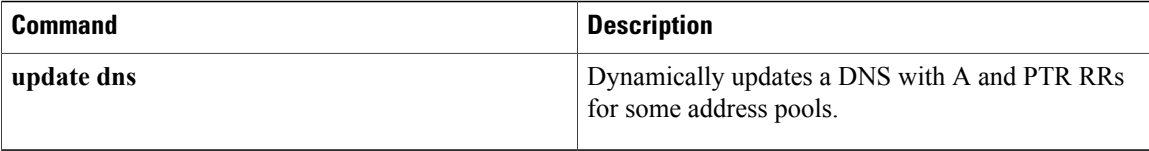

# **debug ip dfp agent**

To display debugging messages for the Dynamic Feedback Protocol (DFP) agent subsystem, use the **debug ip dfp**command in user EXEC or privileged EXEC mode. To stop debugging output, use the **no** form of this command.

**debug ip dfp agent no debug ip dfp agent**

- **Syntax Description** This command has no arguments or keywords.
- **Command Default** No default behavior or values.
- **Command Modes** User EXEC or privileged EXEC mode

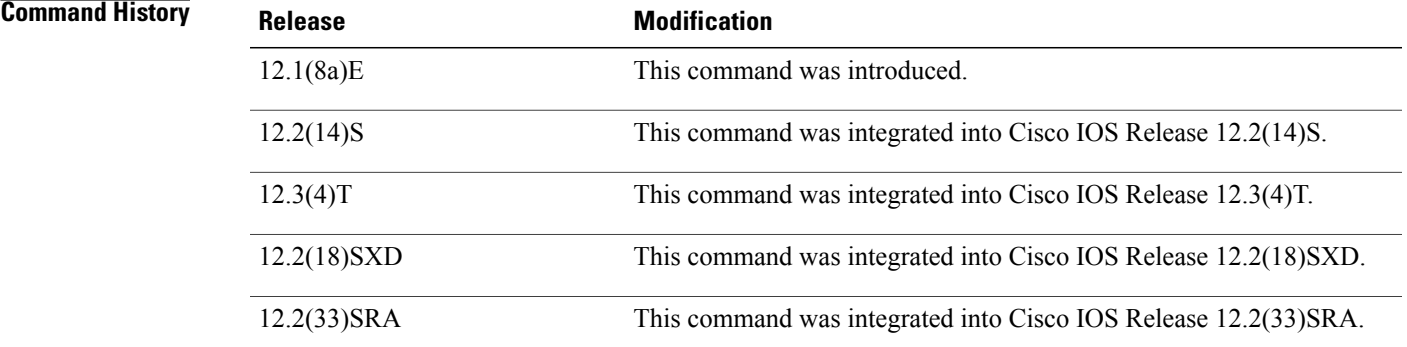

**Usage Guidelines** This command displays debugging messages for the DFP agent subsystem.

See the following caution before using debug commands:

**Caution**

Because debugging output is assigned a high priority in the CPU process, it can render the system unusable. For this reason, use debug commands only to troubleshoot specific problems or during troubleshooting sessions with Cisco technical support staff. Moreover, it is best to use debug commands during periods of lower network flows and fewer users. Debugging during these periods reduces the effect these commands have on other users on the system.

**Examples** The following example configures a DFP agent debugging session:

Router# debug ip dfp agent DFP debugging is on

 $\mathbf I$ 

## The following example stops all debugging:

Router# no debug all All possible debugging has been turned off

# **debug ip dhcp server**

To enable Cisco IOS Dynamic Host Configuration Protocol (DHCP) server debugging, use the **debug ip dhcp server** command in privileged EXEC mode. To disable DHCP server debugging, use the **no** form of this command.

**debug ip dhcp server** {**events| packets| linkage| class**}

**no debug ip dhcp server** {**events| packets| linkage| class**}

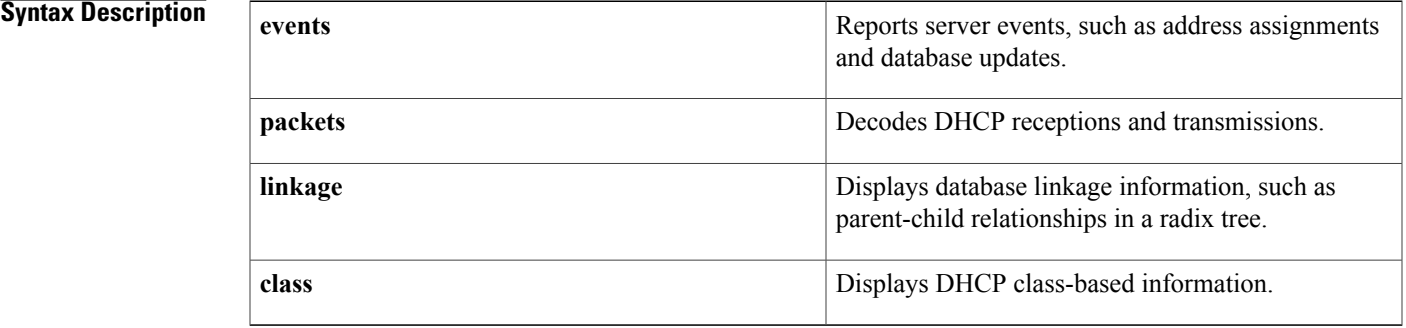

## **Command Modes** Privileged EXEC

### *Command History*

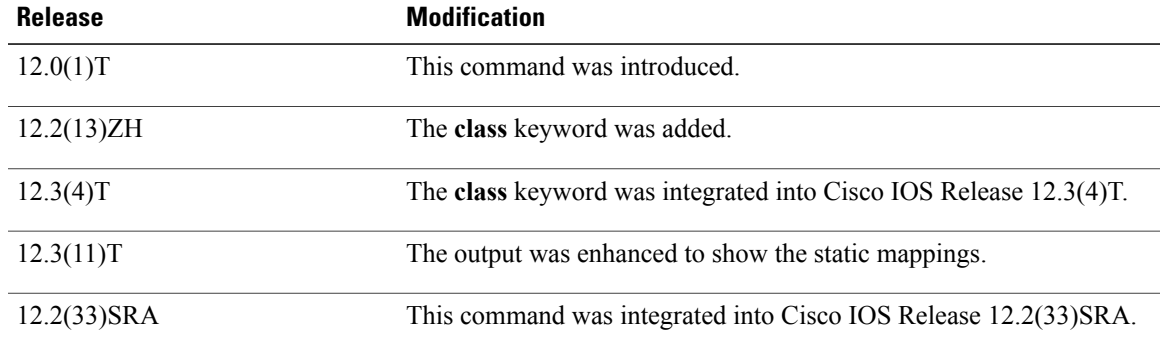

**Examples** The following example shows a combination of DHCP server events and decoded receptions and transmissions:

Router# **debug ip dhcp server events**

### Router# **debug ip dhcp server packets**

DHCPD:DHCPDISCOVER received from client 0b07.1134.a029 through relay 10.1.0.253. DHCPD:assigned IP address 10.1.0.3 to client 0b07.1134.a029. DHCPD:Sending DHCPOFFER to client 0b07.1134.a029 (10.1.0.3). DHCPD:unicasting BOOTREPLY for client 0b07.1134.a029 to relay 10.1.0.253. DHCPD:DHCPREQUEST received from client 0b07.1134.a029. DHCPD:Sending DHCPACK to client 0b07.1134.a029 (10.1.0.3).

DHCPD:unicasting BOOTREPLY for client 0b07.1134.a029 to relay 10.1.0.253. DHCPD:checking for expired leases. The following example shows database linkage information:

Router# **debug ip dhcp server linkage**

```
DHCPD:child pool:10.1.0.0 / 255.255.0.0 (subnet10.1)
DHCPD:parent pool:10.0.0.0 / 255.0.0.0 (net10)
DHCPD:child pool:10.0.0.0 / 255.0.0.0 (net10)
DHCPD:pool (net10) has no parent.
DHCPD:child pool:10.1.0.0 / 255.255.0.0 (subnet10.1)
DHCPD:parent pool:10.0.0.0 / 255.0.0.0 (net10)
DHCPD:child pool:10.0.0.0 / 255.0.0.0 (net10)
DHCPD:pool (net10) has no parent.
The following example shows when a DHCP class is removed:
```
Router# **debug ip dhcp server class** DHCPD:deleting class CLASS1 The following example shows the debug output when the configured pattern does not match:

Router# **debug ip dhcp server class**

```
DHCPD:Searching for a match to 'relay-information
0106000 400020202020800060009e80b8800' in class CLASS1
DHCPD:Searching for a match to 'relay-information 0106000400020202020800060009e80b8800' in
class CLASS1
DHCPD:Searching for a match to 'relay-information 0106000
```
The following example shows the debug output when you unconfigure a DHCP pattern in a DHCP class and then configure the pattern in the DHCP class:

```
Router# debug ip dhcp server class
```

```
DHCPD:pattern 'relay-information 123456' removed from class CLASS1
DHCPD:Added pattern 'relay-information 010600040002020202 0800060009e80b8800' for class
CLASS1
```
The following example shows the debug output when the configured pattern does match:

Router# **debug ip dhcp server class**

DHCPD:Searching for a match to 'relay-information 0106000 400020202020800060009e80b8800' in class CLASS1 DHCPD:input pattern 'relay-information 010600040002020202 0800060009e80b8800' matches class CLASS1 DHCPD:input matches class CLASS1

The following example shows the debug output when static mappings are configured:

```
Router# debug ip dhcp server
Loading abc/static pool from 10.19.192.33 (via Ethernet0): !
[OK - 333 bytes]*May 26 23:14:21.259: DHCPD: contacting agent tftp://10.19.192.33/abc/static pool (attempt
0)
*May 26 23:14:21.467: DHCPD: agent tftp://10.19.192.33/abc/static_pool is responding.
*May 26 23:14:21.467: DHCPD: IFS is ready.
*May 26 23:14:21.467: DHCPD: reading bindings from
tftp://10.19.192.33/abc/static_pool.
*May 26 23:14:21.707: DHCPD: read 333 / 1024 bytes.
*May 26 23:14:21.707: DHCPD: parsing text line "*time* Apr 22 2002 11:31 AM"
*May 26 23:14:21.707: DHCPD: parsing text line
*May 26 23:14:21.707: DHCPD: parsing text line
!IP address Type Hardware address Lease expiration.
*May 26 23:14:21.707: DHCPD: parsing text line
"10.9.9.1/24 id 0063.6973.636f.2d30.3036.302e.3437"
*May 26 23:14:21.707: DHCPD: creating binding for 10.9.9.1
*May 26 23:14:21.707: DHCPD: Adding binding to radix tree (10.9.9.1)
*May 26 23:14:21.707: DHCPD: Adding binding to hash tree
*May 26 23:14:21.707: DHCPD: parsing text line
```
"10.9.9.4 id 0063.7363.2d30.3036.302e.3762.2e39.3634.632d" \*May 26 23:14:21.711: DHCPD: creating binding for 10.9.9.4 \*May 26 23:14:21.711: DHCPD: Adding binding to radix tree (10.9.9.4) \*May 26 23:14:21.711: DHCPD: Adding binding to hash tree \*May 26 23:14:21.711: DHCPD: parsing text line "Infinite" \*May 26 23:14:21.711: DHCPD: parsing text line "" \*May 26 23:14:21.711: DHCPD: parsing text line !IP address Interface-index Lease expiration VRF. \*May 26 23:14:21.711: DHCPD: parsing text line "\*end\*" \*May 26 23:14:21.711: DHCPD: read static bindings from tftp://10.19.192.33/smith/static\_pool.

### **Related Commands**

Г

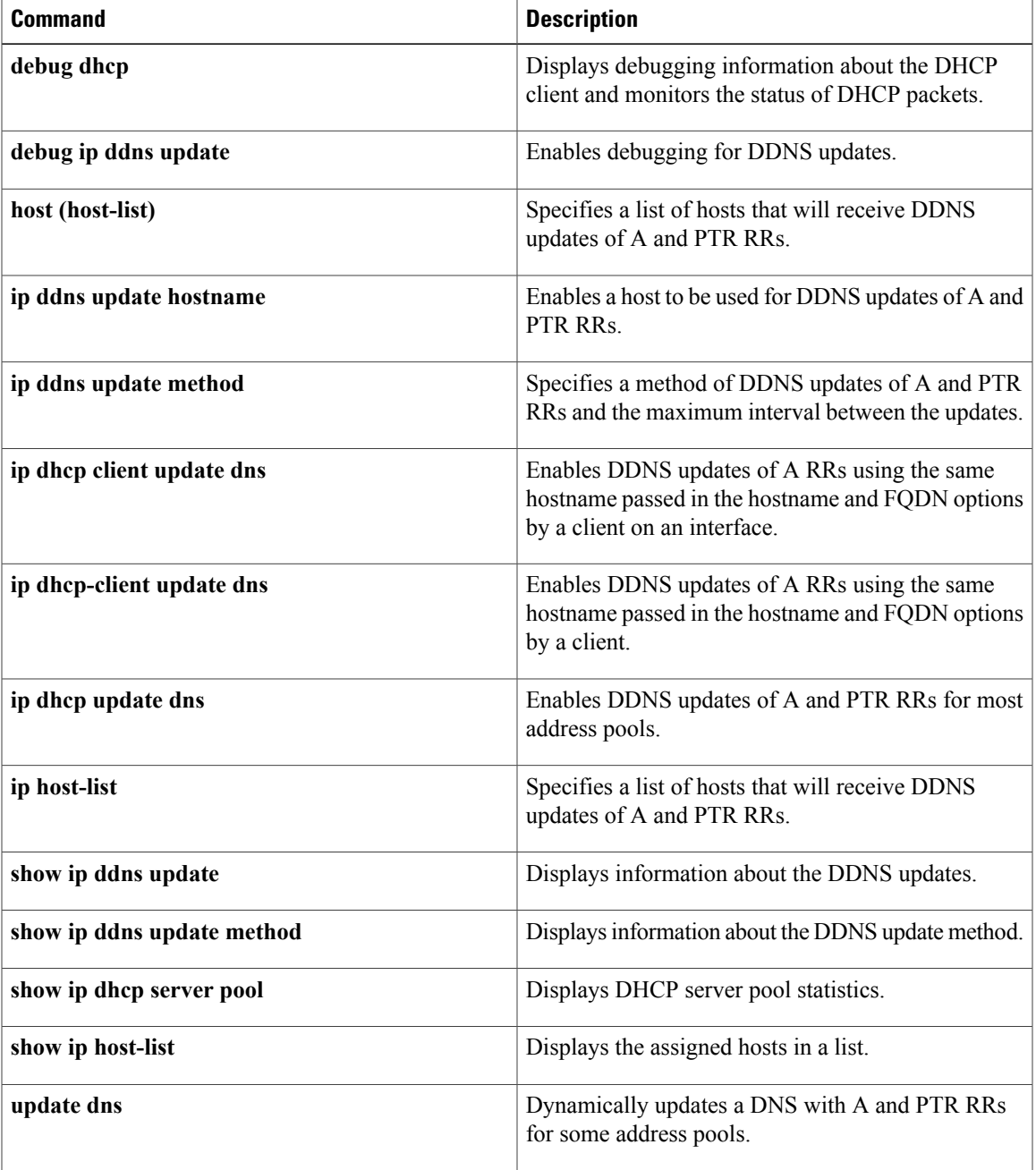

# **debug ip dhcp server redundancy**

To display debugging information about DHCP server and relay agent redundancy events, use the **debug ip dhcp server redundancy**command in privileged EXEC mode. To disable the display of debugging output, use the **no** form of this command.

**debug ip dhcp server redundancy no debug ip dhcp server redundancy**

- **Syntax Description** This command has no arguments or keywords.
- **Command Default** Debugging output is disabled for DHCP server and relay agent redundancy events.

**Command Modes** Privileged EXEC

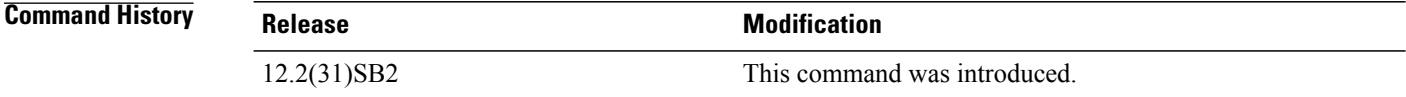

## **Usage Guidelines** Use this command with caution. Many bindings being synchronized between the active and standby Route Processor (RP) can trigger a large amount of debugging output.

**Examples** The following example displays debug messages regarding DHCP server and relay agent redundancy events. The last line (and only that line) is output when the **debug ip dhcp server redundancy** command is enabled. The line indicates that a binding update message has been sent to the standby for the IP address 10.0.0.2 in the pool named "test."

> Router# **debug ip dhcp server redundancy** \*Mar 22 10:32:21: DHCPD: assigned IP address 10.0.0.2 to client 0063.6973.636f.2d30.3030.342e.3465.6130.2e30.3831.632d.4661.312f.302e.31. \*Mar 22 10:32:21: DHCPD: lease time = 3600 \*Mar 22  $10:32:21$ : DHCPD: dhcpd lookup route: host =  $10.0.0.2$ \*Mar 22 10:32:21: DHCPD: dhcpd\_lookup\_route: index = 0 \*Mar 22 10:32:21: DHCPD: dhcpd<sup>-</sup>create<sup>-</sup>and hash route: host = 10.0.0.2 \*Mar 22 10:32:21: DHCPD: dhcpd\_create\_and\_hash\_route index = 0 \*Mar 22 10:32:21: DHCPD: dhcpd\_add route: lease = 3600 \*Mar 22 10:32:21: DHCPD: dynamic sync completed for 10.0.0.2 in pool test

### **Related Commands**

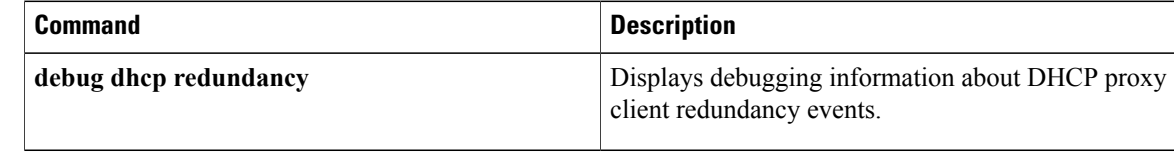

# **debug ip dhcp server snmp**

To enable DHCP server Simple Network Management Protocol (SNMP) debugging, use the **debug ip dhcp server snmp** command in privileged EXEC mode. To disable DHCP server SNMP debugging, use the **no** form of this command.

**debug ip dhcp server snmp**

**no debug ip dhcp server snmp**

**Syntax Description** This command has no arguments or keywords.

**Command Modes** Privileged EXEC (#)

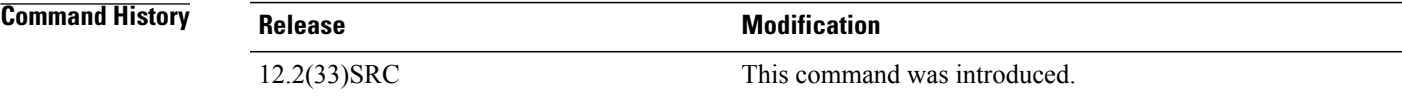

**Examples** The following example shows how to enable debugging and display DHCP server SNMP debugging events:

Router# **debug ip dhcp server snmp**

00:18:01: DHCPD SNMP: pool 'pool1' 'high' utilization trap is ignored 00:18:18: DHCPD SNMP: pool 'pool1' 'low' utilization trap is ignored 00:20:46: DHCPD SNMP: subnet 4.1.1.0 'high' utilization trap is ignored 00:21:03: DHCPD SNMP: subnet 4.1.1.0 'low' utilization trap is ignored 00:18:01: DHCPD SNMP: subnet trap is not enabled 00:37:32: DHCPD SNMP: pool trap is not enabled 00:37:57: DHCPD SNMP: interface trap is not enabled 00:27:27: DHCPD SNMP: duplicate trap is not enabled

# **debug ip dns name-list**

To enable debugging output for Domain NameSystem (DNS) name list events, use the**debug ipdnsname-list** command in privileged EXEC mode. To disable debugging output for DNS name list events, use the **no** form of this command.

**debug ip dns name-list**

**no debug ip dns name-list**

- **Syntax Description** This command has no arguments or keywords.
- **Command Default** Debugging output is disabled for DNS name lists.
- **Command Modes** Privileged EXEC (#)

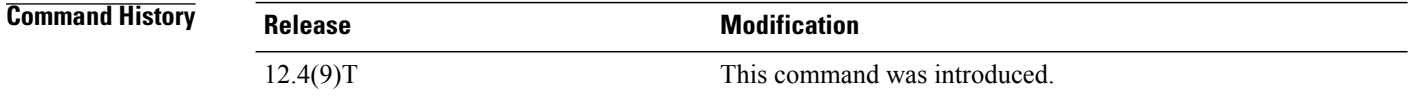

**Usage Guidelines** This command enables the writing of DNS name list event messages to system message logging (syslog) output. A DNS name list event can be either of the following:

- The addition or removal of a DNS name list entry (a hostname pattern and action to perform on an incoming DNS query for a hostname that matches the pattern). To add or remove a DNS name list entry, use the **ip dns name-list** command.
- The removal of a DNS name list.

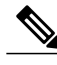

**Note** The addition of a DNS name list is reported as an addition of a name list entry.

To display which debugging options are enabled (DNS name list, DNS view, or DNS view list), use the **show debugging** command. To display the syslog history statistics and buffer contents, use the **show logging** command. To display a particular DNS name list or all configured name lists, use the **show ip dns name-list** command.

**Examples** The following sample output from the **debug** ip **dns name-list** command shows the hostname pattern www.example.com being added to DNS name list 1 as a permit clause. Next, the hostname patterns www.example1.com and www.example2.com are added to DNS name list 2 as deny clauses and permit clauses, respectively. Finally, the hostname pattern www.example1.com is removed from DNS name list 2.

Router# **debug ip dns name-list**

DNS Name-list debugging is on . . . Router# **show debugging** DNS Name-list debugging is on . . . Router# **show logging** . . .

\*May 16 14:54:44.326: DNS\_NAMELIST: adding permit 'WWW.EXAMPLE' to name-list 1 \*May 16 14:54:44.910: DNS\_NAMELIST: adding deny 'WWW.EXAMPLE1.COM' to name-list 2 \*May 16 14:54:45.202: DNS\_NAMELIST: adding permit 'WWW.EXAMPLE2.COM' to name-list 2 \*May 16 19:32:20.881: DNS\_NAMELIST: removing 'WWW.EXAMPLE1.COM' from name-list 2

## **Related Commands**

Ι

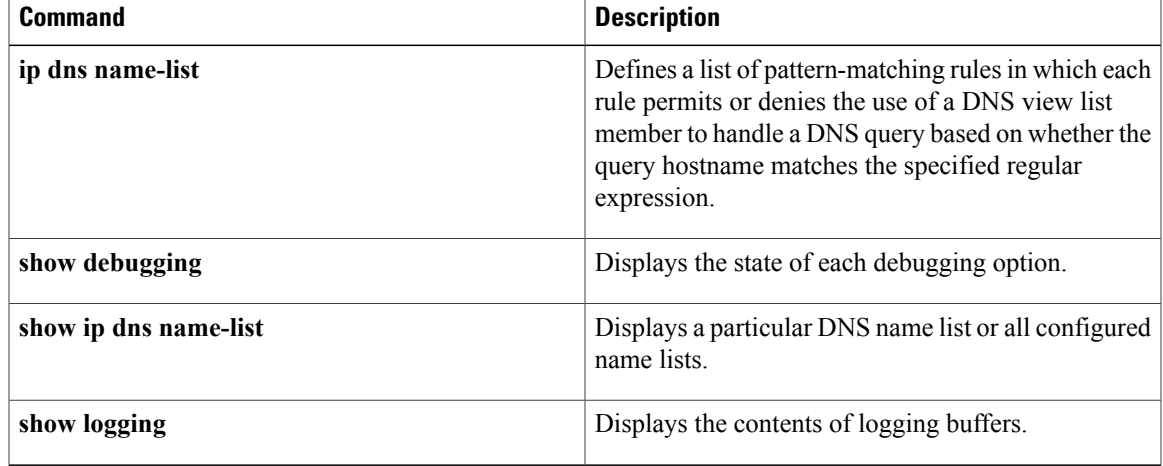

# **debug ip dns view**

To enable debugging output for Domain Name System (DNS) view events, use the **debug ip dns view** command in privileged EXEC mode. To disable debugging output for a DNS view, use the **no** form of this command.

**debug ip dns view**

**no debug ip dns view**

- **Syntax Description** This command has no arguments or keywords.
- **Command Default** Debugging output is disabled for DNS views.
- **Command Modes** Privileged EXEC (#)

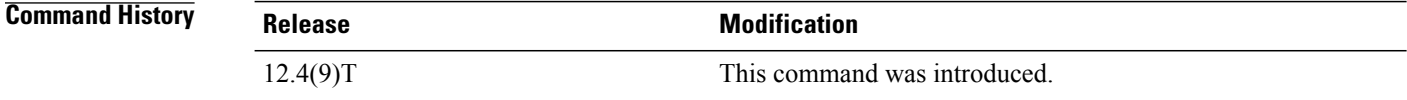

## **Usage Guidelines** This command enables the writing of DNS view event messages to system message logging (syslog) output. A DNS view event can be any of the following:

- The addition or removal of a DNS view definition.
- The addition or removal of a DNS forwarding name server setting for a DNS view.
- The addition or removal of a DNS resolver setting for a DNS view.
- The enabling or disabling of logging of a syslog message each time a DNS view is used.

To display which debugging options are enabled (DNS name list, DNS view, or DNS view list), use the **show debugging** command. To show the syslog history statistics and buffer contents, use the **show logging** command.

**Examples** The following sample output from the **debug** ip dns view command shows the default DNS view being configured:

> Router# **debug ip dns view** DNS View debugging is on . . . Router# **show debugging** DNS View debugging is on . .

. Router# **show logging**

```
.
.
.
DNS_VIEW: creating view view1
DNS VIEW: Clearing logging in view default
DNS_VIEW: Setting domain lookup in view default
DNS_VIEW: Setting domain name to cisco.com in view default
DNS_VIEW: Setting domain list example1.com in view default
DNS_VIEW: Setting domain list example1.com example2.com in view default
DNS_VIEW: Setting domain list example1.com example2.com example3.com in view default
DNS_VIEW: Setting domain multicast to 192.0.2.10 in view default
DNS_VIEW: Setting domain lookup in view default
DNS_VIEW: Setting domain timeout to 7 in view default
DNS_VIEW: Setting domain retry to 7 in view default
DNS VIEW: Setting domain name-server 192.0.2.204 192.0.2.205 in view default
DNS VIEW: Setting domain name-server 192.0.2.204 192.0.2.205 192.0.2.206 in view default
DNS_VIEW: Setting domain name-server interface FastEthernet0/1 in view default
DNS_VIEW: Setting domain round-robin to 4 in view default
DNS_VIEW: Setting dns forwarding in view default
DNS VIEW: Setting dns forwarder 192.0.2.11 in view default
DNS VIEW: Setting dns forwarder 192.0.2.11 192.0.2.12 in view default
DNS_VIEW: Setting dns forwarder 192.0.2.11 192.0.2.12 192.0.2.13 in view default
```
## **Related Commands**

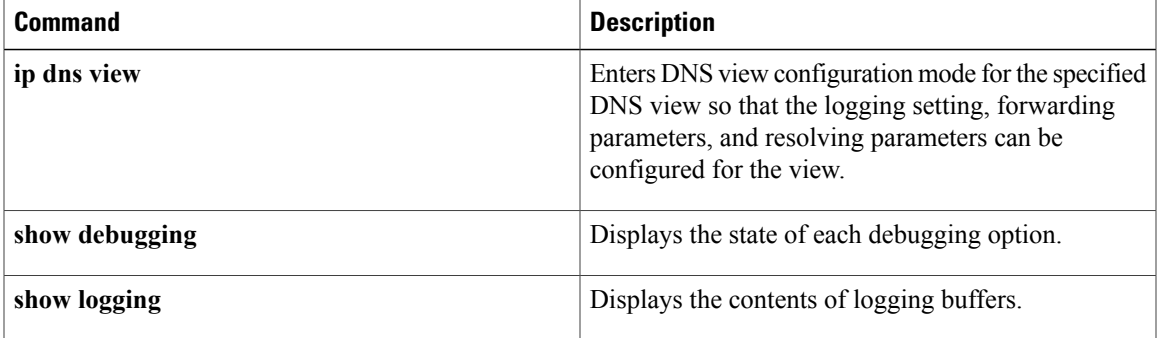

# **debug ip dns view-list**

To enable debugging output for Domain NameSystem (DNS) view list events, use the**debug ipdns view-list** command in privileged EXEC mode. To disable debugging output for a DNS view list, use the **no** form of this command.

**debug ip dns view-list**

**no debug ip dns view-list**

- **Syntax Description** This command has no arguments or keywords.
- **Command Default** Debugging output is disabled for DNS view lists.
- **Command Modes** Privileged EXEC (#)

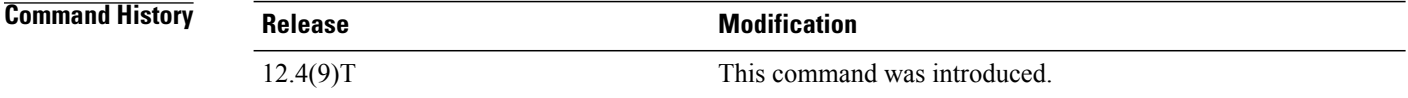

**Usage Guidelines** This command enables the writing of DNS view list event messages to system message logging (syslog) output. A DNS view list event can be any of the following:

- The addition or removal of a DNS view list definition. To add or remove a DNS view list definition, use the **ip dns view-list** command.
- The addition or removal of a DNS view list member (a DNS view and the relative order in which it is to be checked in the view list) to or from a DNS view list. To add or remove a DNS view list member, use the **view** command.
- The setting or clearing of a DNS view list assignment as the default view list (using the **ip dns server view-group** command) or to an interface (using the **ip dns view-group** command).

To show which debugging options are enabled (DNS name list, DNS view, or DNS view list), use the **show debugging** command. To show the syslog history statistics and buffer contents, use the **show logging** command.

**Examples** The following sample output from the **debug ip dns vies-list** command shows the addition of the DNS view list definition named userlist5. Next, five DNS views are added as members of the DNS view list.

> Router# **debug ip dns view-list** DNS View-list debugging is on . . . Router# **show debugging**

```
DNS View-list debugging is on
.
.
.
Router# show logging
*May 16 23:31:17.491: DNS_VIEWLIST: creating view-list userlist5
*May 16 23:31:17.711: DNS_VIEWLIST: adding member user1 vrf vpn101 order 10 to view-list
userlist5
*May 16 23:31:18.583: DNS_VIEWLIST: adding member user2 vrf vpn102 order 20 to view-list
userlist5
*May 16 23:31:19.851: DNS_VIEWLIST: adding member user3 vrf vpn103 order 30 to view-list
userlist5
*May 16 23:31:21.007: DNS_VIEWLIST: adding member user4 vrf vpn204 order 45 to view-list
userlist5
*May 16 23:31:22.199: DNS_VIEWLIST: adding member default order 60 to view-list userlist5
```
## **Related Commands**

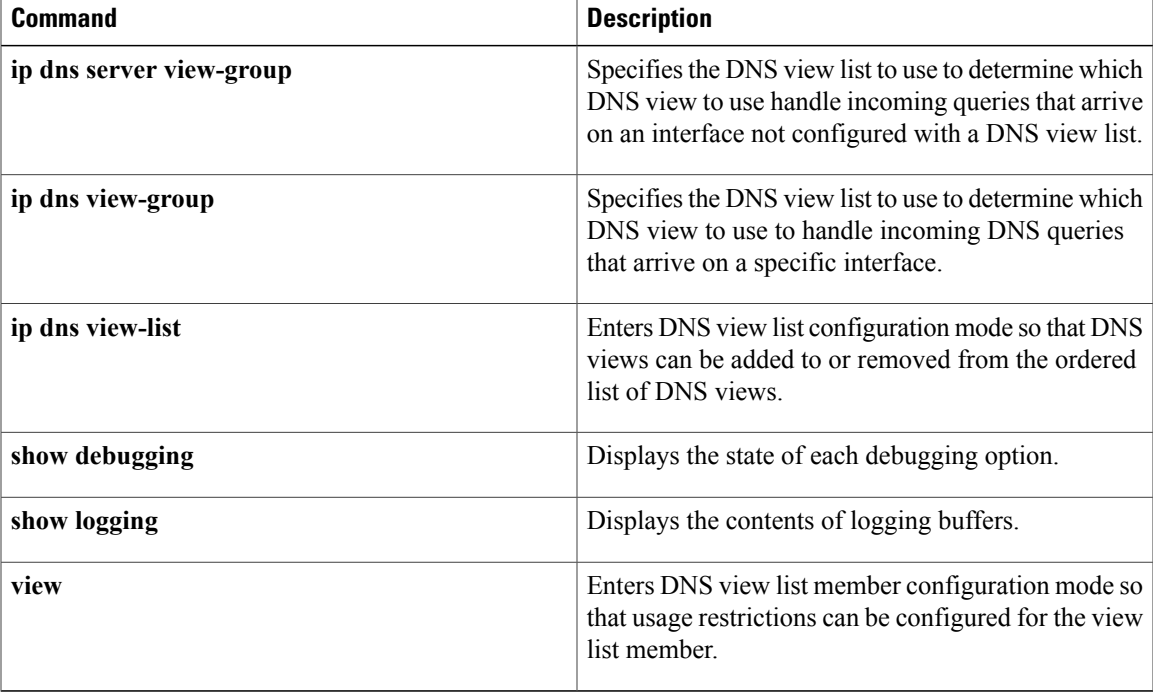

# **debug ip domain**

To enable Domain Name System (DNS) debugging and view DNS debugging information, use the **debug ip domain** command in privileged EXEC mode. To disable DNS debugging, use the **no** form of this command.

**debug ip domain**

**no debug ip domain**

**Syntax Description** This command has no arguments or keywords.

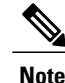

Use the **debug ip domain** command form to enable DNS debugging and view basic DNS debugging information. To view more DNS debugging options such as DNS server response debugging and so on, use the question mark (?) online help function.

## **Command Modes** Privileged EXEC (#)

*Command History* 

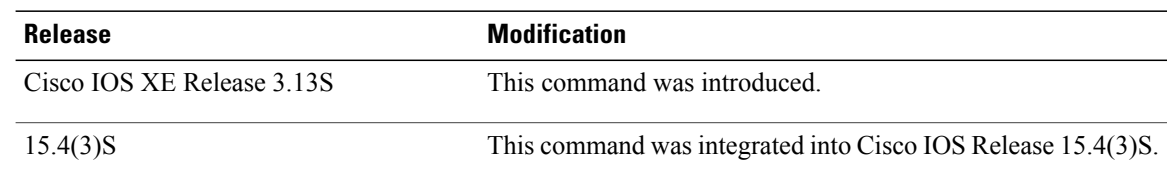

**Examples** The following is sample output from the **debug ip domain** command:

```
Device> enable
Device# debug ip domain
Domain Name System debugging is on
Device#
*Jul 18 09:16:19.546: DNS: Incoming UDP query (id#8168)
*Jul 18 09:16:19.547: DNS: Type 1 DNS query (id#8168) for host 'abc.google.com' from
209.165.200.230(27106)
*Jul 18 09:16:19.547: DNS: Servicing request using view default
*Jul 18 09:16:19.547: search_nametype_index: abc.google.com
*Jul 18 09:16:19.547: search_nametype_index: found abc.google.com for abc.google.com
*Jul 18 09:16:19.547: search_nametype_index: abc.google.com
*Jul 18 09:16:19.547: search_nametype_index: found abc.google.com for abc.google.com
*Jul 18 09:16:19.547: search_nametype_index: google.com
*Jul 18 09:16:19.547: search_nametype_index: com
*Jul 18 09:16:19.547: search_nametype_index: abc.google.com
*Jul 18 09:16:19.547: search_nametype_index: found abc.google.com for abc.google.com
*Jul 18 09:16:19.547: DNS: Reply to client 209.165.200.230/27106 query A
*Jul 18 09:16:19.547: DNS: Finished processing query (id#8168) in 0.001 secs
*Jul 18 09:16:19.547: DNS: Sending response to 209.165.200.230/27106, len 48
```
# **Related Commands**

 $\mathbf I$ 

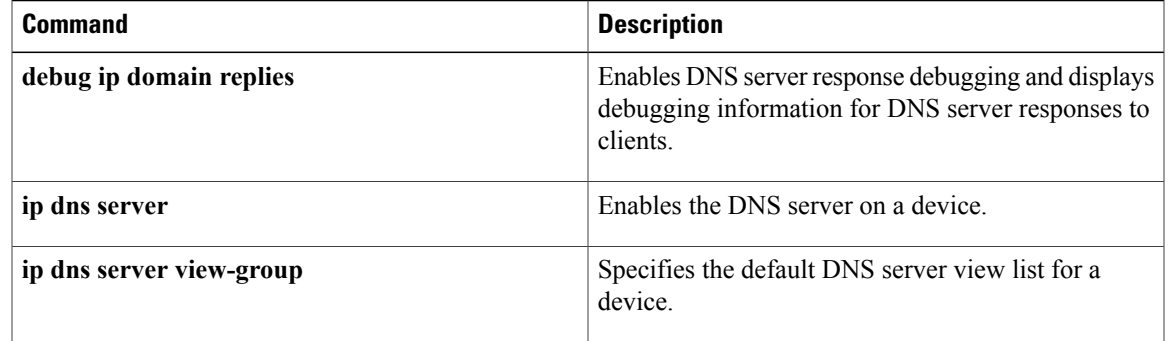

Τ

# **debug ip domain replies**

To enable debugging for Domain Name System (DNS) server responses to clients and view debugging information for DNS server responses to clients, use the **debug ip domain replies** command in privileged EXEC mode. To disable DNS server response debugging, use the **no** form of this command.

**debug ip domain replies** [**detail**]

**no debug ip domain replies** [**detail**]

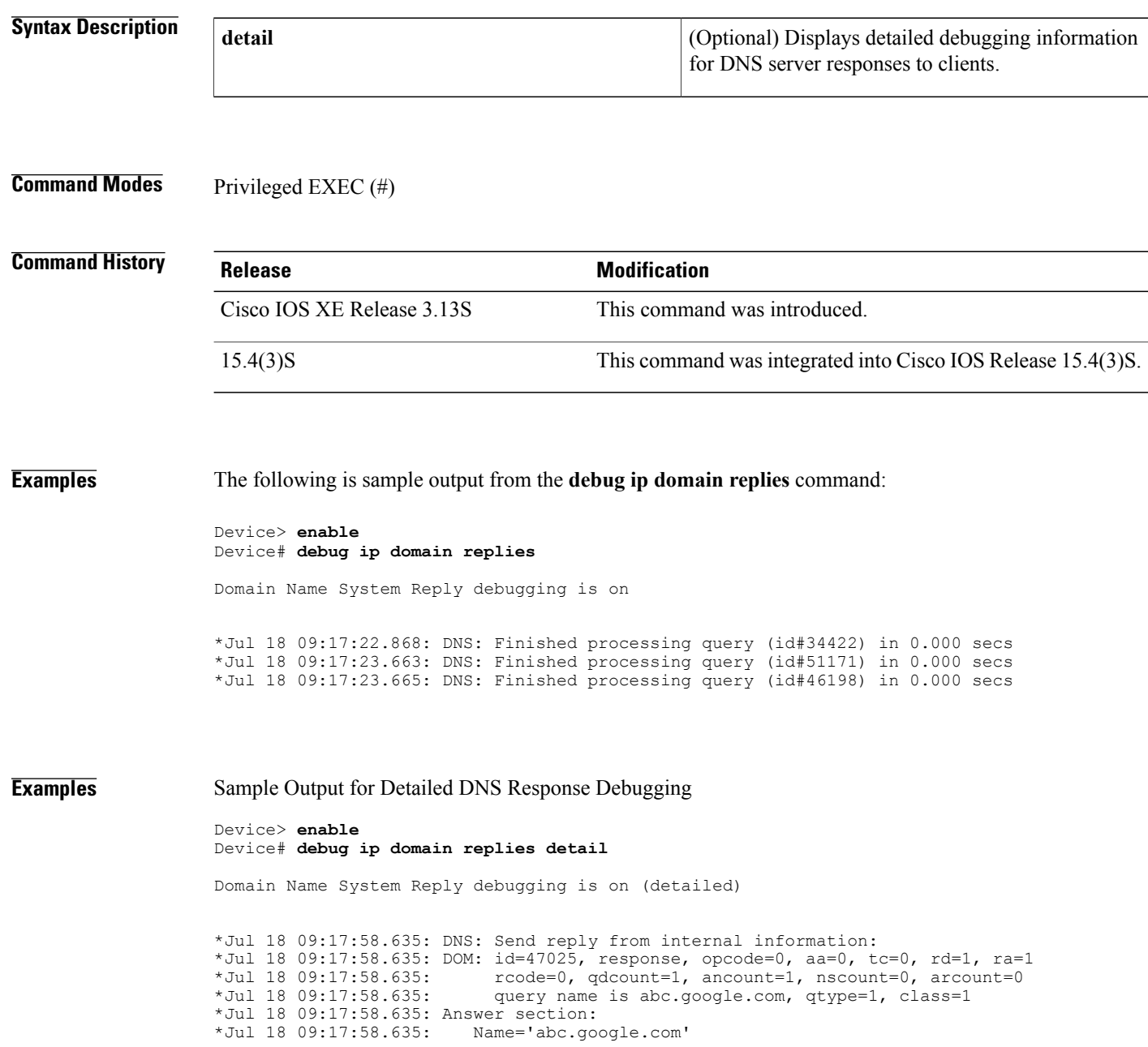

```
*Jul 18 09:17:58.635: RR type=1, class=1, ttl=10, data length=4
*Jul 18 09:17:58.635:
*Jul 18 09:17:58.635: Authority section:
*Jul 18 09:17:58.635: Additional record section:
*Jul 18 09:17:58.635: DNS: Finished processing query (id#47025) in 0.001 secs
*Jul 18 09:17:58.637: DNS: Send reply from internal information:
*Jul 18 09:17:58.637: DOM: id=25881, response, opcode=0, aa=0, tc=0, rd=1, ra=1<br>*Jul 18 09:17:58.637: rcode=0, qdcount=1, ancount=1, nscount=0, arcount=0
                               rcode=0, qdcount=1, ancount=1, nscount=0, arcount=0
*Jul 18 09:17:58.637: query name is abc.google.com, qtype=1, class=1
*Jul 18 09:17:58.637: Answer section:
*Jul 18 09:17:58.637: Name='abc.google.com'
                            RR type=1, class=1, ttl=10, data length=4
*Jul 18 09:17:58.637: IP=12.12.12.12
*Jul 18 09:17:58.637: Authority section:
*Jul 18 09:17:58.637: Additional record section:
*Jul 18 09:17:58.637: DNS: Finished processing query (id#25881) in 0.001 secs
*Jul 18 09:17:58.638: DNS: Send reply from internal information:
*Jul 18 09:17:58.638: DOM: id=41387, response, opcode=0, aa=0, tc=0, rd=1, ra=1<br>*Jul 18 09:17:58.638: rcode=0, qdcount=1, ancount=1, nscount=0, arcount=0
*Jul 18 09:17:58.638: rcode=0, qdcount=1, ancount=1, nscount=0, arcount=0<br>*Jul 18 09:17:58.638: query name is abc.google.com, gtype=1, class=1
                               query name is abc.google.com, qtype=1, class=1
*Jul 18 09:17:58.638: Answer section:
*Jul 18 09:17:58.638: Name='abc.google.com'
                            RR type=1, class=1, ttl=10, data length=4<br>IP=12.12.12.12
*Jul 18 09:17:58.638:
*Jul 18 09:17:58.638: Authority section:
*Jul 18 09:17:58.638: Additional record section:
*Jul 18 09:17:58.638: DNS: Finished processing query (id#41387) in 0.000 secs
```
### **Related Commands**

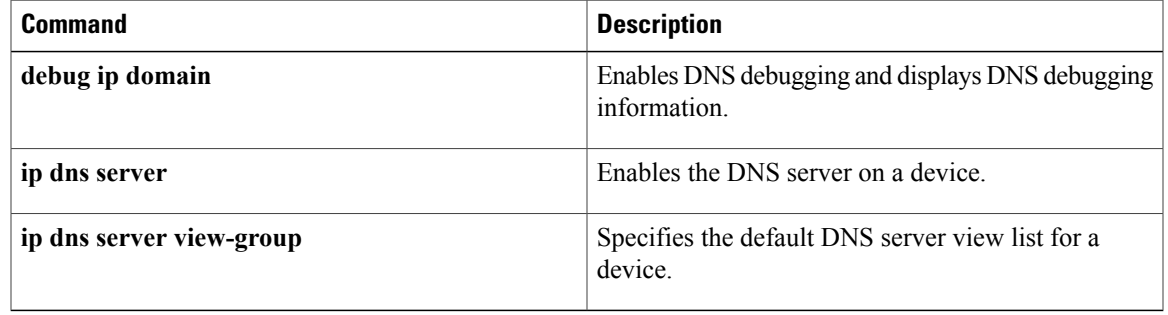

# **debug ip drp**

To display Director Response P rotocol (DRP) information, use the **debug ip drp** command in privileged EXEC mode. To disable debugging output, use the **no** form of this command.

**debug ip drp no debug ip drp**

- **Syntax Description** This command has no arguments or keywords.
- **Command Modes** Privileged EXEC
- **Usage Guidelines** The **debug ip drp** command is used to debug the director response agent used by the Distributed Director product. The Distributed Director can be used to dynamically respond to Domain NameSystem (DNS) queries with the IP address of the "best" host based on various criteria.

**Examples** The following is sample output from the **debug ip drp**command. This example shows the packet origination, the IP address that information is routed to, and the route metrics that were returned.

```
Router# debug ip drp
DRP: received v1 packet from 172.69.232.8, via Ethernet0
DRP: RTQUERY for 172.69.58.94 returned internal=0, external=0
The table below describes the significant fields shown in the display.
```
### **Table 17: debug ip drp Field Descriptions**

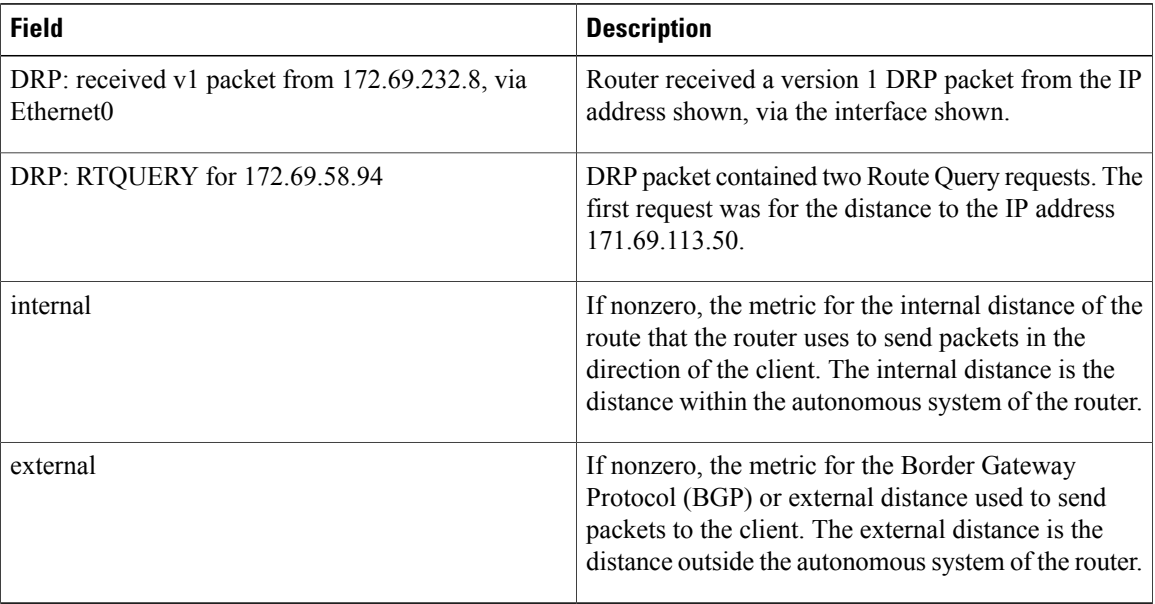

# **debug ip dvmrp**

**Note**

The **debug ip dvmrp**command is not available in 12.2(33)SRB, 15.0(1)M, and later 12.2SR, 15.0M, and T releases.

To display information on Distance Vector Multiprotocol Routing Protocol ( DVMRP) packets received and sent, use the **debug ip dvmrp** command in privileged EXEC mode. To disable debugging output, use the **no** form of this command.

**debug ip dvmrp** [**detail** [ *access-list* ] [**in| out**]]

**no debug ip dvmrp** [**detail** [ *access-list* ] [**in| out**]]

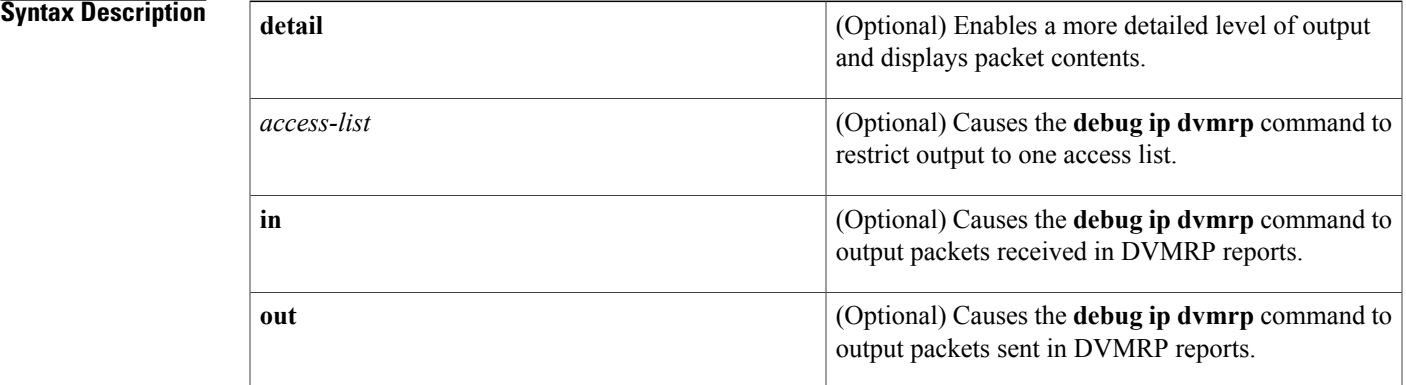

**Command Modes** Privileged EXEC

**Usage Guidelines** Use the debug ip dvmrp detail command with care. This command generates a substantial amount of output and can interrupt other activity on the router when it is invoked.

**Examples** The following is sample output from the **debug** ip **dvmrp** command:

Router# **debug ip dvmrp** DVMRP: Received Report on Ethernet0 from 172.19.244.10 DVMRP: Received Report on Ethernet0 from 172.19.244.11 DVMRP: Building Report for Ethernet0 224.0.0.4 DVMRP: Send Report on Ethernet0 to 224.0.0.4 DVMRP: Sending IGMP Reports for known groups on Ethernet0 DVMRP: Received Report on Ethernet0 from 172.19.244.10 DVMRP: Received Report on Tunnel0 from 192.168.199.254 DVMRP: Received Report on Tunnel0 from 192.168.199.254 DVMRP: Received Report on Tunnel0 from 192.168.199.254 DVMRP: Received Report on Tunnel0 from 192.168.199.254 DVMRP: Received Report on Tunnel0 from 192.168.199.254 DVMRP: Received Report on Tunnel0 from 192.168.199.254 DVMRP: Building Report for Tunnel0 224.0.0.4

```
DVMRP: Send Report on Tunnel0 to 192.168.199.254
DVMRP: Send Report on Tunnel0 to 192.168.199.254
DVMRP: Send Report on Tunnel0 to 192.168.199.254
DVMRP: Send Report on Tunnel0 to 192.168.199.254
DVMRP: Radix tree walk suspension
DVMRP: Send Report on Tunnel0 to 192.168.199.254
The following lines show that the router received DVMRP routing information and placed it in the mroute
table:
```
DVMRP: Received Report on Ethernet0 from 172.19.244.10 DVMRP: Received Report on Ethernet0 from 172.19.244.11 The following lines show that the router is creating a report to send to another DVMRP router:

```
DVMRP: Building Report for Ethernet0 224.0.0.4
DVMRP: Send Report on Ethernet0 to 224.0.0.4
The table below provides a list of internet multicast addresses supported for host IP implementations.
```
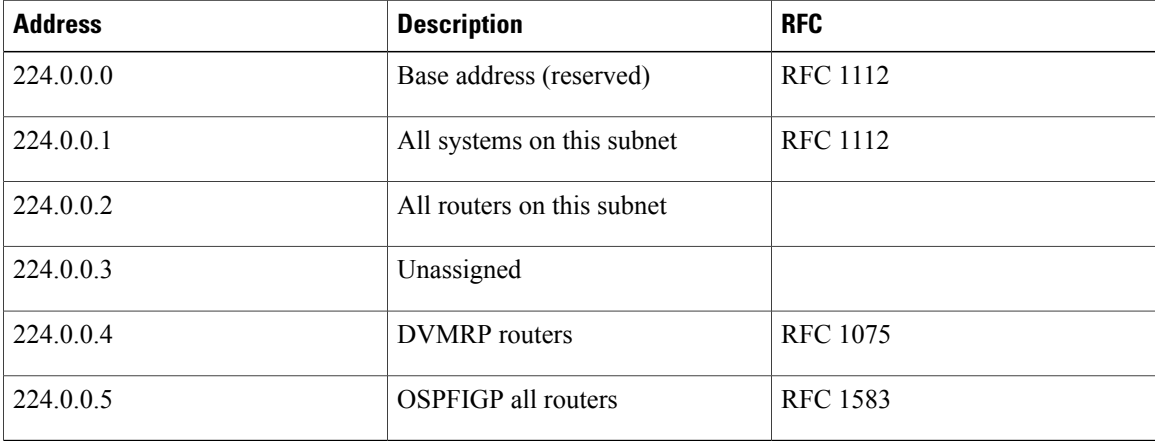

### **Table 18: Internet Multicast Addresses**

The following lines show that a protocol update report has been sent to all known multicast groups. Hosts use Internet Group Management Protocol ( IGMP) reports to communicate with routers and to request to join a multicast group. In this case, the router is sending an IGMP report for every known group to the host, which is running mrouted. The host then responds as though the router were a host on the LAN segment that wants to receive multicast packets for the group.

DVMRP: Sending IGMP Reports for known groups on Ethernet0 The following is sample output from the **debug ip dvmrp detail** command:

```
Router# debug ip dvmrp detail
```

```
DVMRP: Sending IGMP Reports for known groups on Ethernet0
DVMRP: Advertise group 224.2.224.2 on Ethernet0
DVMRP: Advertise group 224.2.193.34 on Ethernet0
DVMRP: Advertise group 224.2.231.6 on Ethernet0
DVMRP: Received Report on Tunnel0 from 192.168.199.254
DVMRP: Origin 150.166.53.0/24, metric 13, distance 0
DVMRP: Origin 150.166.54.0/24, metric 13, distance 0
DVMRP: Origin 150.166.55.0/24, metric 13, distance 0
DVMRP: Origin 150.166.56.0/24, metric 13, distance 0
DVMRP: Origin 150.166.92.0/24, metric 12, distance 0
DVMRP: Origin 150.166.100.0/24, metric 12, distance 0
DVMRP: Origin 150.166.101.0/24, metric 12, distance 0
DVMRP: Origin 150.166.142.0/24, metric 8, distance 0
```
Г

DVMRP: Origin 150.166.200.0/24, metric 12, distance 0 DVMRP: Origin 150.166.237.0/24, metric 12, distance 0 DVMRP: Origin 150.203.5.0/24, metric 8, distance 0 The following lines show that this group is available to the DVMRP router. The mrouted process on the host will forward the source and multicast information for this group through the DVMRP cloud to other members.

DVMRP: Advertise group 224.2.224.2 on Ethernet0 The following lines show the DVMRP route information:

DVMRP: Origin 150.166.53.0/24, metric 13, distance 0 DVMRP: Origin 150.166.54.0/24, metric 13, distance 0 The metric is the number of hops the route has covered, and the distance is the administrative distance.

# **debug ip eigrp**

To display information on Enhanced Interior Gateway Routing Protocol (EIGRP) protocol packets, use the **debug ip eigrp** command in privileged EXEC mode. To disable debugging output, use the **no** form of this command.

**debug ip eigrp** [**vrf** *vrf-name*]

**no debug ip eigrp** [**vrf** *vrf-name*]

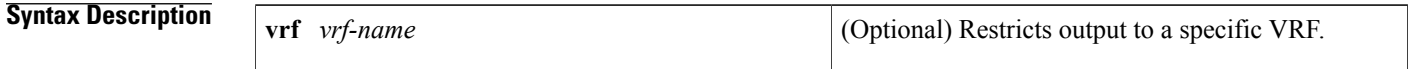

**Command Modes** Privileged EXEC

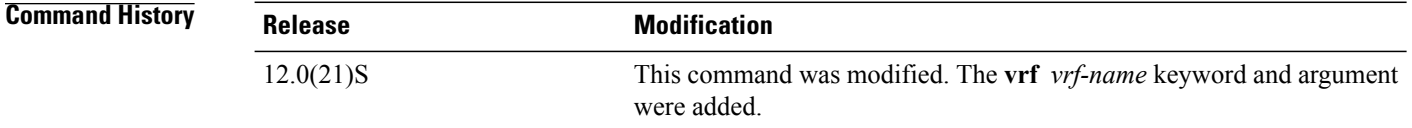

## **Usage Guidelines** This command helps you analyze the packets that are sent and received on an interface. Because the **debug ip eigrp** command generates a substantial amount of output, only use it when traffic on the network is light.

**Examples** The following is sample output from the **debug** ip eigrp command:

```
Router# debug ip eigrp
IP-EIGRP: Processing incoming UPDATE packet
IP-EIGRP: Ext 192.168.3.0 255.255.255.0 M 386560 - 256000 130560 SM 360960 - 256000 104960
IP-EIGRP: Ext 192.168.0.0 255.255.255.0 M 386560 - 256000 130560 SM 360960 - 256000 104960
IP-EIGRP: Ext 192.168.3.0 255.255.255.0 M 386560 - 256000 130560 SM 360960 - 256000 104960
IP-EIGRP: 172.69.43.0 255.255.255.0, - do advertise out Ethernet0/1
IP-EIGRP: Ext 172.69.43.0 255.255.255.0 metric 371200 - 256000 115200
IP-EIGRP: 192.135.246.0 255.255.255.0, - do advertise out Ethernet0/1
IP-EIGRP: Ext 192.135.246.0 255.255.255.0 metric 46310656 - 45714176 596480
IP-EIGRP: 172.69.40.0 255.255.255.0, - do advertise out Ethernet0/1
IP-EIGRP: Ext 172.69.40.0 255.255.255.0 metric 2272256 - 1657856 614400
IP-EIGRP: 192.135.245.0 255.255.255.0, - do advertise out Ethernet0/1
IP-EIGRP: Ext 192.135.245.0 255.255.255.0 metric 40622080 - 40000000 622080
IP-EIGRP: 192.135.244.0 255.255.255.0, - do advertise out Ethernet0/1
The table below describes the significant fields shown in the display.
```
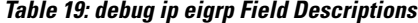

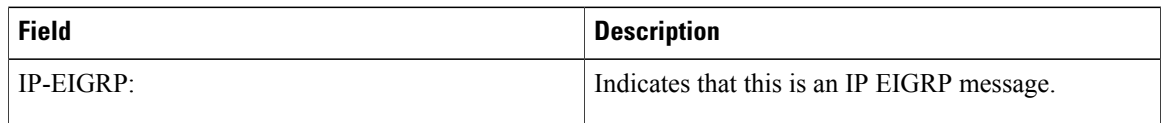
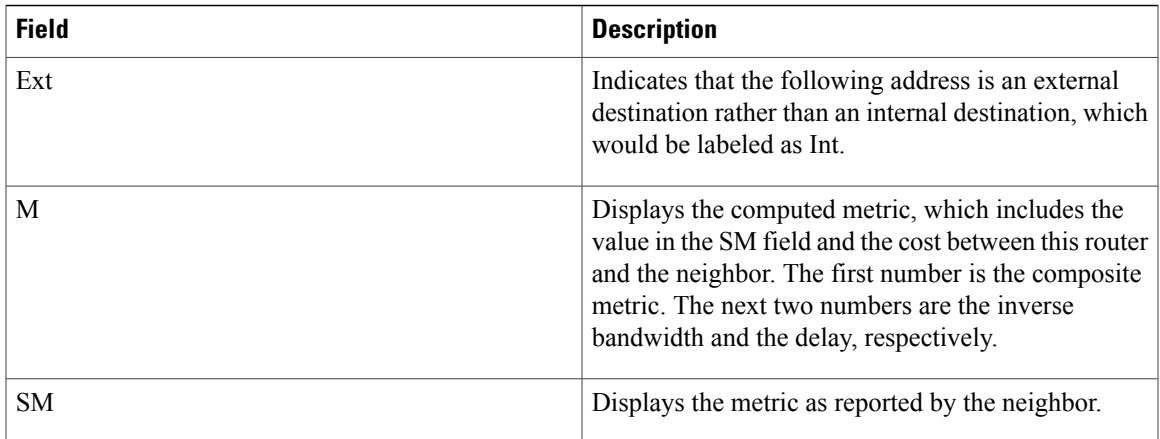

The following example shows how to turn on debugging output for a specific VRF in an EIGRP instance:

Router# **debug ip eigrp vrf red** EIGRP-IPv4 Route Event debugging is on

## **Related Commands**

 $\mathsf I$ 

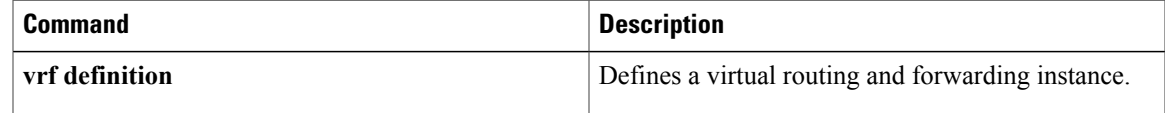

# **debug ip eigrp notifications**

To display Enhanced Interior Gateway Routing Protocol (EIGRP) events and notifications in the console of the router, use the **debug ip eigrp notifications** command in privileged EXEC mode. To disable debugging output, use the **no** form of this command.

### **debug ip eigrp notifications**

**no debug ip eigrp notifications**

- **Syntax Description** This command has no arguments or keywords.
- **Command Default** No default behavior or values.
- **Command Modes** Privileged EXEC (#)

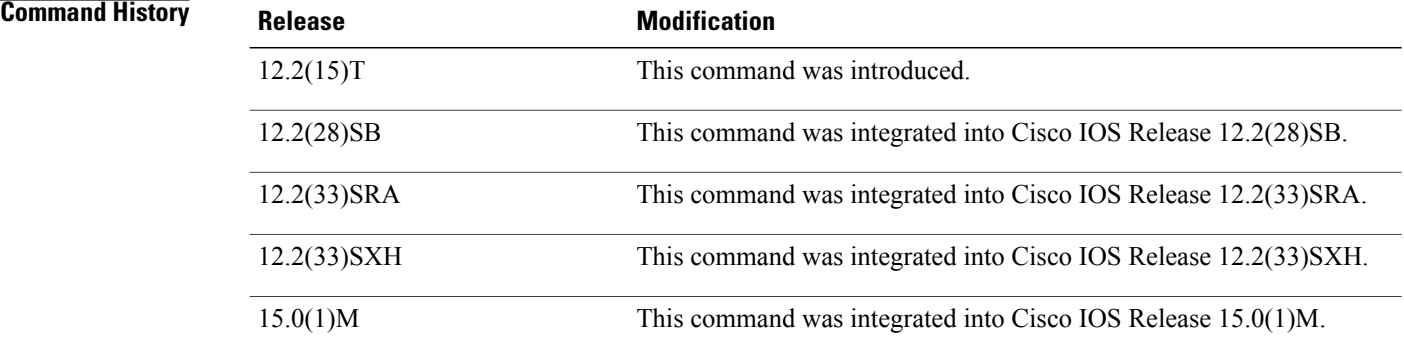

## **Usage Guidelines** The output of the debug ip eigrp notifications command displays EIGRP events and notifications.

**Examples** The following example output shows that the NSF-aware router has received the restart notification. The NSF-aware router will now wait for end of transmission (EOT) to be sent from the restarting neighbor (NSF-capable).

> Router# **debug ip eigrp notifications** \*Oct 4 11:39:18.092:EIGRP:NSF:AS2. Rec RS update from 135.100.10.1, 00:00:00. Wait for EOT. \*Oct 4 11:39:18.092:%DUAL-5-NBRCHANGE:IP-EIGRP(0) 2:Neighbor 135.100.10.1 (POS3/0) is up:peer NSF restarted

# **debug ip error**

To display IP errors, use the **debug ip error** command in privileged EXEC mode. To disable debugging errors, use the **no** form of this command.

**debug ip error** *access-list-number* **[detail] [dump]**

**no debug ip error**

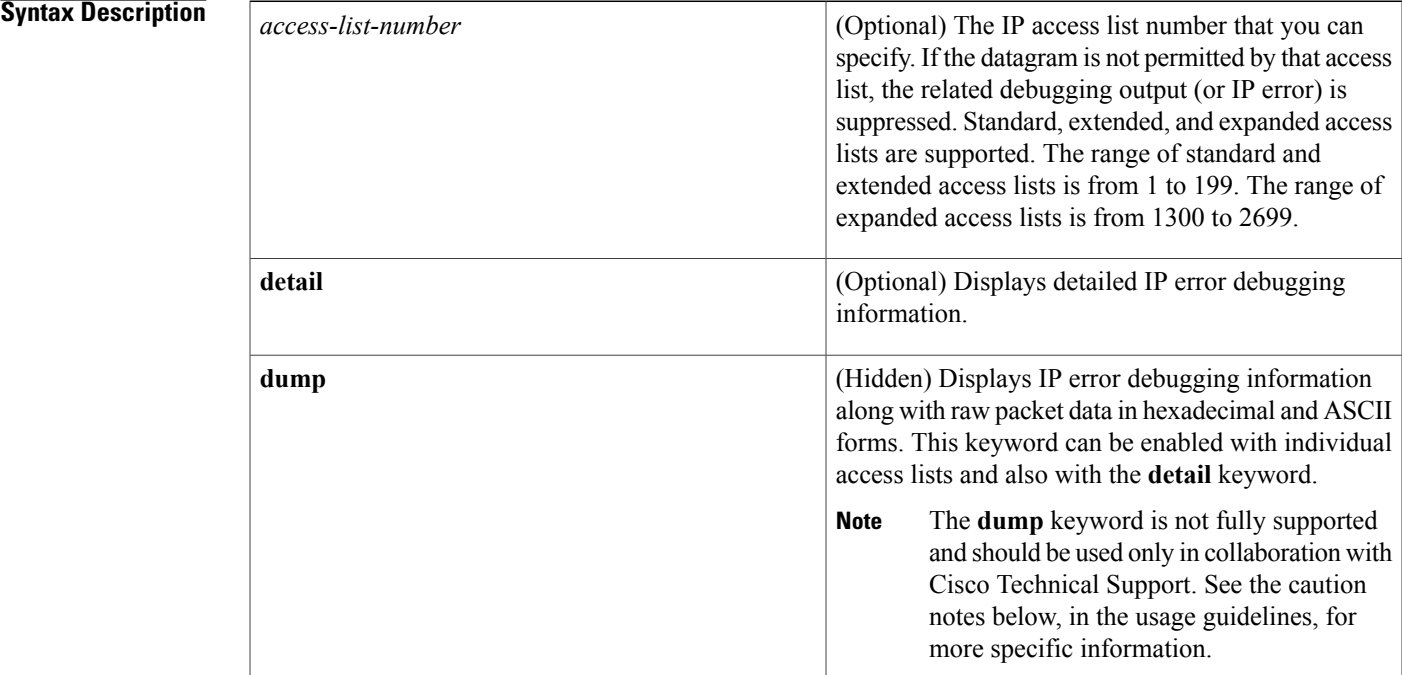

**Command Default** No default behavior or values.

**Command Modes** Privileged EXEC

Г

**Usage Guidelines** This command is used for IP error debugging. The output displays IP errors which are locally detected by this router.

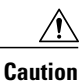

Enabling this command will generate output only if IPerrors occur. However, if the router starts to receive many packets that contain errors, substantial output may be generated and severely affect system performance. This command should be used with caution in production networks. Itshould only be enabled when traffic on the IP network is low, so other activity on the system is not adversely affected. Enabling the **detail** and **dump** keywords use the highest level of system resources of the available configuration options for this command, so a high level of caution should be applied when enabling either of these keywords.

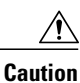

The **dump** keyword is not fully supported and should be used only in collaboration with Cisco Technical Support. Because of the risk of using significant CPU utilization, the dump keyword is hidden from the user and cannot be seen using the "?" prompt. The length of the displayed packet information may exceed the actual packet length and include additional padding bytes that do not belong to the IP packet. Also note that the beginning of a packet may start at different locations in the dump output depending on the specific router, interface type, and packet header processing that may have occurred before the output is displayed.

**Examples** The following is sample output from the **debug ip error**command:

Router# **debug ip error**

```
IP packet errors debugging is on
04:04:45:IP:s=10.8.8.1 (Ethernet0/1), d=10.1.1.1, len 28, dispose ip.hopcount
```
The IP error in the above output was caused when the router attempted to forward a packet with a time-to-live (TTL) value of 0. The "ip.hopcount" traffic counter is incremented when a packet is dropped because of an error. This error is also displayed in the output of the **show ip traffic** command by the "bad hop count" traffic counter.

The table below describes the significant fields shown in the display.

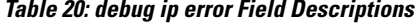

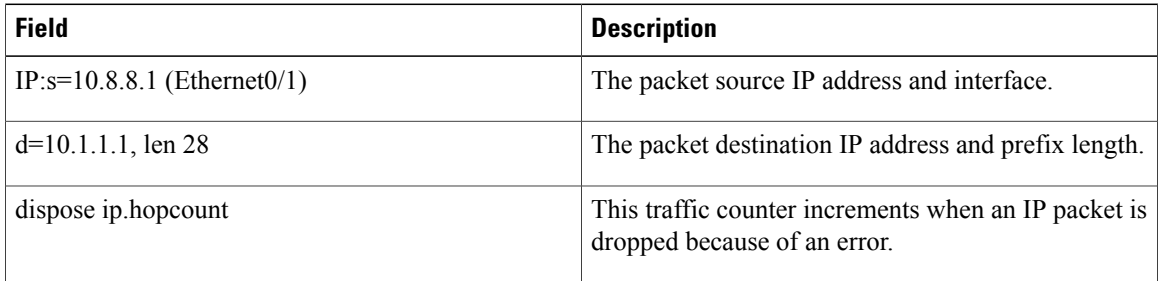

The following is sample output from the **debug ip error**command enabled with the **detail** keyword:

```
Router# debug ip error detail
IP packet errors debugging is on (detailed)
1d08h:IP:s=10.0.19.100 (Ethernet0/1), d=10.1.1.1, len 28, dispose udp.noport
1d08h: UDP src=41921, dst=33434
```
1d08h:IP:s=10.0.19.100 (Ethernet0/1), d=10.2.2.2, len 28, dispose ip.hopcount

### 1d08h: UDP src=33691, dst=33434

The detailed output includes layer 4 information in addition to the standard output. The IP error in the above output was caused when the router received a UDP packet when no application was listening to the UDP port. The "udp.noport" traffic counter is incremented when the router drops a UDP packet because of this error. This error is also displayed in the output of the **show iptraffic** command by the "no port" traffic counter under "UDP statistics."

The table below describes the significant fields shown in the display.

**Table 21: debug ip error detail Field Descriptions**

| <b>Field</b>                     | <b>Description</b>                                                                             |
|----------------------------------|------------------------------------------------------------------------------------------------|
| $IP:s=10.0.19.100$ (Ethernet0/1) | The IP packet source IP address and interface.                                                 |
| $d=10.1.1.1$ , len 28            | The IP packet destination and prefix length.                                                   |
| dispose udp.noport               | The traffic counter that is incremented when a UDP<br>packet is dropped because of this error. |

The following issample output from the**debug iperror**command enabled with the**detail** and**dump**keywords:

```
Router# debug ip error detail dump
IP packet errors debugging is on (detailed) (dump)
1d08h:IP:s=10.0.19.100 (Ethernet0/1), d=10.1.1.1, len 28, dispose udp.noport<br>1d08h: UDP src=37936, dst=33434
1d08h: UDP src=37936, dst=33434<br>03D72360: 000
                                           03D72360: 0001 42AD4242 ..B-BB
03D72370:0002FCA5 DC390800 4500001C 30130000 ..|%\9..E...0...<br>03D72380:01116159 0A001364 0A010101 9430829A ..aY...d.....0..
03D72380:01116159 0A001364 0A010101 9430829A ..aY...d.....0..
03D72390:0008C0AD ..@-
1d08h:IP:s=10.0.19.100 (Ethernet0/1), d=10.2.2.2, len 28, dispose ip.hopcount
1d08h: UDP src=41352, dst=33434<br>03C01600: 0001
                                           0001 42AD4242 ..B-BB<br>..bolc 302A0000 ..|%\9..E...0*..
03C01610:0002FCA5 DC390800 4500001C 302A0000 ..|%\9..E...0*..<br>03C01620:01116040 0A001364 0A020202 A188829A ..`@...d....!...
03C01620:01116040 0A001364 0A020202 A188829A ..`@<br>03C01630:0008B253 ...
03C01630:0008B253
```
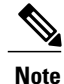

The **dump** keyword is not fully supported and should be used only in collaboration with Cisco Technical Support.See the caution in the usage guidelines section of this command reference page for more specific information.

The output from the **debug ip error** command, when the **dump** keyword is enabled, provides raw packet data in hexadecimal and ASCII forms. This addtional output is displayed in addition to the standard output. The dump keyword can be used with all of the available configuration options of this command.

The table below describes the significant fields shown in the display.

## **Table 22: debug ip error detail dump Field Descriptions**

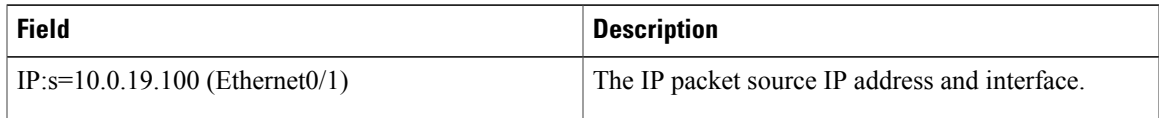

T

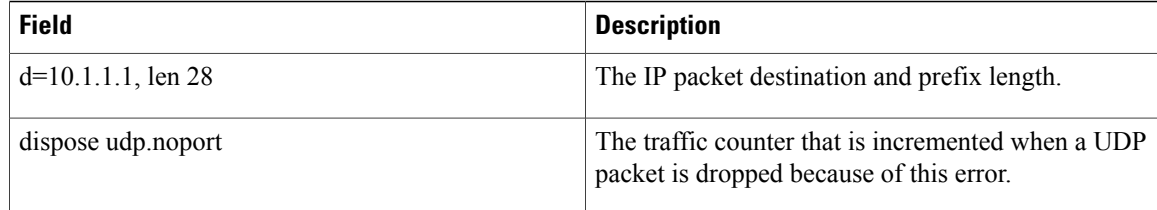

## **Related Commands**

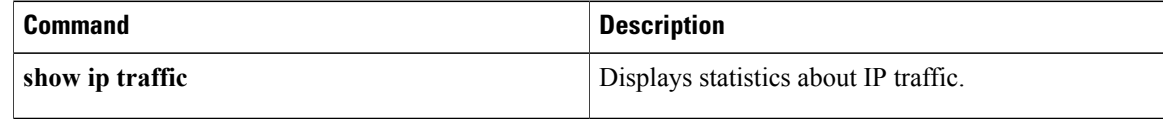

# **debug ip flow cache**

To enable debugging output for NetFlow cache, use the **debug ip flow cache** command in user EXEC or privileged EXEC mode. To disable debugging output, use the **no** form of this command.

**debug ip flow cache**

**no debug ip flow cache**

**Syntax Description** This command has no arguments or keywords.

**Command Default** Debugging output for NetFlow data export is disabled.

**Command Modes** User EXEC Privileged EXEC

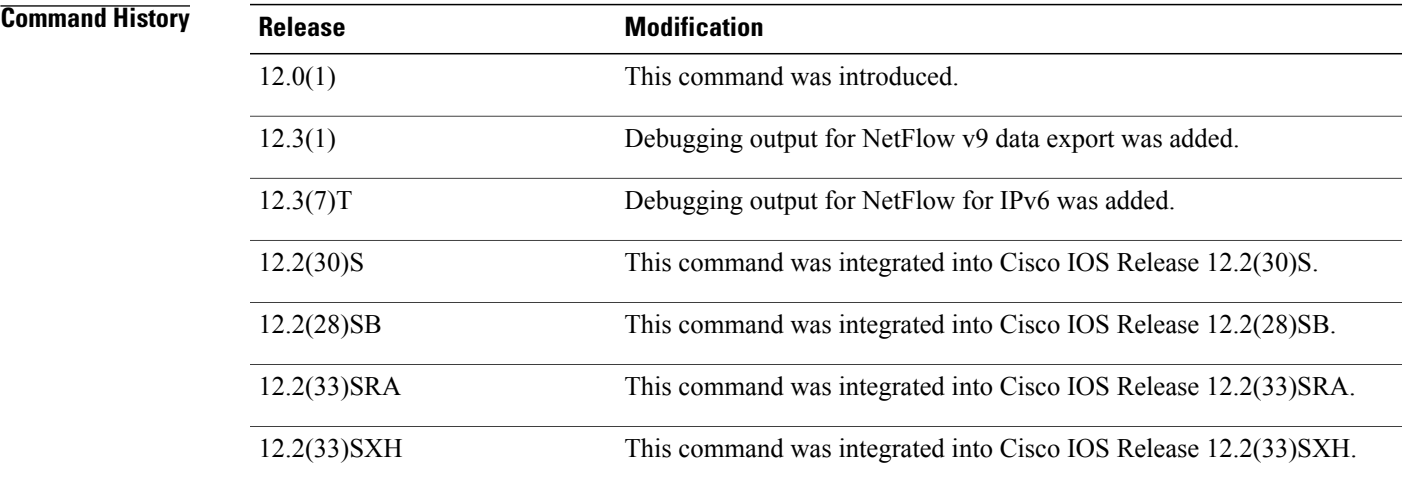

Ι

**Examples** The following is sample output from the **debug** ip flow export command:

```
Router# debug ip flow cache
IP Flow cache allocation debugging is on
Router# show ipv6 flow
IP packet size distribution (0 total packets):
   1-32 64 96 128 160 192 224 256 288 320 352 384 416 448 480
   .000 .000 .000 .000 .000 .000 .000 .000 .000 .000 .000 .000 .000 .000 .000
   512 544 576 1024 1536 2048 2560 3072 3584 4096 4608
   .000 .000 .000 .000 .000 .000 .000 .000 .000 .000 .000
IP Flow Switching Cache, 0 bytes
  0 active, 0 inactive, 0 added
  0 ager polls, 0 flow alloc failures
 Active flows timeout in 30 minutes
  Inactive flows timeout in 15 seconds
SrcAddress InpIf DstAddress
                       Prot SrcPrt DstPrt Packets
c7200-vxr-2#
```
Τ

000037: 01:56:26: IPFLOW: Allocating Sub-Flow cache, without hash flags. 000038: 01:56:26: IPFLOW: Sub-Flow table enabled. 000039: 01:56:26: IPFLOW: Sub-Flow numbers are: 24 sub-flows per chunk, 0 hashflag len, 1 chunks allocated, 12 max chunks, 24 allocated records, 24 free records, 960 bytes allocated 000040: 01:56:26: IPFLOW: Sub-Flow cache removed

## **Related Commands**

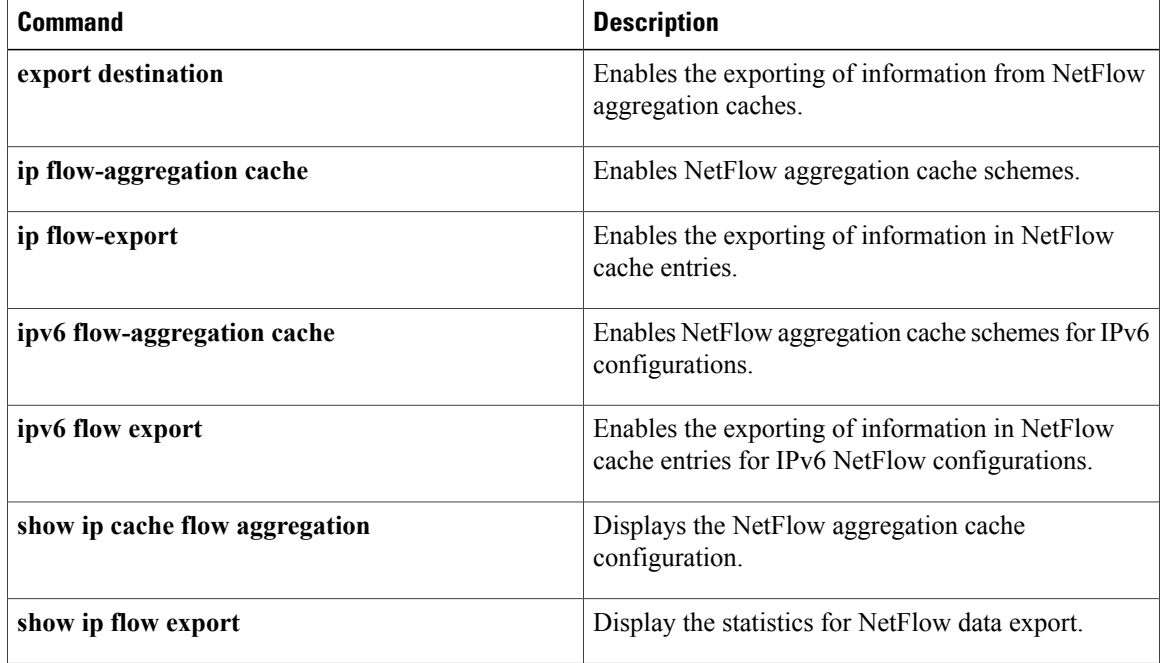

# **debug ip flow export**

To enable debugging output for NetFlow data export, use the **debug ip flow export** command in user EXEC or privileged EXEC mode. To disable debugging output for NetFlow data export, use the **no** form of this command.

**debug ip flow export**

**no debug ip flow export**

**Syntax Description** This command has no keywords or arguments.

**Command Default** Debugging output for NetFlow data export is disabled.

**Command Modes** User EXEC Privileged EXEC

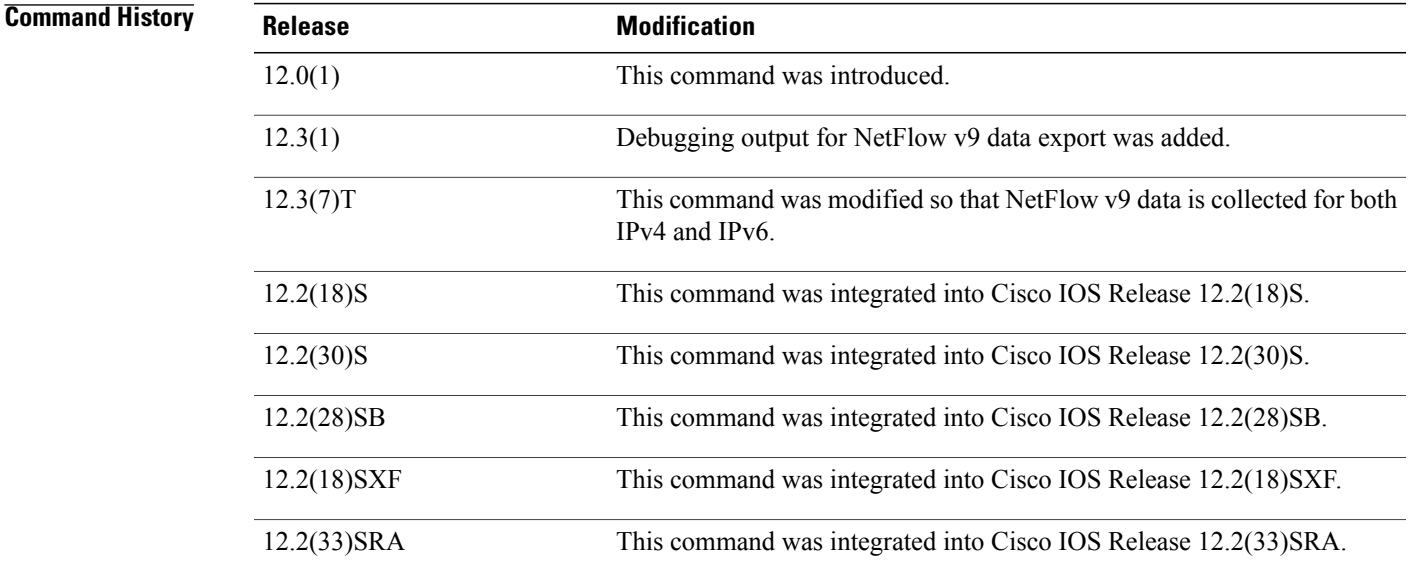

**Examples** The following is sample output from the **debug ip flow export** command:

Router# **debug ip flow export** IP Flow export mechanism debugging is on \*Mar 6 22:56:21.627:IPFLOW:Sending export pak to 2001::FFFE/64 port 9999 \*Mar 6 22:56:21.627:IPFLOW:Error sending export packet:Adjacency failure

I

## **Related Commands**

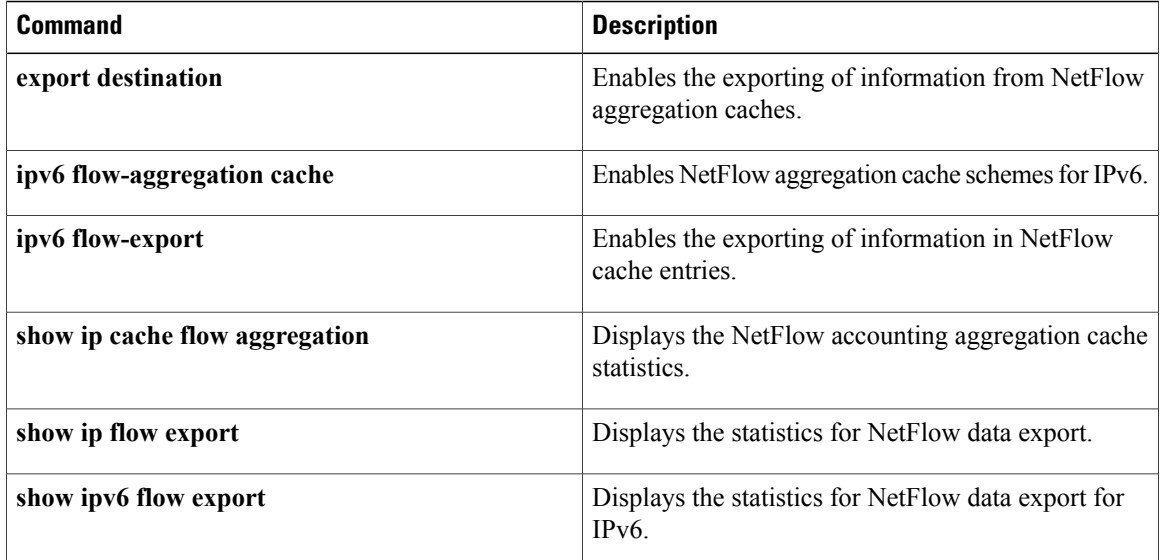

# **debug ip ftp**

To activate the debugging option to track the transactions submitted during an FTP session, use the **debug ip ftp** command in privileged EXEC mode. To disable debugging output, use the **no** form of this command.

**debug ip ftp**

**no debug ip ftp**

- **Syntax Description** This command has no arguments or keywords.
- **Command Modes** Privileged EXEC

.

**Usage Guidelines** The **debug ip ftp** command is useful for debugging problems associated with FTP.

While configuring the ftp password, only encryption types 0 and 7 are allowed. Other encryption types will invoke an "Invalid encryption type" error.

If encryption type 7 has been chosen, the cli will check if the supplied password is encrypted (encrypted by Cisco proprietary algorithm). If the supplied password is found to be Cisco-encrypted, it will be configured. Otherwise the error "Invalid encrypted password" will be shown. The option 7 expects a Cisco-encrypted password to be supplied in the cli.

While configuring the ftp password, if encryption type 0 has been chosen, the cli will encrypt the password as long as the "service password-encryption" is enabled.

**Examples** The following is an example of the **debug** ip **ftp**command:

Router# **debug ip ftp** FTP transactions debugging is on The following is sample output from the **debug ip ftp** command:

```
FTP: 220 ProFTPD 1.2.0pre8 Server (DFW Nostrum FTP Server) [defiant.dfw.nostrum.com]
Dec 27 22:12:09.133: FTP: ---> USER router
Dec 27 22:12:09.133: FTP: 331 Password required for router.
Dec 27 22:12:09.137: FTP: ---> PASS WQHK5JY2
Dec 27 22:12:09.153: FTP: 230 Anonymous access granted, restrictions apply.
Dec 27 22:12:09.153: FTP: ---> TYPE I
Dec 27 22:12:09.157: FTP: 200 Type set to I.
Dec 27 22:12:09.157: FTP: ---> PASV
.
.
.
.
.
.
.
.
.
.
.
.
.
```
T

Dec 27 22:12:09.173: FTP: ---> QUIT Dec 27 22:12:09.181: FTP: 221 Goodbye.